# **UNIVERSIDAD NACIONAL DE SAN CRISTÓBAL DE HUAMANGA**

# **FACULTAD DE INGENIERÍA DE MINAS, GEOLOGÍA Y CIVIL**

# **ESCUELA PROFESIONAL DE INGENIERÍA DE SISTEMAS**

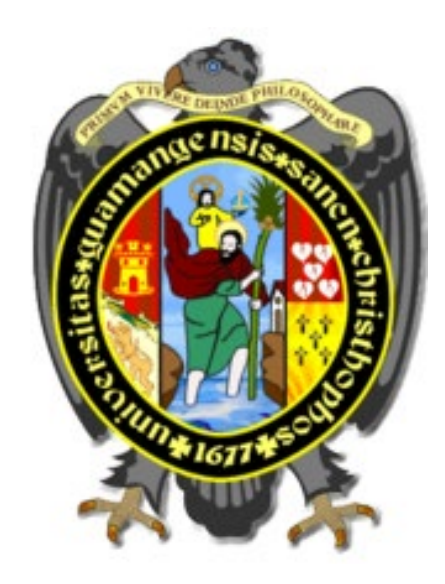

# **"ADAPTABILIDAD DEL PATRON MVC DEL FRAMEWORK .NET A LA ARQUITECTURA TÉCNICA DE LA METODOLOGÍA ÁGIL Y FORMAL ICONIX. CASO DE ESTUDIO: REGISTRO DE ESTUDIOS AMBIENTALES DEL DREMA"**

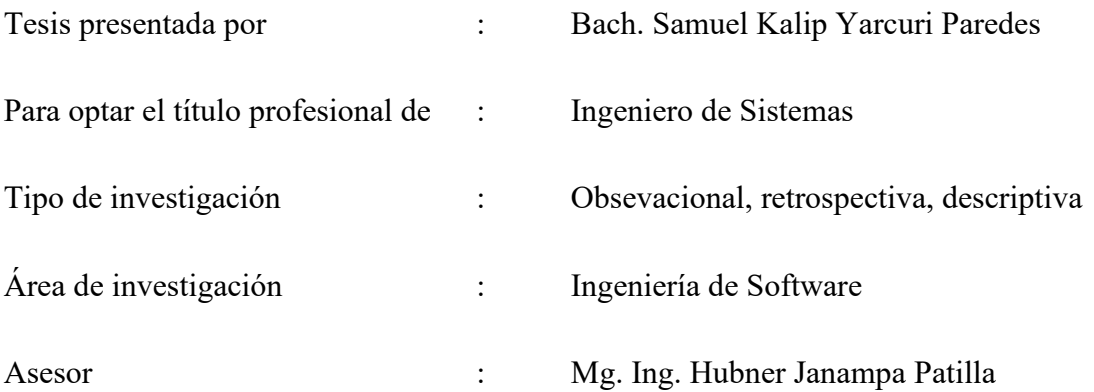

Ayacucho - Perú

2019

### **DEDICATORIA**

<span id="page-1-0"></span>A mí querida madre: Orfelinda Paredes, a mis hermanas Rebeca y Samy, a Karina. Por su gran amor y apoyo incondicional, por enseñarme a ser responsable y luchar para seguir adelante, y sobretodo porque gracias a ellas he logrado esta meta, a Cesia, Eduardo y Kaleb por ser una inspiración de aprendizaje continúa.

### **AGRADECIMIENTO**

<span id="page-2-0"></span>A Dios, por permitirme vivir y seguir el camino correcto, con objetivos claros, luchando por obtener lo que más quiero y por darme la oportunidad de que mi familia se sienta orgulloso de mis triunfos.

> A mis profesores: por tener la vocación de compartir el conocimiento y confiar siempre en los alumnos. A la Escuela de Formación Profesional de Ingeniería de Sistemas y a la Universidad Nacional Nacional de san Cristóbal de Huamanga: por haber sido mi segunda casa y lugar de grandes vivencias

# **CONTENIDO**

# Pág.

<span id="page-3-0"></span>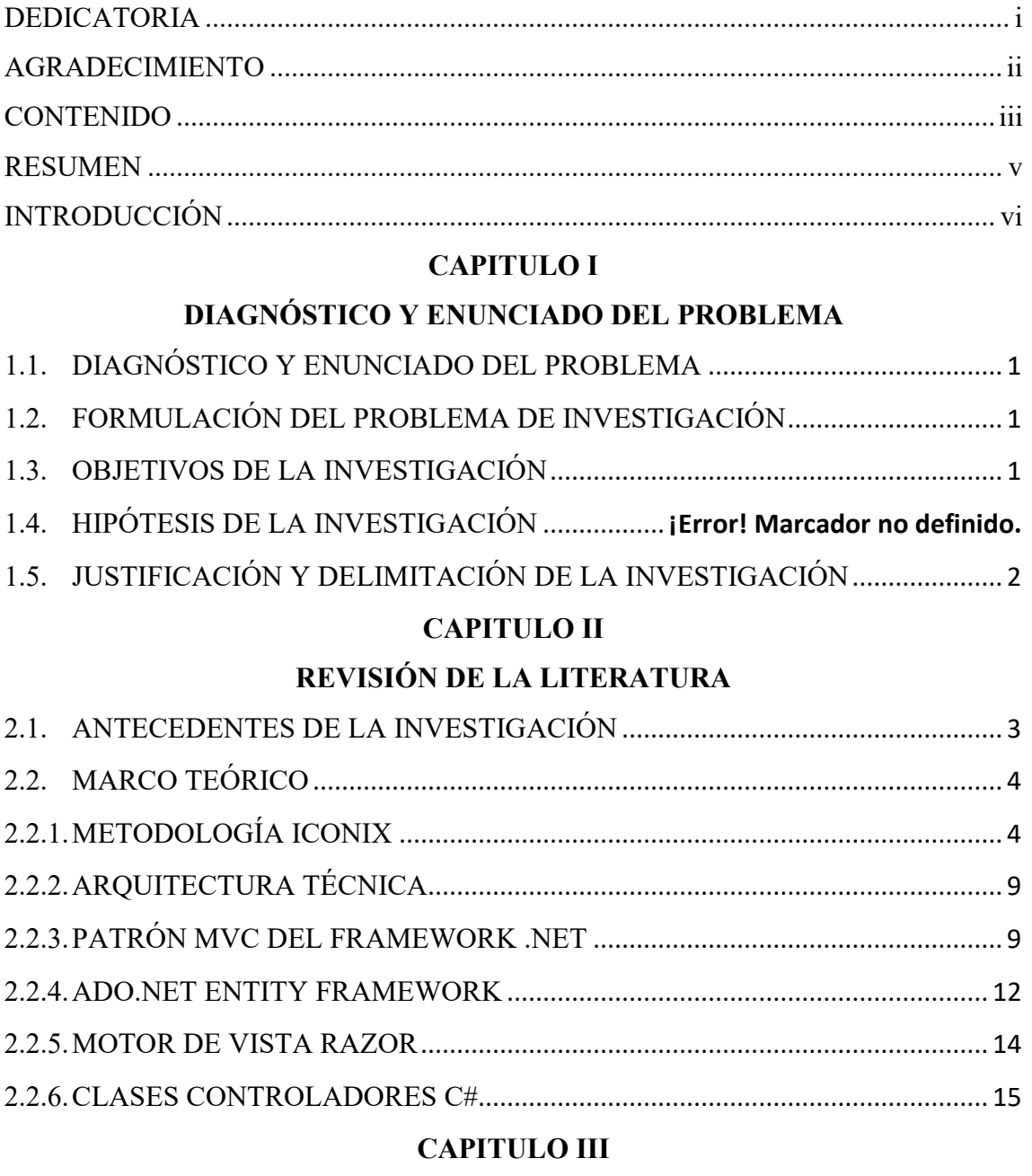

# METODOLOGÍA DE LA INVESTIGACIÓN

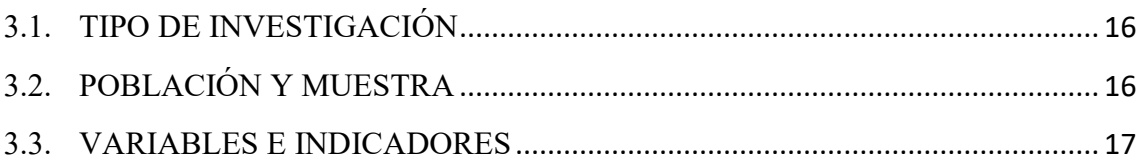

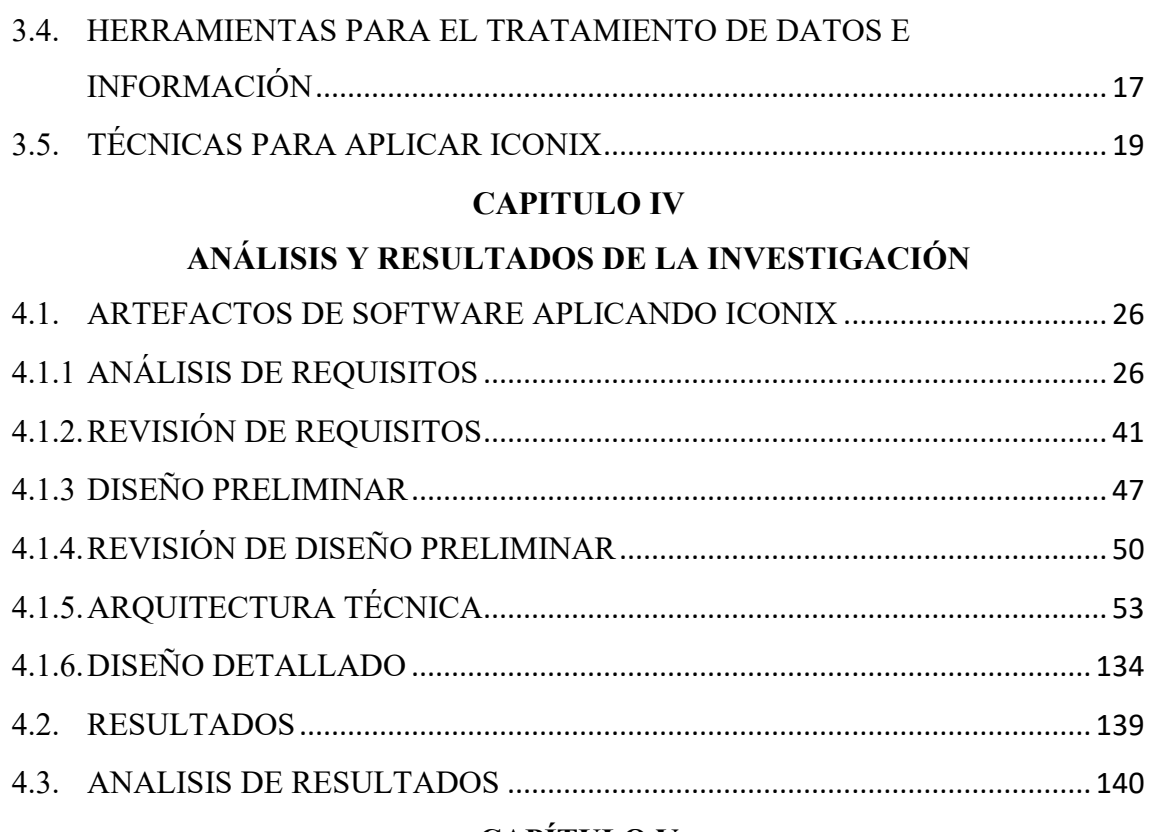

# **CAPÍTULO V**

# **CONCLUSIONES Y RECOMENDACIONES**

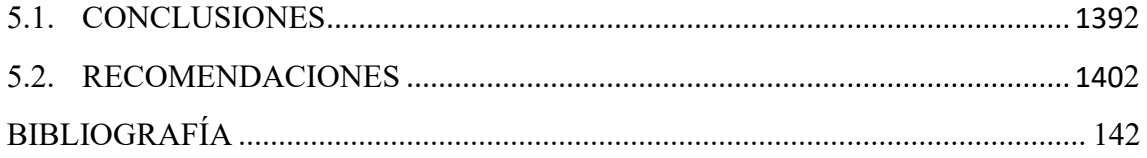

#### <span id="page-5-0"></span>**RESUMEN**

En el desarrollo de aplicaciones web tradicionales existe la dificultad de la separación de la lógica de negocio, y la lógica de presentación, además es difícil realizar pruebas automáticas debido a que ASP.NET se basa en un entorno en tiempo de ejecución monolítico, que se puede extender en cierta medida, pero no es un sistema flexible y conectable.

Por otro lado la Dirección Regional de Energía y Minas DREMA es un órgano desconcentrado de la Gerencia Regional de Desarrollo Económico del Gobierno Regional de Ayacucho, tiene relación directa con los usuarios en materia de Minería, Energía, Ambientales y Sociales en coordinación con el Ministerio de Energía y Minas (MINEM), el Instituto Geológico Minero Metalúrgico (INGEMMET), y el Organismo Supervisor de la Inversión de Energía y Minería (OSINERMIN), teniendo presente la importancia del uso de las nuevas tecnologías de información en sus procesos internos, las cuales hasta el momento, no se han utilizado, motivo por el cual es tomado como caso de estudio.

El objetivo de esta investigación fue determinar que el Patrón MVC del Framework .Net es un mecanismo de adaptabilidad a la Arquitectura Técnica de la Metodología Ágil y Formal ICONIX. Caso de estudio: registro de estudios ambientales del DREMA.

La presente investigación se respaldó por un marco teórico, siendo una investigación de tipo experimental y aplicada. Finalmente, y como consecuencia de lo expuesto, se concluyó que el Patrón MVC del Framework .Net es un mecanismo de adaptabilidad a la arquitectura Técnica de la Metodología Ágil y Formal ICONIX.

#### **Palabras claves**

Patron MVC, Framework .Net, Estudio Ambiental, ICONIX, Aplicación web, Visual Studio.

### **INTRODUCCIÓN**

<span id="page-6-0"></span>MVC es un patrón arquitectural; que define en qué bloques (o capas) estructuramos lógicamente nuestra aplicación (Modelo, Vista y Controlador), pero además detalla las responsabilidades exactas de cada capa y la forma que tienen de relacionarse entre sí. En el ámbito .NET, existe el framework ASP.NET MVC, que aporta una forma distinta de crear aplicaciones web. Este marco de trabajo ofrece una forma distinta de trabajar, aprovechando las ventajas del uso del patrón, más ligero, simple y cercano al funcionamiento real de los sistemas web.

La razón que motivo la realización de esta investigación es por la evolución de las nuevas tecnologías ha permitido el mejoramiento de los procesos administrativos en las empresas a nivel mundial, convirtiéndolas en organismos competitivos y de alta calidad, el gran potencial que estos tienen por ser un sector que evoluciona día tras día, y además apoyar a La Dirección Regional de Energía y Minas (DREMA) en las consultas diarias que realizan dentro y fuera de la institución.

Actualmente el DREMA ha venido aceptando la importancia de la información. Pensando en esto se tomo como caso de uso sistematizar los procesos de gestión de Estudios Ambientales, que son instrumentos de consulta que a diario se realizan dentro y fuera de la Institución.

<span id="page-6-1"></span>La investigación se centrará en la adaptabilidad del patron MVC del framework .NET a la Arquitectura Tecnica de la Metodologia Agil y Formal ICONIX. Caso de estudio: registro de estudios ambientales del DREMA, y tiene como objetivos específicos: utilizar el Modelo ADO.NET Entity, el Motor de Vista Razor y las Clases Controladores C# del Patrón MVC del Framework .Net como mecanismo de adaptabilidad a la Arquitectura Técnica de la Metodología Ágil y Formal ICONIX.

#### **CAPITULO I**

### **DIAGNÓSTICO Y ENUNCIADO DEL PROBLEMA**

#### <span id="page-7-1"></span><span id="page-7-0"></span>**1.1. DIAGNÓSTICO Y ENUNCIADO DEL PROBLEMA**

En el desarrollo de aplicaciones web tradicionales existe la dificultad de la separación de la lógica de negocio, y la lógica de presentación, además es difícil realizar pruebas automáticas debido a que ASP.NET se basa en un entorno en tiempo de ejecución monolítico, que se puede extender en cierta medida, pero no es un sistema flexible y conectable. Además para lograr mantener el estado de la aplicación es necesario guardar el mismo en un control oculto de la página, ocasionando esto perdida de funcionalidad.

Por un lado, MVC es un patrón arquitectural; que define en qué bloques (o capas) estructuramos lógicamente nuestra aplicación (Modelo, Vista y Controlador), pero además detalla las responsabilidades exactas de cada capa y la forma que tienen de relacionarse entre sí.

En el ámbito .NET, existe el framework ASP.NET MVC, que aporta una forma distinta de crear aplicaciones web. Este marco de trabajo ofrece una forma distinta de trabajar, aprovechando las ventajas del uso del patrón, más ligero, simple y cercano al funcionamiento real de los sistemas web.

La Dirección Regional de Energía y Minas es un órgano desconcentrado de la Gerencia Regional de Desarrollo Económico del Gobierno Regional de Ayacucho, desarrolla acciones conducentes a la promoción, orientación y asesoramiento relativos a la actividad Minero, Energético y ambiental. El DREMA tiene relación directa con los usuarios en materia de Minería, Energía, Ambientales y Sociales en coordinación con el Ministerio de Energía y Minas (MINEM), el Instituto Geológico Minero Metalúrgico (INGEMMET), y el Organismo Supervisor de la Inversión de Energía y Minería (OSINERMIN), Así mismo, coordina con las empresas Mineras, Eléctricas, Asociaciones de Mineros funcionarios del Gobierno.

En la actualidad el DREMA ha venido aceptando la importancia de la información. Pensando en esto, ha decidido usar la tecnología para sistematizar los procesos de gestión de Estudios Ambientales, que son instrumentos de consulta que a diario se realizan dentro y fuera de la Institución. Lo anterior lleva a la necesidad de diseñar un software, mediante la utilización de herramientas tecnológicas para agilizar los procesos relacionados con la documentación producida y recibida, con el objeto de facilitar su uso, control, almacenaje, recuperación, clasificación, ordenación, descripción, protección, conservación y difusión.

En el presente trabajo de investigación se adaptara la arquitectura técnica de la metodología Ágil y Formal ICONIX al patrón MVC, y dividiremos el sistema que proponemos en tres capas.

# <span id="page-8-0"></span>**1.2. FORMULACIÓN DEL PROBLEMA DE INVESTIGACIÓN PROBLEMA PRINCIPAL**

¿Cómo el patrón MVC del framework .Net se adapta a la arquitectura técnica de la metodología ágil y formal ICONIX, 2018?

#### **PROBLEMAS ESPECÍFICOS**

- a) ¿De que manera el modelo ADO.NET Entity Framework del Patrón MVC se adapta a la arquitectura técnica de la metodología ágil y formal ICONIX?
- b) ¿De que manera el modelo del motor de vista razor del patrón MVC del Framework .Net se adapta a la arquitectura técnica de la metodología ágil y formal ICONIX?
- c) ¿De que manera el modelo de clases controladores C# del patrón MVC del framework .Net se adapta a la arquitectura técnica de la metodología ágil y formal ICONIX?

#### <span id="page-8-1"></span>**1.3. OBJETIVOS DE LA INVESTIGACIÓN**

#### **OBJETIVO GENERAL**

Adaptar el patrón MVC del framework .Net a la arquitectura técnica de la metodología ágil y formal ICONIX, 2018.

#### **OBJETIVOS ESPECÍFICOS**

- a) Utilizar el modelo ADO.NET entity framework del patrón MVC del framework .Net a la arquitectura técnica de la metodología ágil y formal ICONIX.
- b) Utilizar el motor de vista razor del patrón MVC del framework .Net a la arquitectura técnica de la tetodología ágil y formal ICONIX.
- c) Utilizar las clases controladores C# del patrón MVC del framework .Net a la arquitectura técnica de la metodología ágil y formal ICONIX.

# <span id="page-9-0"></span>**1.4. JUSTIFICACIÓN Y DELIMITACIÓN DE LA INVESTIGACIÓN IMPORTANCIA DEL TEMA**

La importancia del presente trabajo de investigación radica en la adaptabilidad de la arquitectura técnica de la metodología Ágil y Formal Iconix para con el marco de desarrollo Framework ASP.NET, aprovechando además sus librerías de clases y lenguaje de ejecución común.

### **JUSTIFICACIÓN**

Se plantea adaptar la Arquitectura Técnica de la metodología Ágil y Formal Iconix al patrón MVC, y dividir el sistema en tres capas, lo cual ofrece una forma más flexible para el desarrollo de aplicaciones web y la realización de pruebas automáticas en ASP.NET, aprovechando las ventajas del uso del patrón más ligero y simple.

### **DELIMITACIÓN**

La presente investigación se realizará en la arquitectura técnica de la metodología Ágil y Formal ICONIX.

#### **CAPITULO II**

# **REVISIÓN DE LA LITERATURA**

#### <span id="page-10-2"></span><span id="page-10-1"></span><span id="page-10-0"></span>**2.1. ANTECEDENTES DE LA INVESTIGACIÓN**

Garcia (2013), en su investigación: Estudio del estado del arte sobre frameworks MVC para el desarrollo de aplicaciones web cliente, caso de estudio ember.js, concluyo; a) El patrón de diseño MVC es el que en esencia da respuesta a la necesidad de que una aplicación web sea escalable, a través de la separación de funciones. b) La implementación del modelo MVC en frameworks para el desarrollo de aplicaciones web cliente, ofrece el mantenimiento de un código estructurado. c) Se elimina la figura del Web máster en el desarrollo web que todo lo hacía, actualmente se dividen las cargas en un desarrollo front-end y back-end.

Vázquez (2010), en la investigación: Impacto de implementaciones web del patrón MVC en los requisitos de calidad percibidos, concluye: en este trabajo de investigación se muestra que una implementación del patrón Modelo-Vista-Controlador, en los cuales los conectores y componentes adopten el estilo de tuberías y filtros supera en términos de tiempo de respuesta y escalabilidad a la alternativa tradicional de llamada-retorno.

<span id="page-10-3"></span>Izquierdo (2012), en la investigación: Arquitectura de Software para el Modelado de Dominios en Sistemas Informáticos, concluye: que la arquitectura ha surgido de la aplicación sucesiva del Principio de Especialización. Éste no solo ha separado datos y operaciones sino que además a estas últimas se las ha extraído a su vez tres responsabilidades: comprobar si se puede hacer la operación (monitor), saber todas las entidades que deben ser afectadas (reacciones) y recuperar el modelo si algo de lo anterior falla (reconstructores). Por tanto las operaciones se quedan en la verdadera esencia de la tarea a realizar lo cual facilita su implementación, comprensión y reutilización.

#### **2.2. MARCO TEÓRICO**

#### <span id="page-11-0"></span>**2.2.1. METODOLOGÍA ICONIX**

"ICONIX proceso es un análisis de casos de uso basada en el diseño y la metodología. Su foco principal está en cómo llegar de forma fiable a partir de casos de uso de código en menor número de pasos posible". (Rosenberg y Stephens, 2007).

Para Porras (2011), la metodología ICONIX esta compuesta por; a) Primer paso.- Identificar el mundo real y los objetivos de dominio del negocio (modelo de dominio), b)Segundo paso.- Definir los requisitos de comportamiento (casos de uso), c)Tercer paso.- Realizar análisis de robustez para eliminar la ambigüedad de los casos de uso y determinar los defectos del modelo de dominio (diagrama de robustez), d) Cuarto paso.- Asignar comportamiento a los objetos (diagrama de secuencia), e) Quinto paso.- Finalizar el modelo estático (diagrama de clases), f) Sexto paso. Escribir y generar el código (código fuente), g) Séptimo paso.- Realizar pruebas de aceptación (prueba).

El Proceso de Iconix se divide en flujos de trabajo dinámicos y estáticos, que son altamente repetitivo; usted puede ir a través de una repetición de todo el proceso para una pequeña cantidad de casos de uso (quizás un par de paquetes de valor, que no es una cantidad enorme teniendo en cuenta que cada caso de uso es sólo un par de párrafos), todo el camino a la fuente de código y pruebas unitarias. Por esta razón, el proceso Iconix es muy adecuado para proyectos ágiles, donde se necesita información rápida sobre factores tales como los requisitos, el diseño, y las estimaciones (Rosenberg y Stephens, 2007, p. 35).

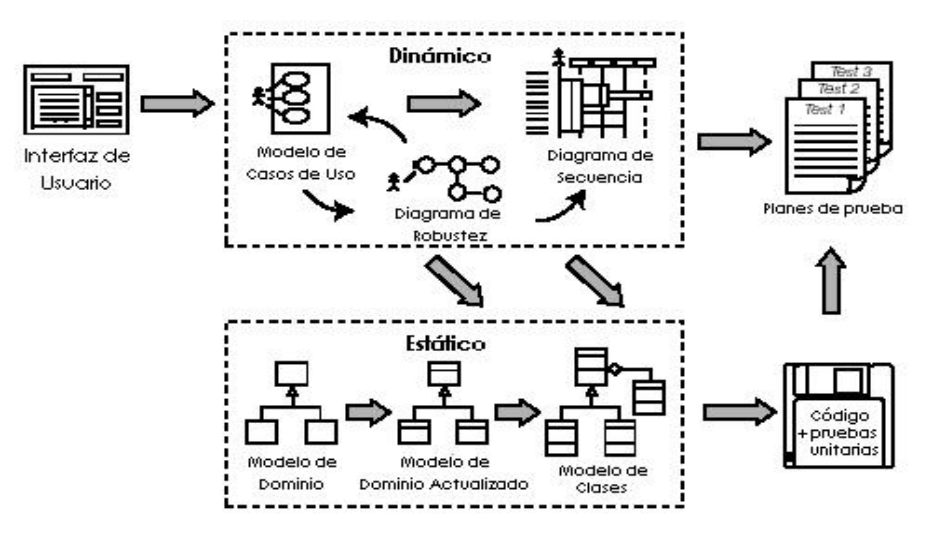

Figura N° 2.1: Flujo de trabajo Iconix (Rosenberg y Sthephens, 2007)

Rosenberg y Stephens (2007), en el análisis de requisitos se tiene; a) Requisitos funcionales.-Definir lo que el sistema debe ser capaz de hacer. Dependiendo de la forma en que su proyecto está organizado, ya sea que usted participe en la creación de los requisitos funcionales o que los requisitos serán "dictados desde lo alto" de un cliente o un equipo de analistas de negocios, b) Modelo de Dominio.- Entender el espacio del problema en términos inequívocos (sin ambigüedad), c) Requisitos de comportamiento.- Define la forma en que el usuario y el sistema interactúan (es decir, escribir el primer proyecto de casos de uso). Le recomendamos que empezar con un prototipo GUI (lo que llamamos "guión" GUI) e identificar todos los casos de uso que vamos a poner en práctica, o, al menos, llegar a una primera lista de casos de uso, que espera razonablemente cambiar a medida que se explora los requisitos con mayor profundidad. Inicia la etapa 1 con la revisión de requisitos, debe asegúrese de que la descripción de los caso de uso coincidan con las expectativas de sus clientes. Tenga en cuenta que se deben revisar los casos de uso en pequeños lotes, justo antes de diseñarlos.

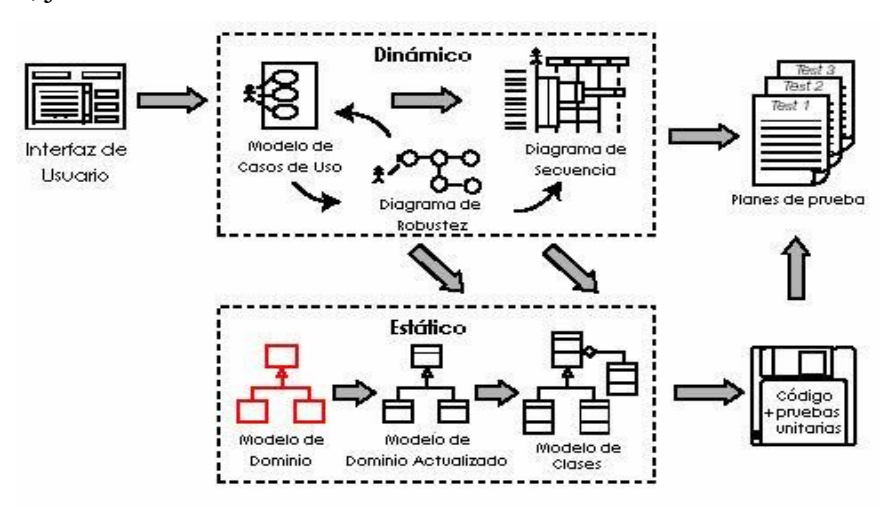

Figura N° 2.2: Modelo de dominio (Rosenberg y Sthephens, 2007)

Para Porras (2011), los modelos de casos de uso son desarrollados en cooperación con el modelo de dominio; los casos de uso sirven de para realizar las pruebas de funcionalidades durante la fase de implementación; un caso de uso es una secuencia de acciones que un actor realiza en el sistema para alcanzar un objetivo.

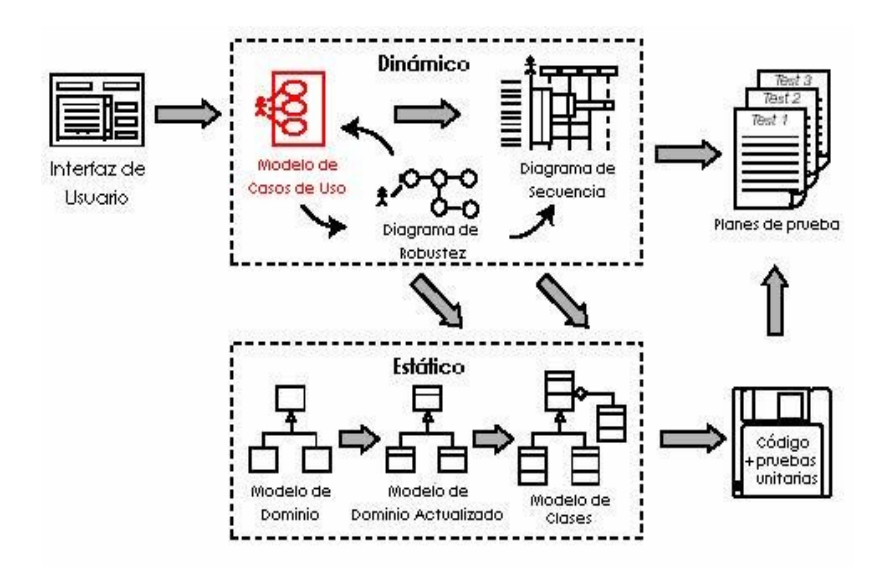

Figura N° 2.3: Modelo de casos de uso (Rosenberg y Sthephens, 2007)

Rosenberg y Stephens (2007), la revisión de requisitos garantiza que el sistema tal y como se describe coincide con los requisitos. Se trata de un período de sesiones de colaboración que impliquen al representante(s) del cliente, los usuarios finales (es decir, las personas que realmente van a utilizar el sistema, o quien está usando el sistema actual que se sustituirá), y las personas de marketing-básicamente, todos los stakeholders que tienen un interés en asegurar que los requisitos encajen con su punto de vista del sistema.

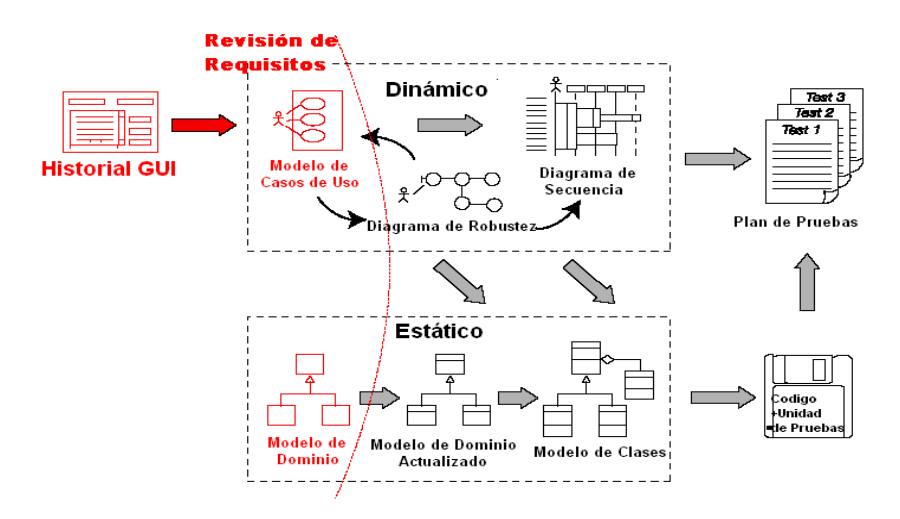

Figura N° 2.4: Revisión de requisitos (Rosenberg y Sthephens, 2007)

Porras (2011), en el diseño preliminar se tiene; a) Dibujar diagrama de robustez.- Es una "imagen del objeto" descripción paso por paso de cada uno de los casos de uso, reescribir los casos de uso a medida que avanza, b) Actualizar modelo de dominio.- Mientras escribe los casos de uso y dibuja el diagrama de robustez, descubrirá algunas clases "pérdidas", corregir las ambigüedades y, añadir atributos a los objetos de dominio, c) Nombrar controladores.- Nombre todas las funciones lógicas del software, necesarios para que los casos de uso funcionen, d) Escribir.- Reescribir el borrador de los casos de uso. Inicia la etapa 2 con la revisión del diseño preliminar.

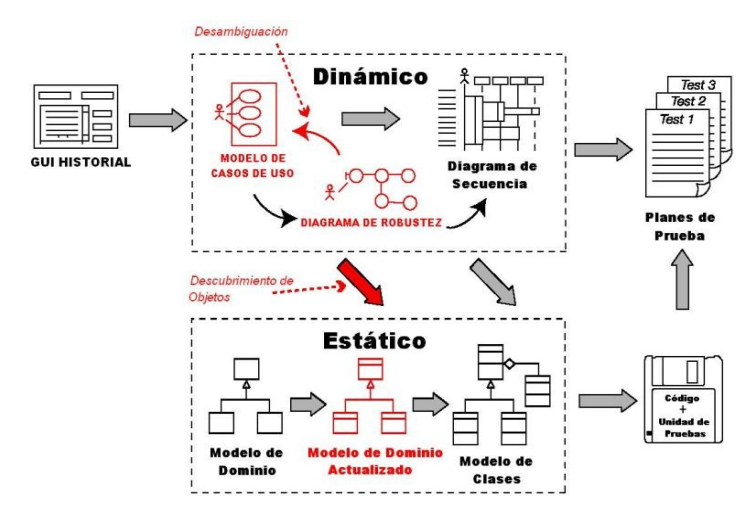

Figura N° 2.5: Análisis de robustez (Rosenberg y Sthephens, 2007)

Para Rosenberg y Stephens (2007), la revisión de diseño preliminar le ayuda a asegurarse de que los diagramas de robustez, el modelo de dominio, y los casos de uso concuerden mutuamente. Esta revisión es el "paso" entre las fases del Diseño Preliminar y el Diseño Detallado, para cada paquete de casos de uso.

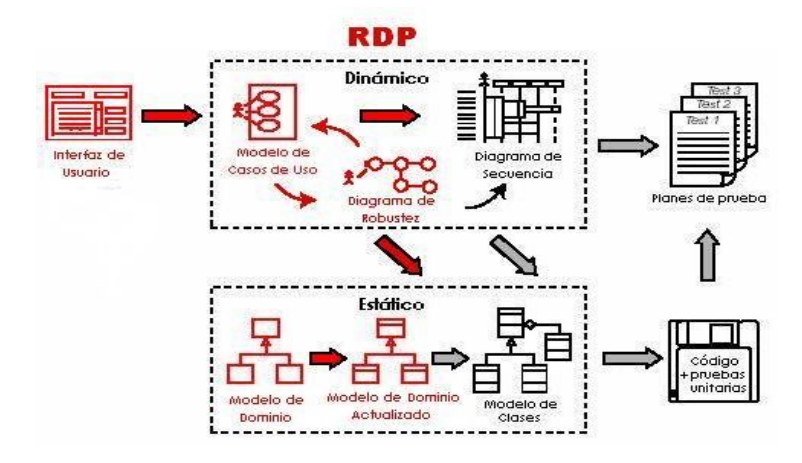

Figura N° 2.6: Revisión de diseño preliminar (Rosenberg y Sthephens, 2007)

Rosenberg y Stephens (2007), en el diseño detallado se tiene; a) Diagrama de Secuencia.- Dibuje un diagrama de secuencia (un diagrama de secuencia por cada caso de uso) para mostrar en detalle cómo va a implementar cada caso de uso. La función fundamental de los diagramas de secuencia es asignar comportamiento para sus clases,

b) Actualice el modelo de dominio mientras se dibujan los diagramas de secuencia, y añada operaciones a los objetos de dominio. En esta fase, los objetos de dominio son realmente clases de dominio, o entidades, el modelo de dominio debe convertirse rápidamente en un modelo estático, o diagrama de clases-una parte crucial de su diseño detallado, c) Limpiar el modelo estático. Inicia la etapa 3 con la revisión del diseño crítico (RDC).

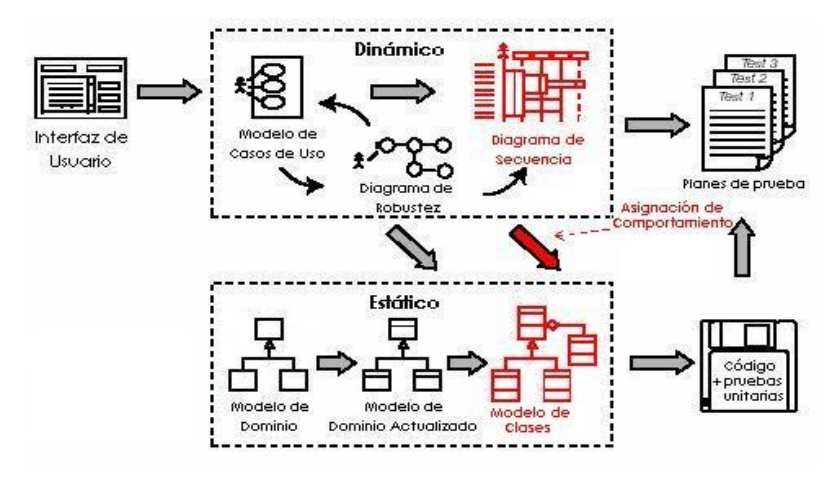

Figura N° 2.7: Diagrama de secuencia (Rosenberg y Sthephens, 2007)

Para Porras (2011), la revisión crítica del diseño es un paso entre el diseño y la implementación, usamos tres criterios; hacer coincidir la descripción de los casos de uso con los diagramas de secuencia, verificar la continuidad de los mensajes y revisar para un buen diseño.

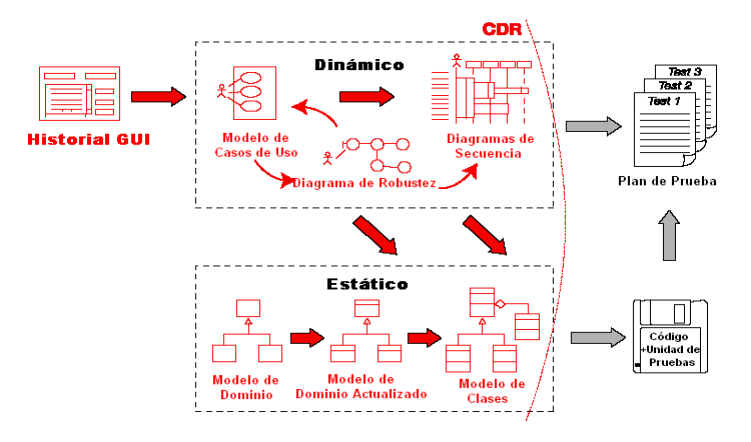

Figura N° 2.8: Revisión del diseño crítico (Rosenberg y Sthephens, 2007)

Porras (2011), en la implementación se tiene; a) Código y pruebas unitarias.- Escribir el código fuente y formular las pruebas unitarias o, escriba las pruebas unitarias y luego el código, b) Integración y pruebas de escenario.- Base las pruebas de integración en los casos de uso, para aprobar los cursos básico y alterno, c) Revisar código y actualizar el modelo.- Luego prepararse para la siguiente iteración del proceso ICONIX, con otro pequeño grupo de casos de uso.

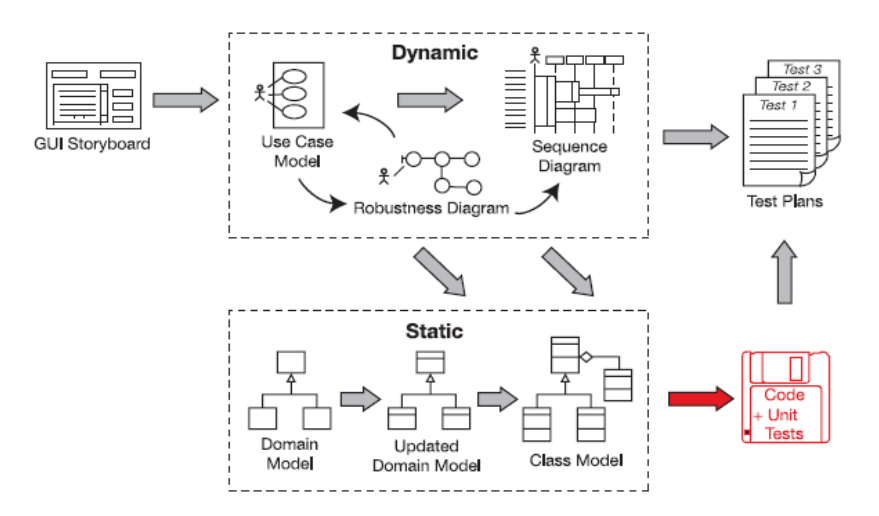

Figura N° 2.9: Implementación (Rosenberg y Sthephens, 2007)

#### <span id="page-16-0"></span>**2.2.2. ARQUITECTURA TÉCNICA**

La arquitectura técnica debe satisfacer tanto los requisitos como las restricciones de diseño. Se debe indicar qué componentes básicos software, hadware y de comunicación deben adquirirse o desarrollarse (Barranco, 2001).

#### <span id="page-16-1"></span>**2.2.3. PATRÓN MVC DEL FRAMEWORK .NET**

El marco de ASP.NET MVC es una presentación de poca complejidad y fácil de comprobar que (como las aplicaciones basadas en formularios Web Forms) se integra con las características de ASP.NET existentes, tales como páginas maestras y la autenticación basada en pertenencia. El marco de MVC se define en el ensamblado System.Web.Mvc.

El modelo arquitectónico Modelo-Vista-Controlador (MVC) separa una aplicación en tres componentes principales: el modelo, la vista y el controlador. El marco de

ASP.NET MVC proporciona una alternativa al modelo de formularios Web Forms de ASP.NET para crear aplicaciones web (Freeman, 2013).

MVC es un modelo de diseño estándar con el que están familiarizados muchos desarrolladores. Algunos tipos de aplicaciones web salen beneficiados con el marco de MVC. Otras seguirán usando el modelo de la aplicación ASP.NET tradicional que está basado en formularios Web Forms y devoluciones (Naylor, 2009).

El marco de MVC incluye los componentes siguientes:

- a. Modelos. Los objetos de modelo son las partes de la aplicación que implementan la lógica del dominio de datos de la aplicación. A menudo, los objetos de modelo recuperan y almacenan el estado del modelo en una base de datos. Por ejemplo, un objeto Product podría recuperar información de una base de datos, trabajar con ella y, a continuación, escribir la información actualizada en una tabla Productos de una base de datos de SQL Server.
- b. Vistas. Las vistas son los componentes que muestra la interfaz de usuario de la aplicación. Normalmente, esta interfaz de usuario se crea a partir de los datos de modelo. Un ejemplo sería una vista de edición de una tabla Productos que muestra cuadros de texto, listas desplegables y casillas basándose en el estado actual de un objeto Product.
- c. Controladores. Los controladores son los componentes que controlan la interacción del usuario, trabajan con el modelo y por último seleccionan una vista para representar la interfaz de usuario. En una aplicación MVC, la vista solo muestra información; el controlador administra y responde a los datos proporcionados por el usuario y su interacción. Por ejemplo, el controlador administra los valores de la cadena de consulta y pasa estos valores al modelo, que a su vez podría usarlos para consultar la base de datos (Naylor, 2009).

El marco de ASP.NET MVC ofrece la separación de tareas de aplicación (lógica de entrada, lógica de negocios y lógica de la interfaz de usuario), facilidad para pruebas y desarrollo basado en pruebas (TDD). Todos los contratos principales del marco de MVC se basan en interfaz y se pueden probar mediante objetos ficticios, que son objetos simulados que imitan el comportamiento de objetos reales en la aplicación. Puede hacer una prueba unitaria de la aplicación sin tener que ejecutar los controladores en un proceso de ASP.NET, lo cual hace que las pruebas unitarias sean rápidas y flexibles. Puede usar cualquier marco de pruebas unitarias que sea compatible con .NET Framework (Naylor, 2009).

Los componentes del marco de ASP.NET MVC están diseñados para que se puedan reemplazar o personalizar con facilidad. Puede conectar su propio motor de vista, directiva de enrutamiento de URL, serialización de parámetros de método y acción, y otros componentes. El marco de ASP.NET MVC también admite el uso de los modelos de contenedor Inyección de dependencia (DI) e Inversión de control (IOC). DI permite insertar objetos en una clase, en lugar de depender de que la clase cree el propio objeto. IOC especifica que si un objeto requiere otro objeto, el primer objeto debe obtener el segundo objeto de un origen externo como un archivo de configuración. Esto facilita las pruebas aplicación (Galloway, et. al., 2014).

Amplia compatibilidad para el enrutamiento de ASP.NET, un eficaz componente de asignación de direcciones URL que le permite compilar aplicaciones que tienen direcciones URL comprensibles y que admiten búsquedas. Las direcciones URL no tienen que incluir las extensiones de los nombres de archivo y están diseñadas para admitir patrones de nombres de direcciones URL que funcionan bien para la optimización del motor de búsqueda (SEO) y el direccionamiento de transferencia de estado representacional (REST, Representational State Transfer).

Compatibilidad para usar el marcado en archivos de marcado de páginas de ASP.NET existentes (archivos .aspx), de controles de usuario (archivos .ascx) y de páginas maestras (archivos .master) como plantillas de vista. Puede usar las características de ASP.NET existentes con el marco de ASP.NET MVC, tales como páginas maestras anidadas, expresiones en línea ( $\leq\!\% = \frac{9}{9}$ ), controles de servidor declarativos, plantillas, enlace de datos, y localización (Naylor, 2009).

Compatibilidad con las características de ASP.NET existentes. ASP.NET MVC le permite usar características, tales como la autenticación de formularios y la autenticación de Windows, la autorización para URL, la pertenencia y los roles, el caching de resultados y datos, la administración de estados de sesión y perfil, el seguimiento de estado, el sistema de configuración y la arquitectura de proveedor.

Muñoz, S. (2018, p. 20), sostiene que:

Cuando construimos un sitio mediante ASP.NET MVC, separamos el código del lado del servidor en tres partes:

Modelo: Un modelo MVC define un conjunto de clases que representan los tipos de objetos que la aplicación Web administra. Por ejemplo, el modelo de un sitio de comercio electrónico podría incluir una clase modelo Producto que defina propiedades tales como la descripción, número de catálogo, precio y otros. Los Modelos suelen incluir lógica de acceso a datos que lee datos desde una base de datos y escribe datos a esa base de datos. Vistas: Una vista MVC es un componente que construye las páginas Web que conforman la interfaz de usuario de la aplicación Web. Los controladores suelen pasar una instancia de una clase del Modelo a una Vista. La Vista muestra las propiedades de la clase Modelo. Por ejemplo, si el controlador pasa un objeto Producto, la vista puede mostrar el nombre del producto, una imagen y su precio.

Controladores: Un controlador MVC es una clase que se encarga de la interacción del usuario, crea y modifica clases del Modelo y selecciona las Vistas correspondientes. Por ejemplo, cuando un usuario solicita detalles completos acerca de un producto en particular, el controlador crea una nueva instancia de la clase modelo Producto y la pasa a la Vista de detalles para que la muestre al usuario.

Esta separación de código de Modelo, Vista y Controlador garantiza que las aplicaciones MVC tengan una estructura lógica, incluso para los sitios más complejos. También mejora la capacidad de prueba de la aplicación. En última instancia, ASP.NET MVC proporciona un mayor control sobre el código HTML en comparación con Web Pages y Web Forms.

#### <span id="page-19-0"></span>**2.2.4. ADO.NET ENTITY FRAMEWORK**

ADO.NET Entity Framework admite aplicaciones y servicios centrados en datos, y proporciona una plataforma para la programación con datos que eleva el nivel de abstracción del nivel lógico relacional al nivel conceptual. Al permitir a los desarrolladores trabajar con datos en un nivel de abstracción superior, Entity Framework admite código que es independiente de cualquier motor de almacenamiento de datos o esquema relacional determinados (Naylor, 2009).

Entity Framework, junto con el framework Language-Integrated Query (LINQ), ambos de Microsoft, nos permite abordar el problema de desajuste de frente. Usando Entity Framework, modelamos clases de entidad para nuestra aplicación sobre una superficie de diseño o directamente en código. Luego modelamos relaciones (asociaciones) entre estas entidades. En nuestro código, construimos consultas LINQ para programar contra estas entidades y asociaciones. LINQ nos permite expresar la base de datos relacional establece conceptos directamente en nuestro código mientras trabaja en términos de tipos de entidades y asociaciones. Todo esto ayuda a optimizar nuestra experiencia de desarrollo al tiempo que reduce el esfuerzo general. En lugar de codificar grandes números de construcciones de acceso a datos ADO.NET altamente redundantes, expresamos nuestras necesidades de datos en simples consultas LINQ. En lugar de programar contra el esquema de una base de datos altamente normalizada, codificamos contra las clases de entidad. (Driscoll, Gupta, Vettor, Hirani y Tenny, 2013, p. 1)

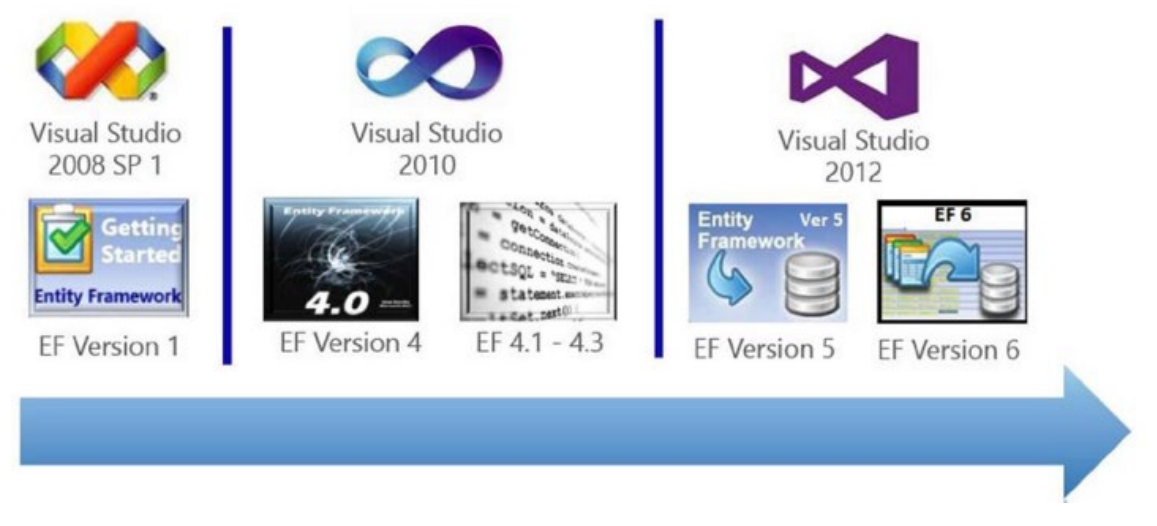

Figura N° 08: Historia de Entity Framework Fuente: Driscoll, Gupta, Vettor, Hirani y Tenny (2013)

#### Microsoft (2008) sostiene:

ADO.NET Entity Framework está diseñado para permitir a los programadores crear aplicaciones de acceso a datos programando con un modelo de la aplicación conceptual en lugar de programar directamente con un esquema de almacenamiento relacional. El objetivo es reducir la cantidad de código y mantenimiento que se necesita para las aplicaciones orientadas a datos. Las aplicaciones de Entity Framework ofrecen las siguientes ventajas:

- Las aplicaciones pueden funcionar en términos de un modelo conceptual más centrado en la aplicación, que incluye tipos con herencia, miembros complejos y relaciones.
- Las aplicaciones están libres de dependencias de codificación rígida de un motor de datos o de un esquema de almacenamiento.
- Las asignaciones entre el modelo conceptual y el esquema específico de almacenamiento pueden cambiar sin tener que cambiar el código de la aplicación.
- Los programadores pueden trabajar con un modelo de objeto de aplicación coherente que se puede asignar a diversos esquemas de almacenamiento, posiblemente implementados en sistemas de administración de base de datos diferentes.
- Se pueden asignar varios modelos conceptuales a un único esquema de almacenamiento.

La compatibilidad con Language-Integrated Query proporciona validación de la sintaxis en el momento de la compilación para consultas en un modelo conceptual.

#### <span id="page-21-0"></span>**2.2.5. MOTOR DE VISTA RAZOR**

"Razor es el motor de vistas creado desde MVC3 que sirve para usar código de VB o C# dentro de las páginas web. Es la evolución de ASPX. Las instrucciones se abren con  $(2)$ { .. }" (Rincón, 2016, p. 30).

Es un motor de vista introducido por primera vez en MVC 3 y se ha convertido en el motor de vista por defecto desde ese entonces. Provee una sintaxis muy parecida a sistemas script como PHP donde con una simple instrucción se ecribe código de servidor en medio una página html, evitando el uso de controles complicados. Si es C# la misma se nombra como .cshtml, si es VB se nombra .vbhtml (Gonzáles, 2015).

Microsoft (2018) sostiene que "Las vistas de ASP.NET Core MVC usan el motor de vistas de Razor para representar vistas. Razor es un lenguaje de marcado de plantillas compacto, expresivo y fluido para definir vistas que usan código incrustado de C#. Razor se usa para generar dinámicamente contenido web en el servidor. Permite combinar de manera limpia el código del servidor con el código y el contenido del lado cliente."

#### <span id="page-22-0"></span>**2.2.6. CLASES CONTROLADORES C#**

Según Anderson (2017), los controladores son "Las clases que controlan las solicitudes del explorador. Recuperan los datos del modelo y llaman a plantillas de vistas que devuelven una respuesta. En una aplicación MVC, la vista solo muestra información; el controlador controla la interacción de los usuarios y los datos que introducen, y responde a ellos. Por ejemplo, el controlador controla los datos de enrutamiento y los valores de cadena de consulta y pasa estos valores al modelo. El modelo puede usar estos valores para consultar la base de datos"

En ASP.NET MVC Framework, los controladores son clases .NET que contienen la lógica necesaria para manejar una solicitud. En el Capítulo 3, expliqué que la función del controlador es encapsular la lógica de la aplicación. Esto significa que los controladores son responsables de procesar las solicitudes entrantes, realizar operaciones en el modelo de dominio y seleccionando vistas para renderizar al usuario (Freeman, 2013, p. 451).

## **CAPITULO III**

# **METODOLOGÍA DE LA INVESTIGACIÓN**

#### <span id="page-23-2"></span><span id="page-23-1"></span><span id="page-23-0"></span>**3.1. TIPO DE INVESTIGACIÓN**

Se determinó que el "Patrón MVC del Framework .Net es un mecanismo de adaptabilidad a la Arquitectura Técnica de la Metodología Ágil y Formal ICONIX".

La **investigación descriptiva** es un tipo de metodología a aplicar para deducir un bien o circunstancia que se esté presentando; se aplica describiendo todas sus dimensiones, en este caso se describe el órgano u objeto a estudiar, nuestra investigación se centra en lo descriptivo, porque estrudiamos la arquitectura técnica de la metodología agil y formal ICONIX.

Según Jiménez (1998), la investigación es **aplicada "**si el problema surge directamente de la práctica social y tienen aplicación en el ámbito donde se realizan". Es obvio, que la aplicación no tiene forzosamente que ser directa en la producción o en los servicios, pero sus resultados se consideran de utilidad para aplicaciones prácticas.

### <span id="page-23-3"></span>**3.2. POBLACIÓN Y MUESTRA**

#### **A. POBLACIÓN**

La población esta compuesta por las capas de la arquitectura técnica de la metodología ágil y formal ICONIX.

#### **B. MUESTRA**

Compuesta por las capas de presentación, lógica de negocio y acceso a datos de la arquitectura técnica de la metodología ágil y formal ICONIX

# <span id="page-24-0"></span>**3.3. VARIABLES E INDICADORES DEFINICIÓN CONCEPTUAL DE LAS VARIABLES**

#### **VARIABLE DESCRIPTIVA**

**Patrón MVC del Framework .Net.-** El modelo arquitectónico Modelo-Vista-Controlador (MVC) separa una aplicación en tres componentes principales: el modelo, la vista y el controlador. El marco de ASP.NET MVC proporciona una alternativa al modelo de formularios Web Forms de ASP.NET para crear aplicaciones web.

#### **VARIABLE DE INTERES**

**Arquitectura técnica de la Metodología Ágil y Formal ICONIX.-** La arquitectura técnica es aquella que debe satisfacer tanto los requisitos como las restricciones de diseño. Se debe indicar qué componentes básicos software, hadware y de comunicación deben adquirirse o desarrollarse.

# **DEFINICIÓN OPERACIONAL DE LAS VARIABLES VARIABLE DESCRIPTIVA**

X: Patrón MVC del Framework .Net

#### **INDICADORES**

- X1: ADO.NET Entity Framework
- X2: Motor de Vista Razor
- X3: Clases Controladores C#

#### **VARIABLE DE INTERES**

Y: Arquitectura técnica de la metodología ágil y formal ICONIX

#### **INDICADORES:**

Y1: Arquitectura Técnica

# <span id="page-24-1"></span>**3.4. HERRAMIENTAS PARA EL TRATAMIENTO DE DATOS E INFORMACIÓN**

Las herramientas tecnológicas que se utilizan son seleccionadas tomando en cuenta la facilidad y rapidez en su desarrollo, que facilite administrar con facilidad la complejidad de la aplicación, desarrollo de aplicaciones aplicando estándares y nos permita utilizar técnicas para asegurar la información crítica. Se ha seleccionado las tecnologías según la tabla 3.1.

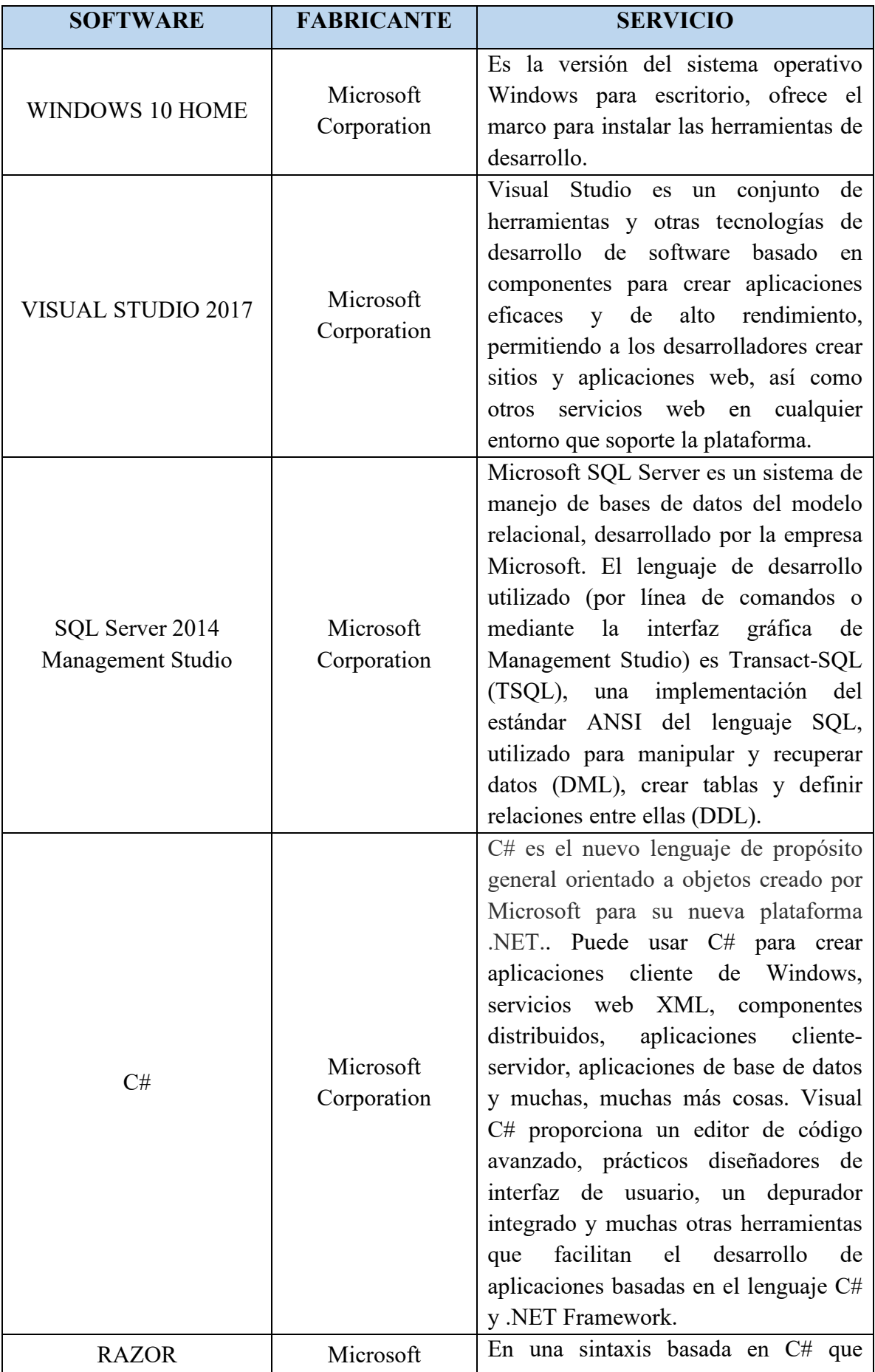

|                   | Corporation | de<br>permite<br>usarse<br>motor<br>como |
|-------------------|-------------|------------------------------------------|
|                   |             | programación en las vistas o plantillas  |
|                   |             | de nuestros controladores.               |
| <b>BOOTSTRAP</b>  |             | Es un framework web o conjunto de        |
|                   |             | herramientas de código abierto para      |
|                   |             | diseño de sitios y aplicaciones web.     |
|                   |             | Contiene plantillas de diseño con        |
|                   | Open Source | tipografía, formularios, botones,        |
|                   |             | cuadros, menús de navegación y otros     |
|                   |             | elementos de diseño basado en HTML       |
|                   |             | y CSS, así como, extensiones de          |
|                   |             | JavaScript opcionales adicionales.       |
| <b>JAVASCRIPT</b> |             | Javascript es un lenguaje con muchas     |
|                   |             | posibilidades, utilizado para<br>crear   |
|                   |             | pequeños programas que luego son         |
|                   |             | insertados en una página web y en        |
|                   | Netscape    | programas más grandes, orientados a      |
|                   |             | objetos mucho más complejos. Con         |
|                   |             | Javascript podemos crear diferentes      |
|                   |             | efectos e interactuar con nuestros       |
|                   |             | usuarios.                                |

Tabla N° 3.1: Herramientas tecnológicas para el tratamiento de datos.

# <span id="page-26-0"></span>**3.5. TÉCNICAS PARA APLICAR ICONIX**

Revisando el marco teórico desarrollado en el capítulo II, sección 2.2.4, formulamos el proceso, que considera las fases para desarrollar la aplicación web usando la metodología Iconix, como se muestra en las tablas 3.2 a 3.9.

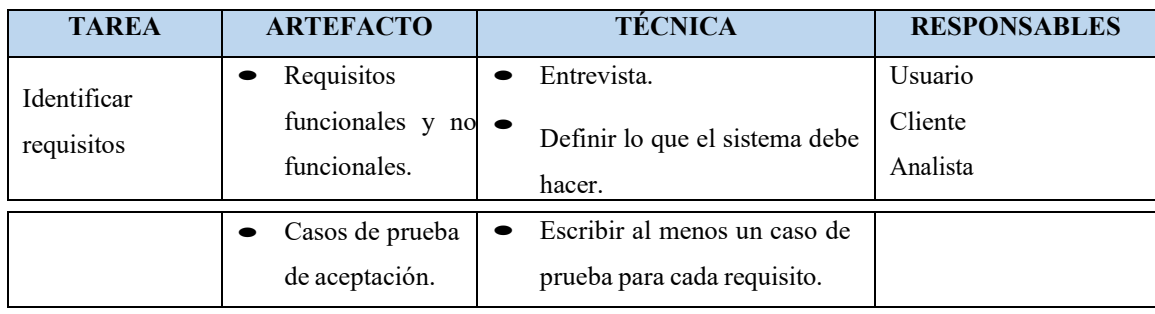

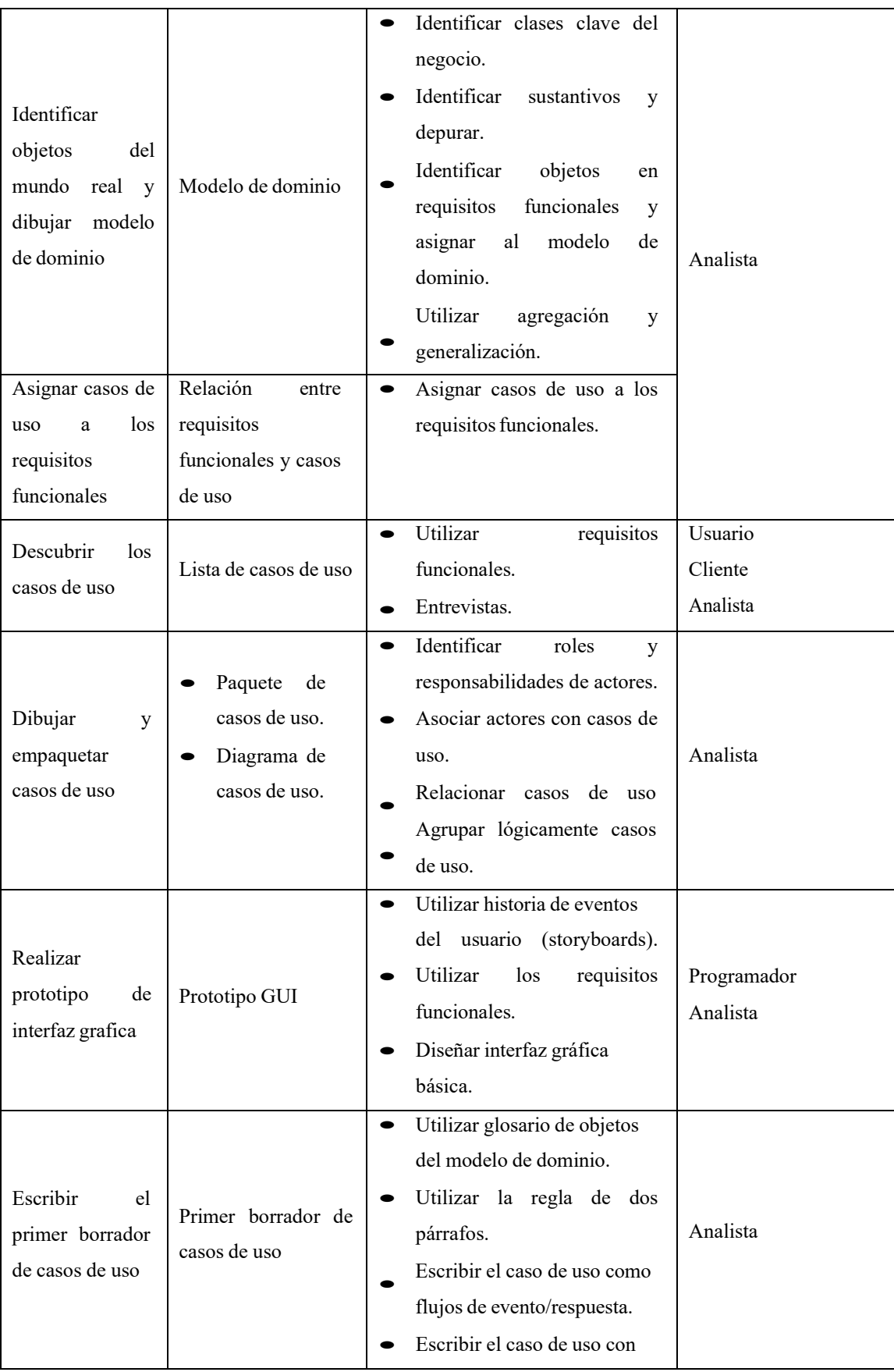

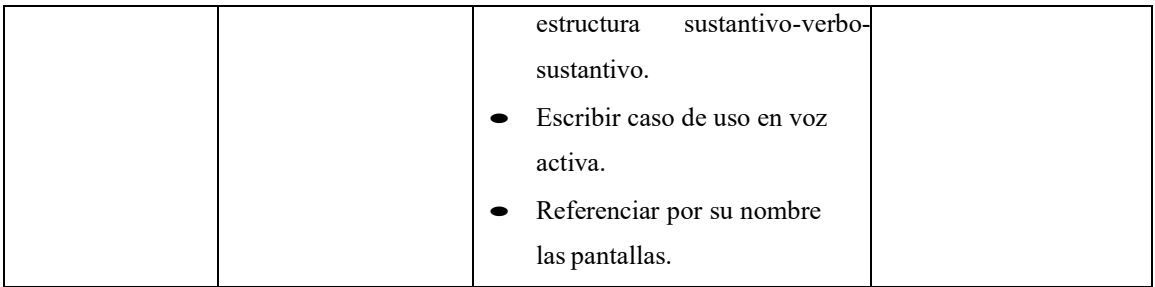

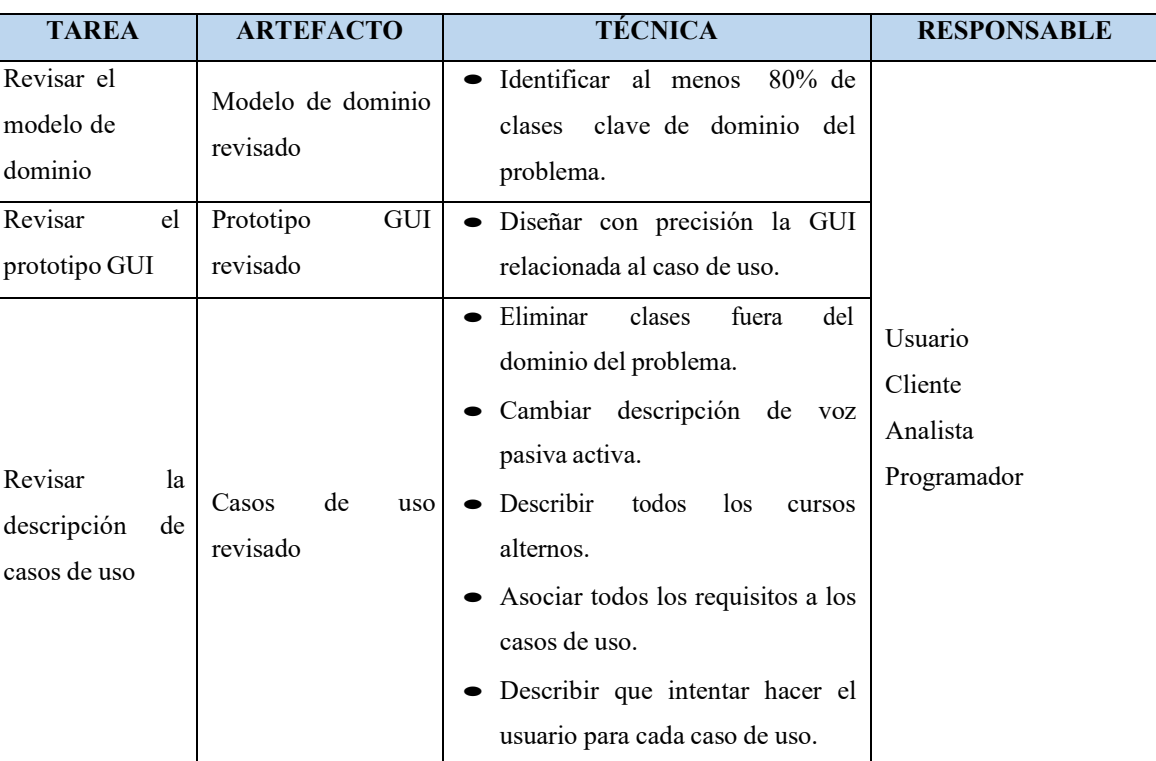

Tabla N° 3.2: Análisis de requisitos (Porras, 2011)

Tabla N° 3.3: Revisión de requisitos (Porras, 2011)

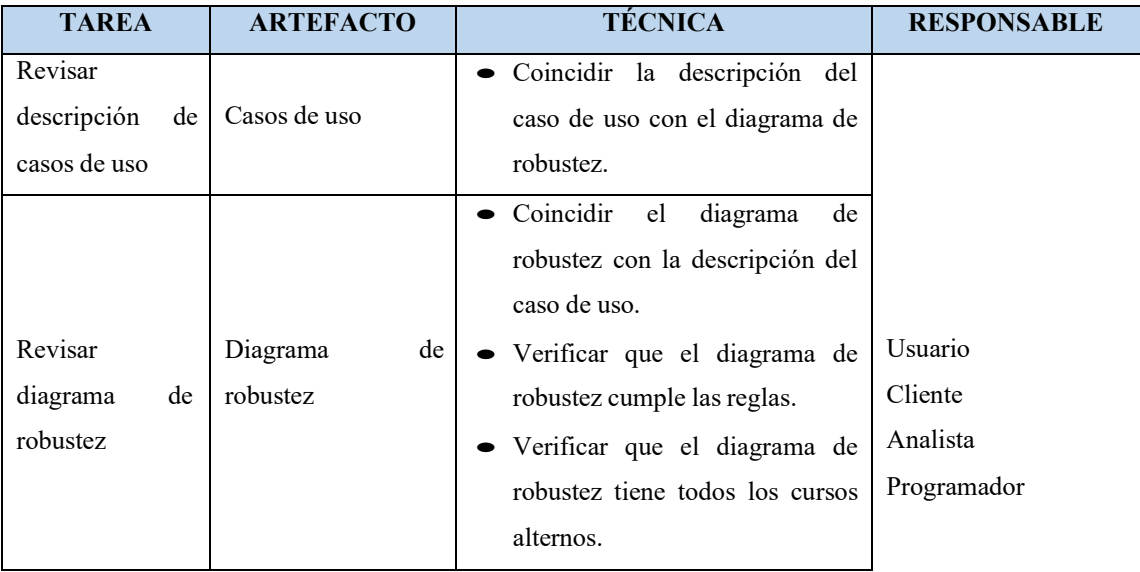

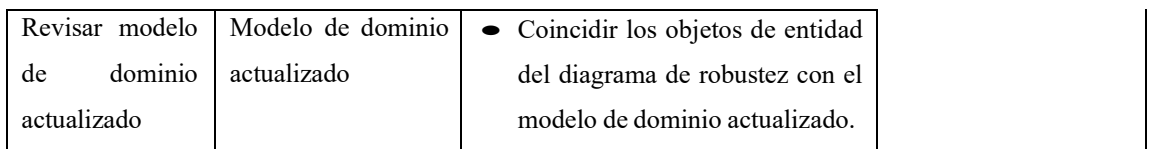

Tabla N° 3.4: Revisión de diseño preliminar (Porras, 2011)

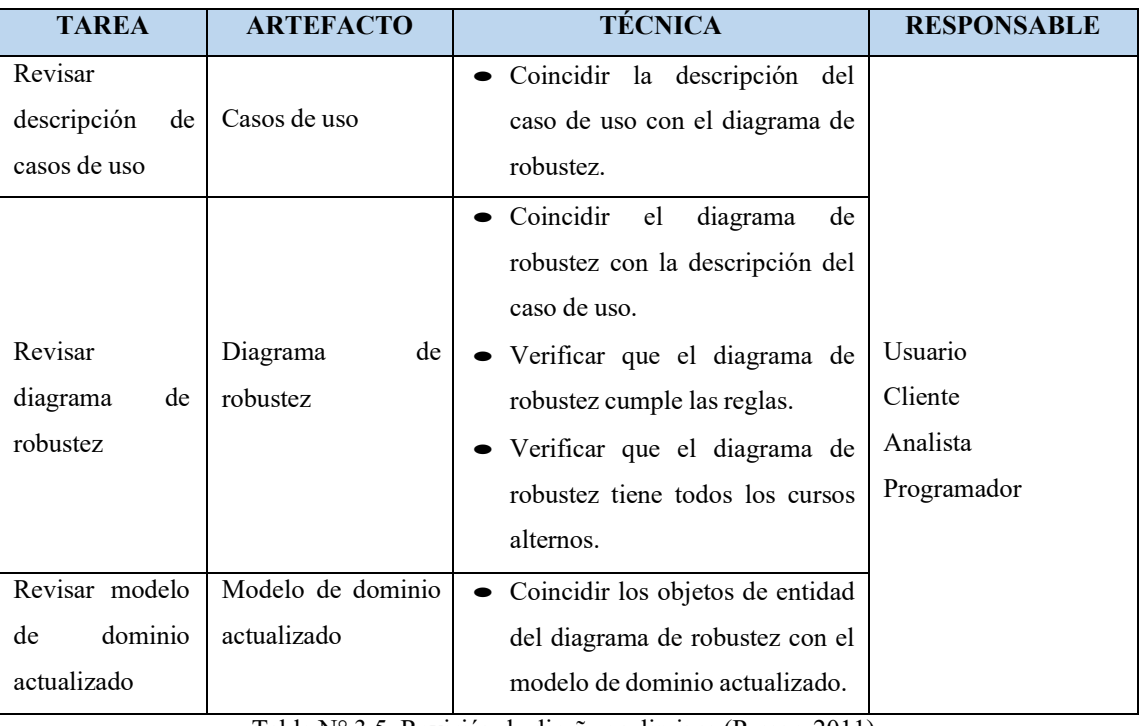

Tabla N° 3.5: Revisión de diseño preliminar (Porras, 2011)

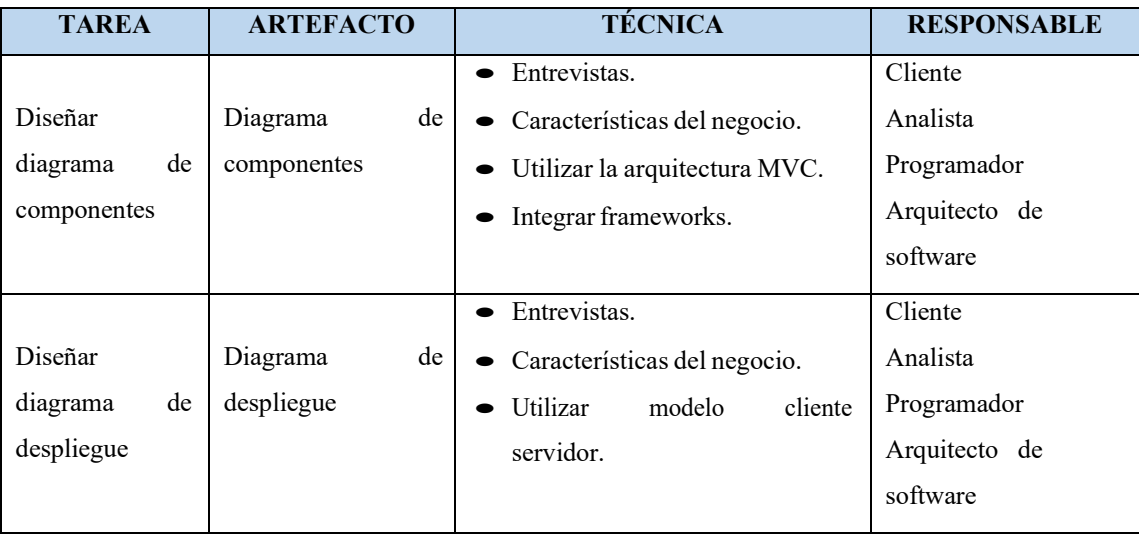

Tabla N° 3.6: Arquitectura técnica (Porras, 2011)

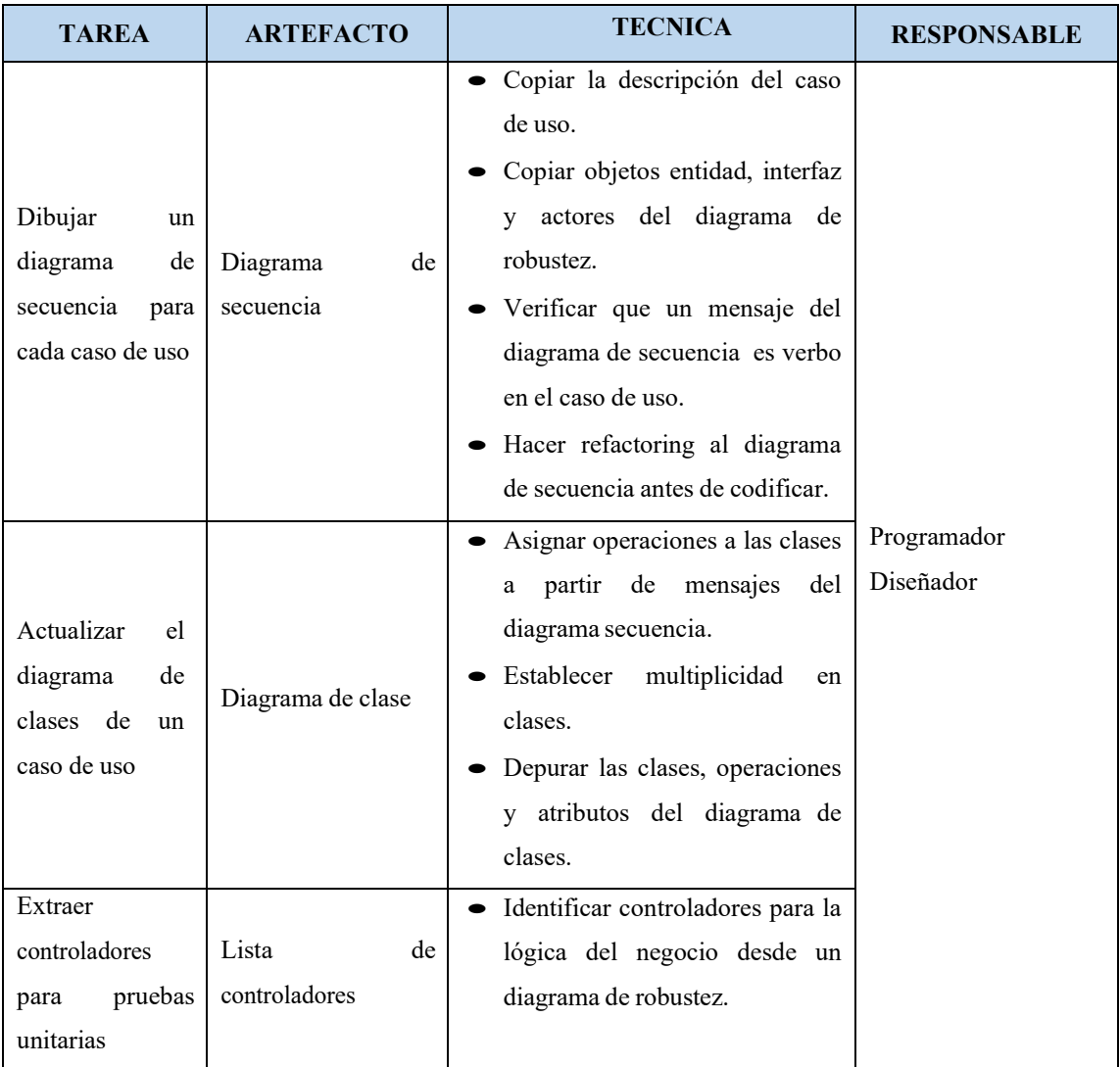

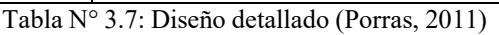

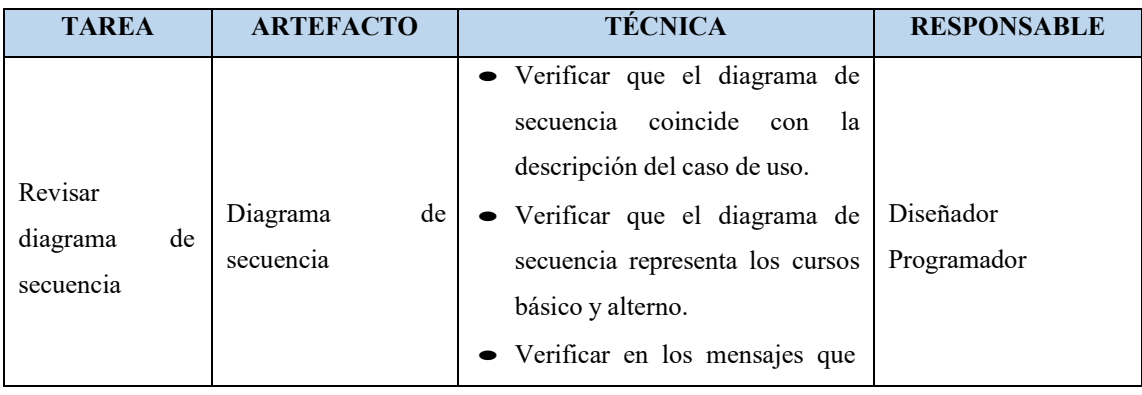

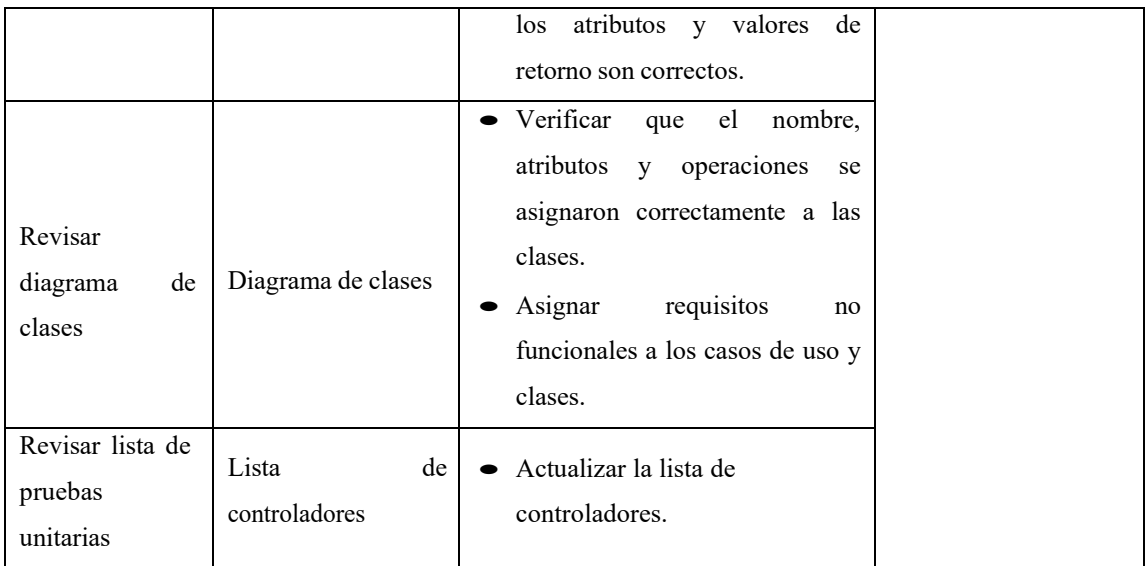

Tabla N° 3.8: Revisión crítica de diseño (Porras, 2011)

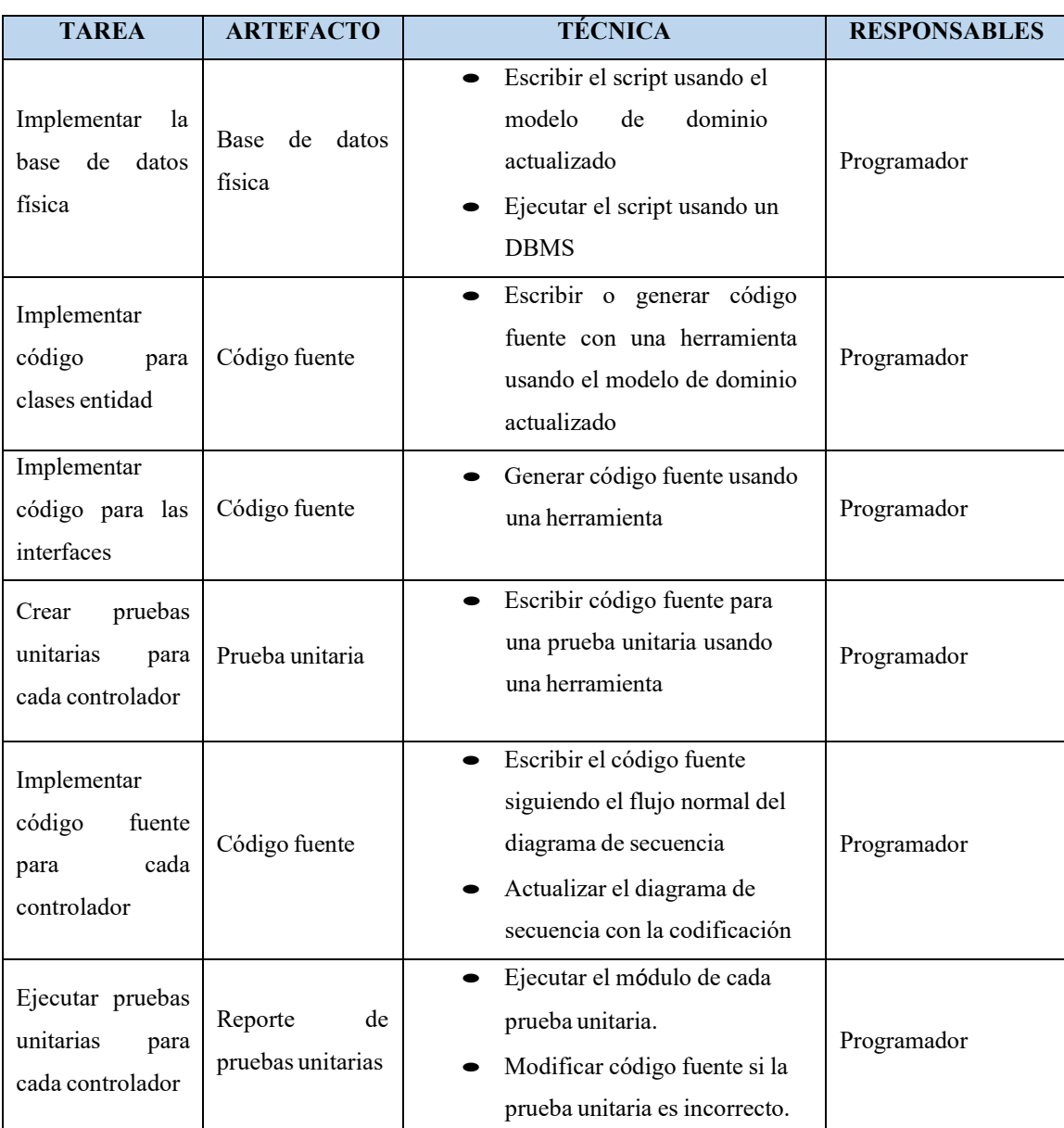

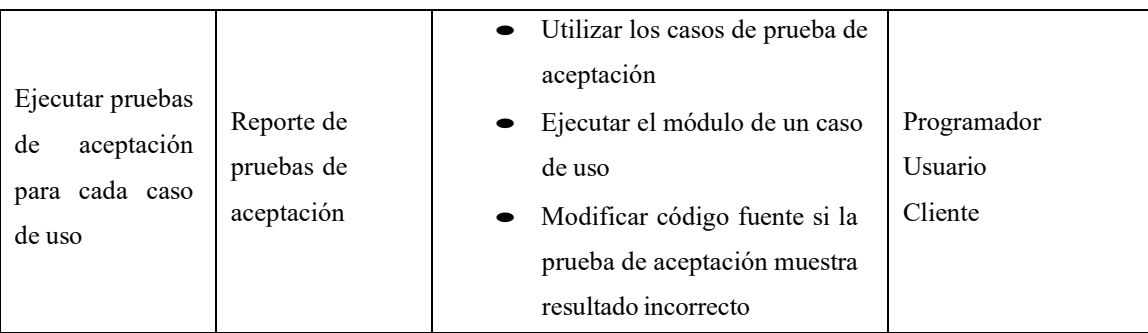

Tabla N° 3.9: Implementación (Porras, 2011)

### **CAPITULO IV**

# <span id="page-33-0"></span>**ANÁLISIS Y RESULTADOS DE LA INVESTIGACIÓN**

#### <span id="page-33-2"></span><span id="page-33-1"></span>**4.1. ARTEFACTOS DE SOFTWARE APLICANDO ICONIX**

Según las fases para desarrollar la aplicación web usando la metodología Iconix, desarrollado en las tablas 3.2 a 3.9, descrito en el capítulo II, sección 2.2.4, se obtienen los artefactos análisis de requisitos, revisión de requisitos, diseño preliminar, revisión de diseño preliminar, diseño detallado, revisión crítica de diseño e implementación. A continuación mostramos los resultados de los artefactos de acuerdo a la metodología Iconix.

# <span id="page-33-3"></span>**4.1.1 ANÁLISIS DE REQUISITOS**

### **REQUISITOS FUNCIONALES**

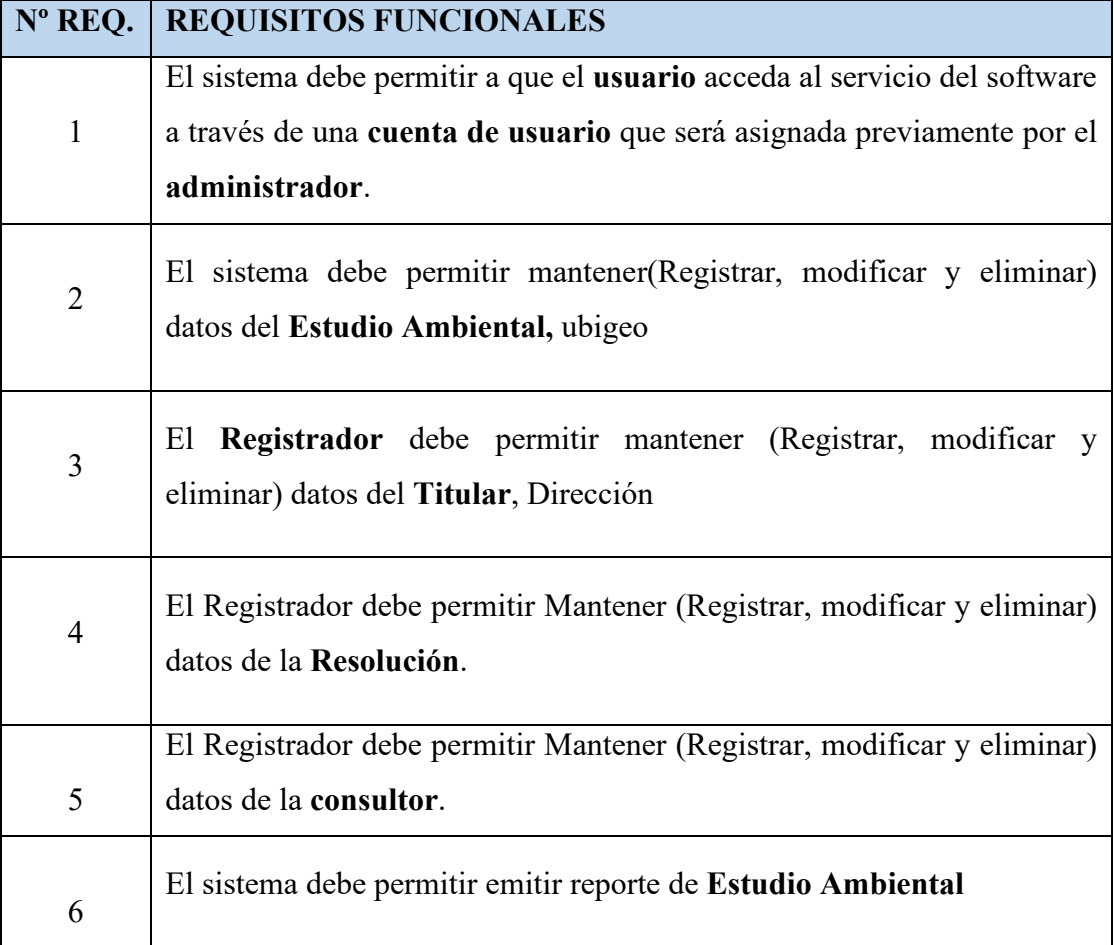

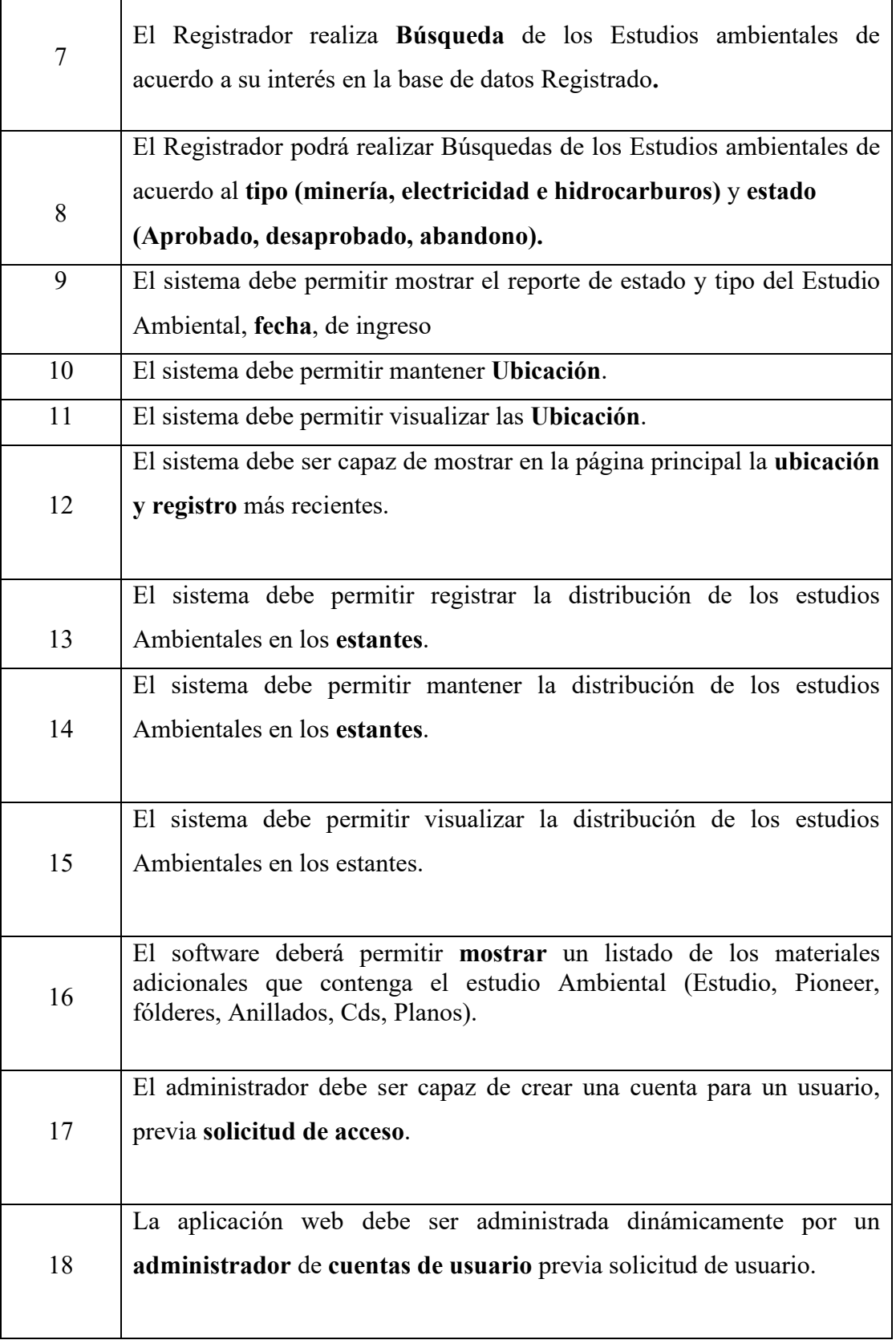

Tabla N° 4.1: Requisitos funcionales

### **REQUISITOS NO FUNCIONALES**

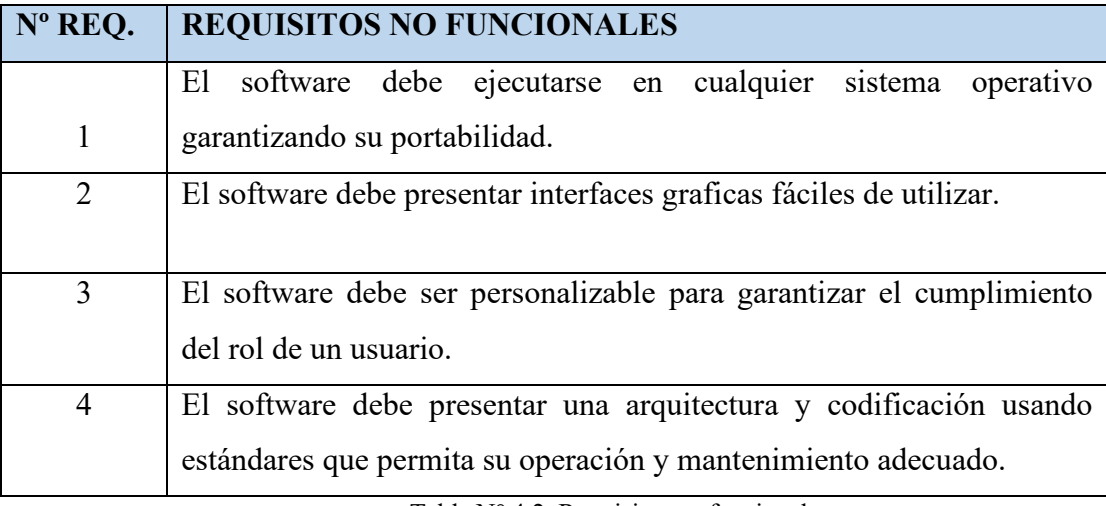

Tabla N° 4.2: Requisitos no funcionales

### **GLOSARIO DE TÉRMINOS**

- a. Administrador del sistema.
- b. Estudio Ambiental. (Aprobado, desaprobado, abandono).
- c. Titular.
- d. tipo.
- e. Dirección
- f. Consultor.
- g. Estante.
- h. Registrador.
- i. Fecha.
- j. Reporte.
- k. Ubigeo.
- l. Localidad (Departamento, Provincia, Distrito).
- m. Usuario.
- n. Usuario Anónimo.
- o. Cuenta de Usuario.
- p. Resolución.
- q. Solicitud de Acceso.
- r. Estado.
#### **MODELO DE DOMINIO**

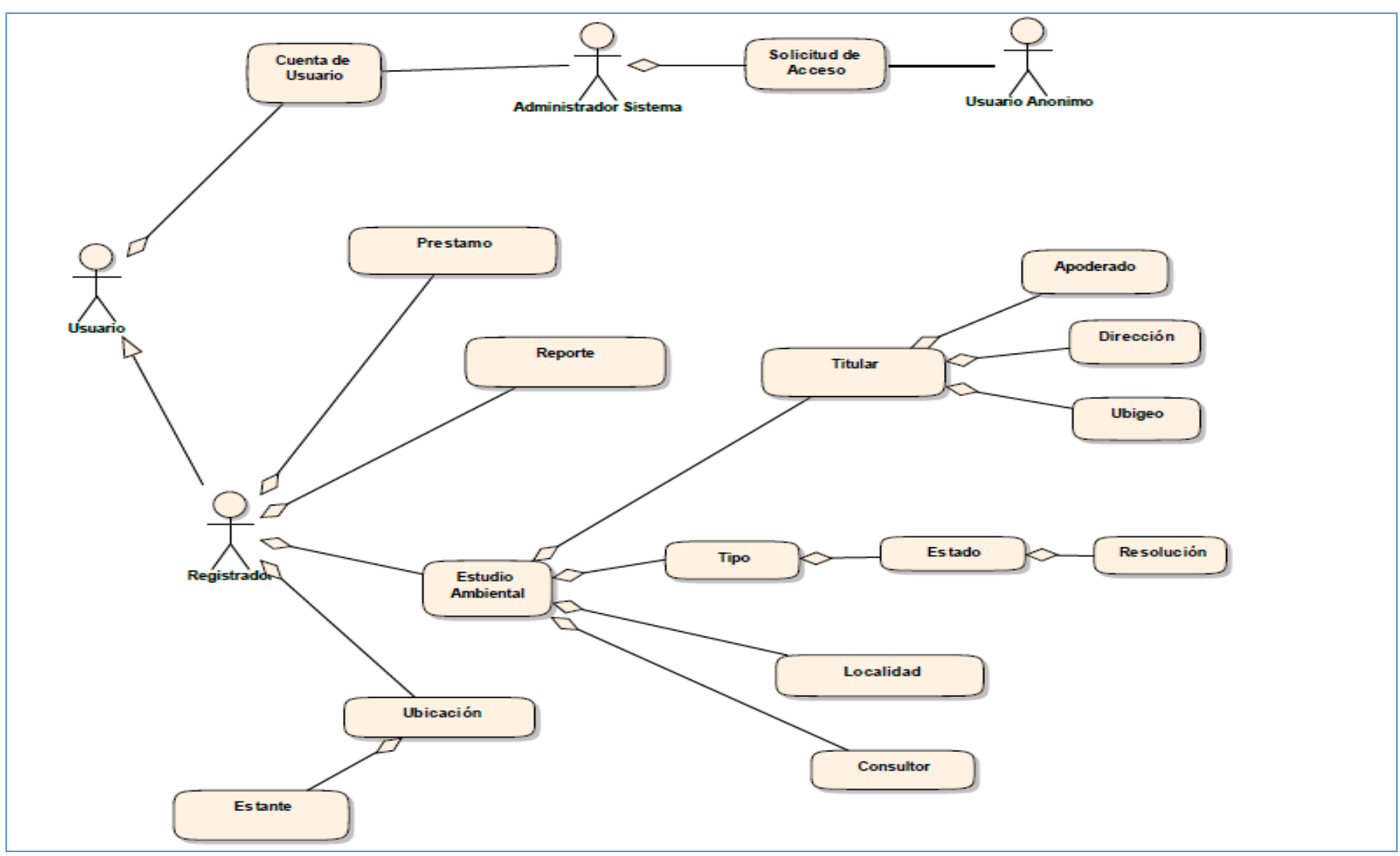

Figura N° 4.1: Modelo de dominio inicial

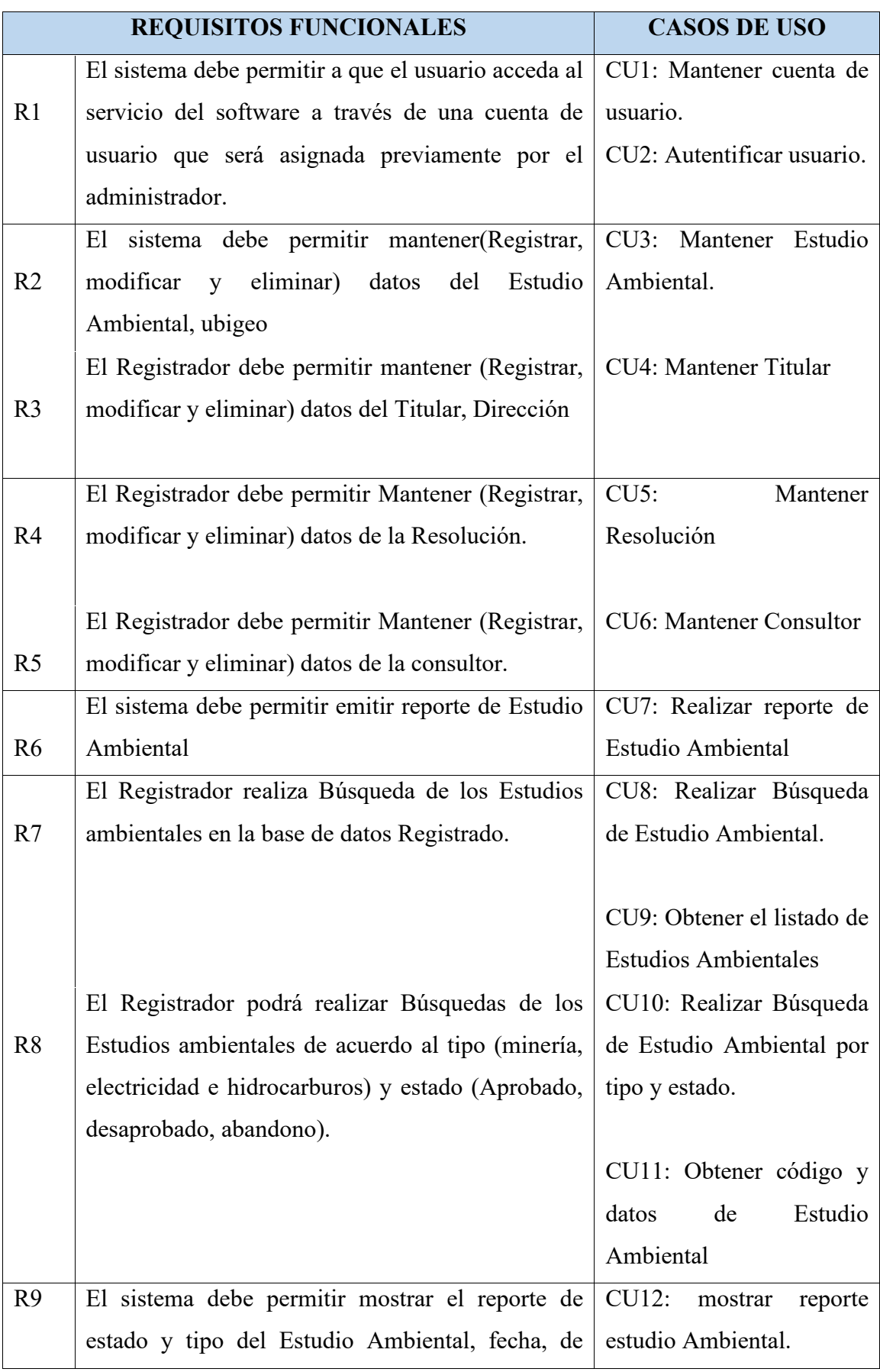

# **RELACION ENTRE REQUISITOS FUNCIONALES Y CASOS DE USO**

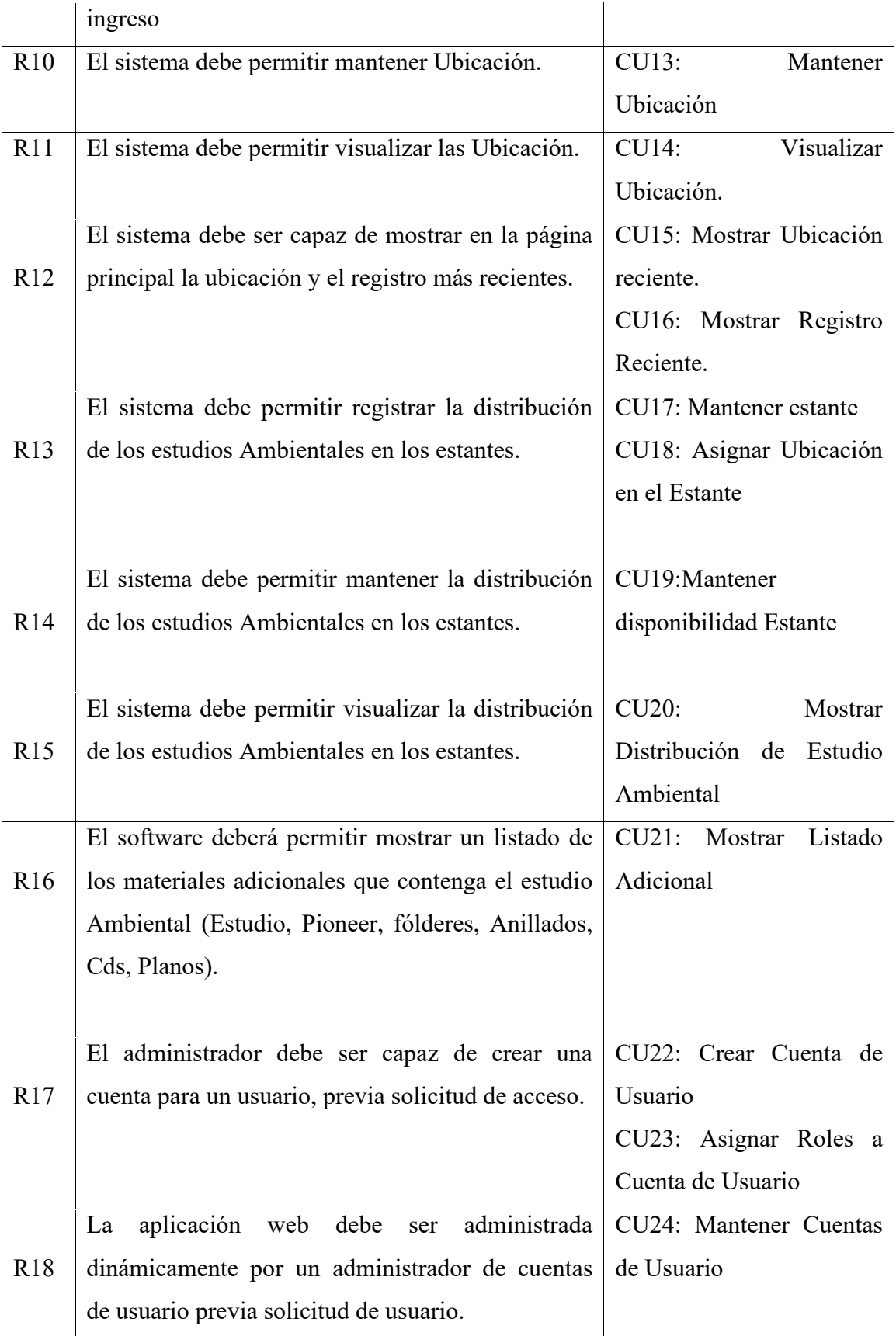

Tabla Nº 4.3: Relación entre requisitos funcionales y casos de uso

## **LISTA DE CASOS DE USO**

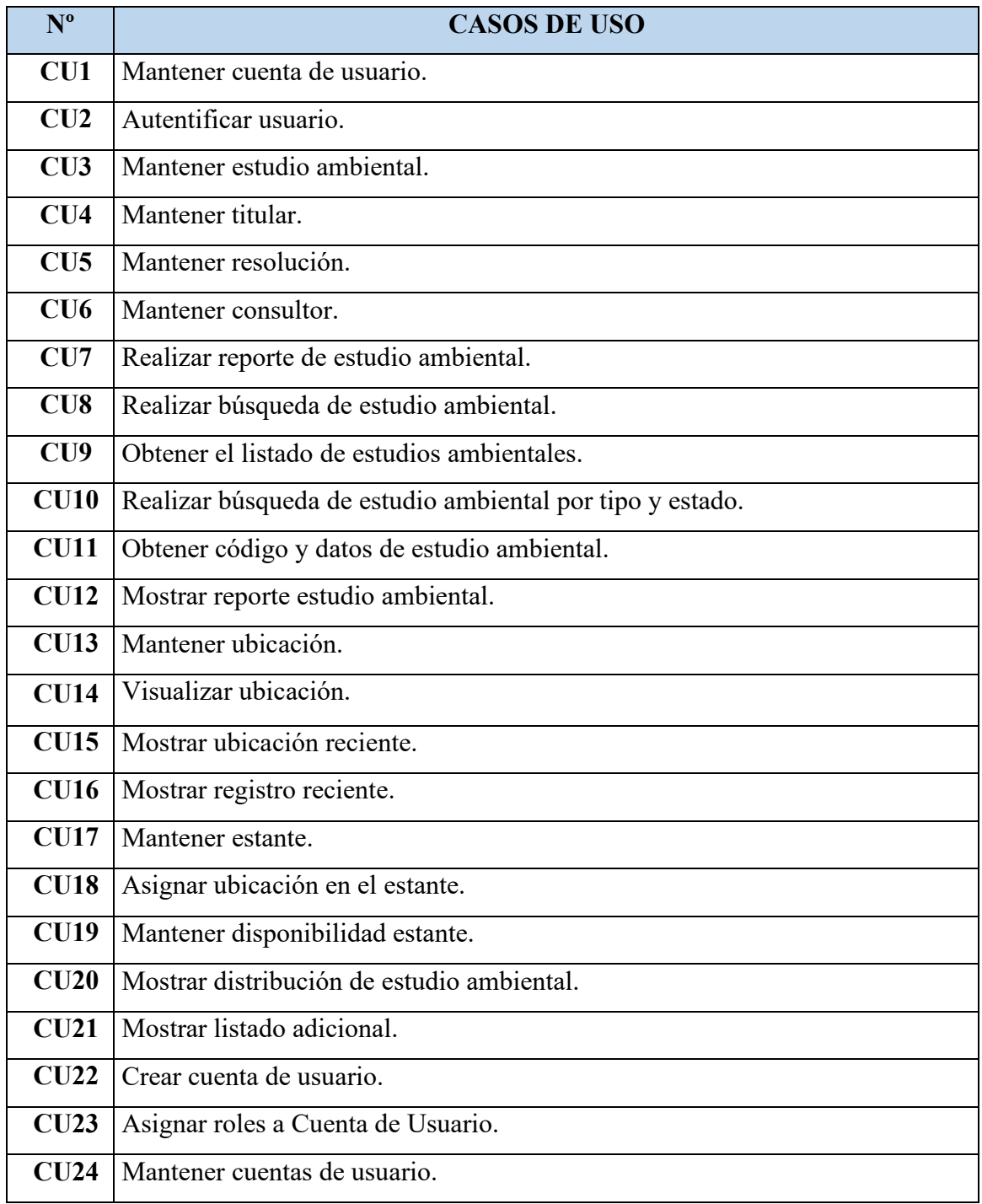

Tabla N° 4.4: Lista de casos de uso

## **PAQUETES DE CASOS DE USO**

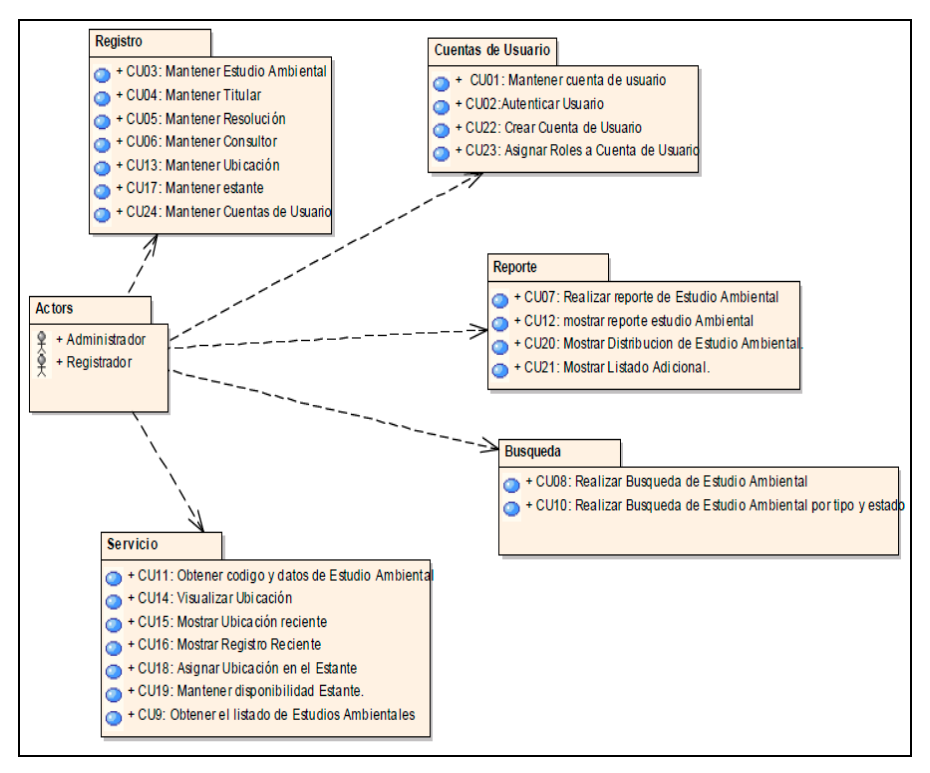

Figura N° 4.2: Paquete de casos de uso

#### **DIAGRAMA DE CASOS DE USO**

#### **Cuentas de Usuario**

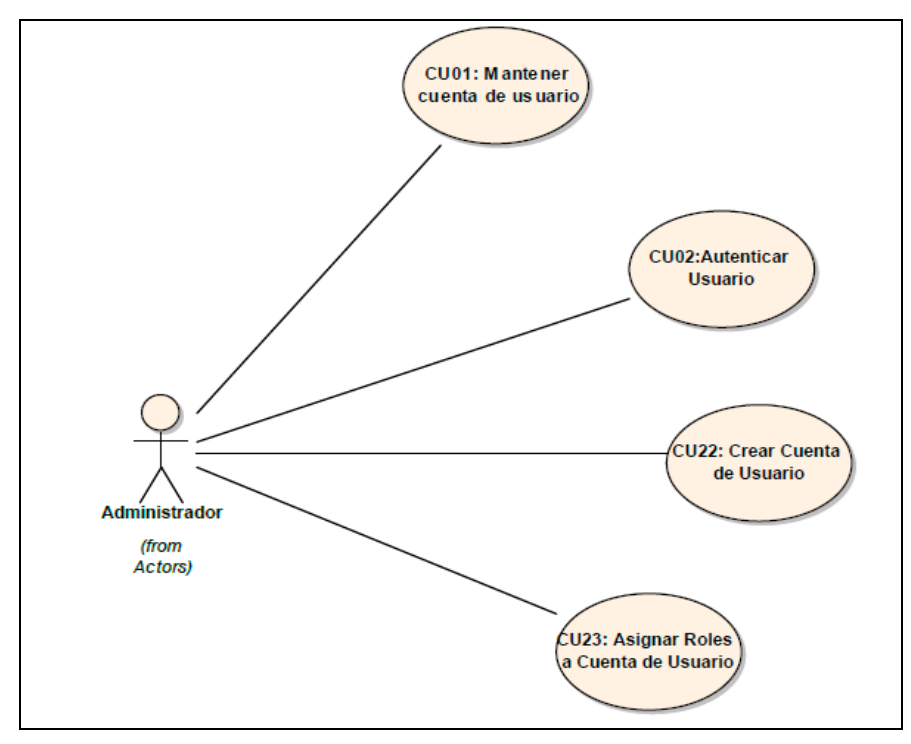

Figura N° 4.3: Paquete "Cuentas de usuario"

### **Registro**

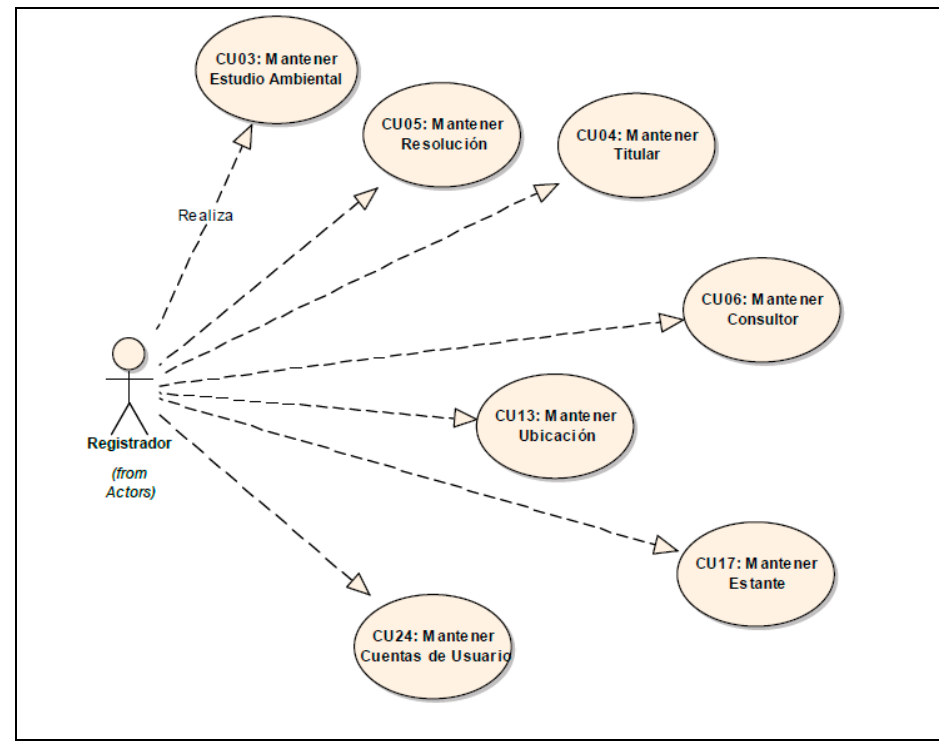

Figura N° 4.4: Paquete "Registro"

**Busqueda**

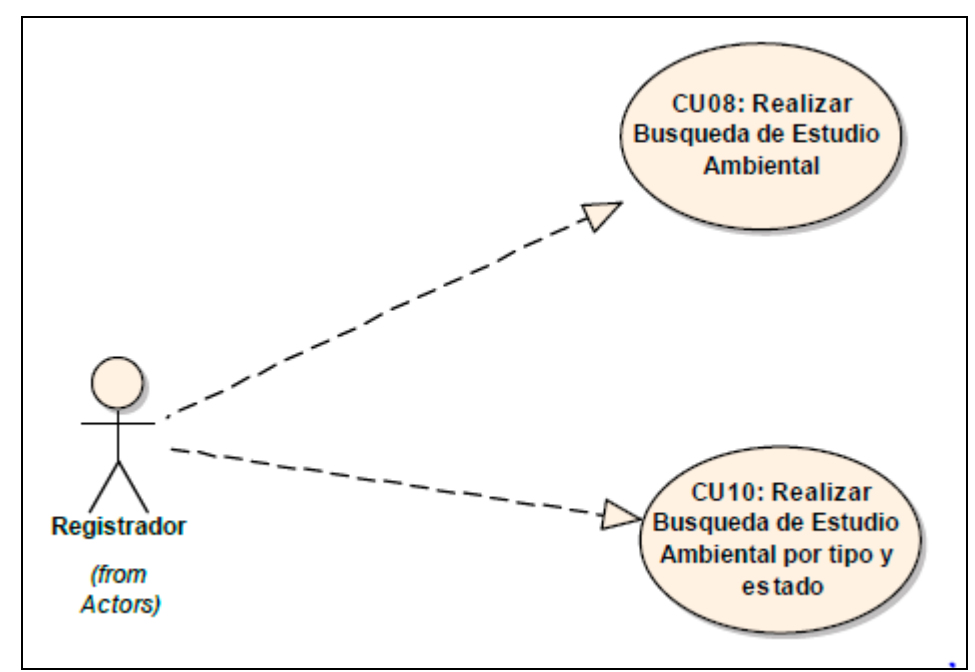

Figura N° 4.5: Paquete "Busqueda"

#### **Servicios**

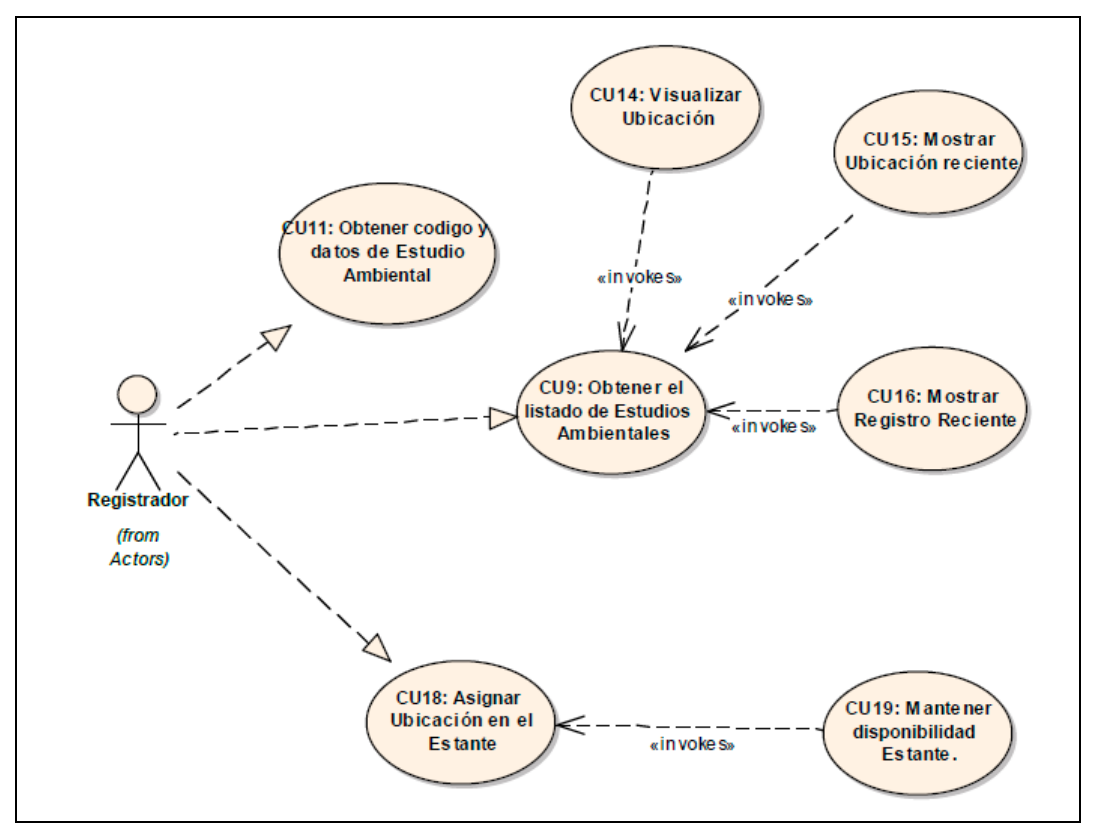

Figura N° 4.6: Paquete "Servicios"

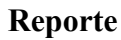

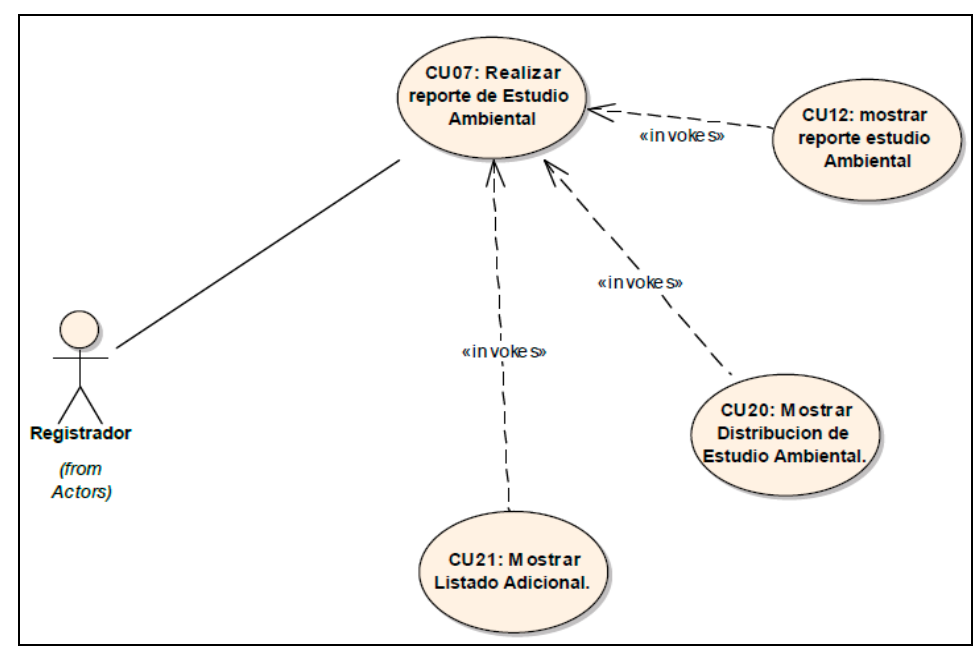

Figura N° 4.7: Paquete "Reporte"

## **PROTOTIPO DE INTERFAZ**

## **CU 03. Mantener estudio ambiental**

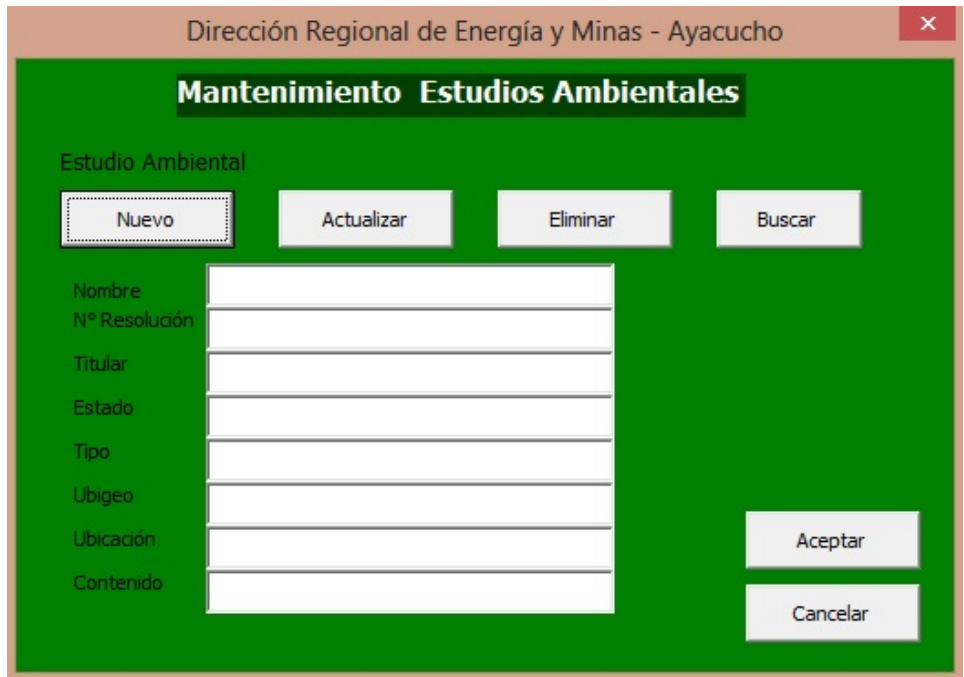

Figura N° 4.8: Prototipo de interfaz gráfica "Mantener estudio ambiental"

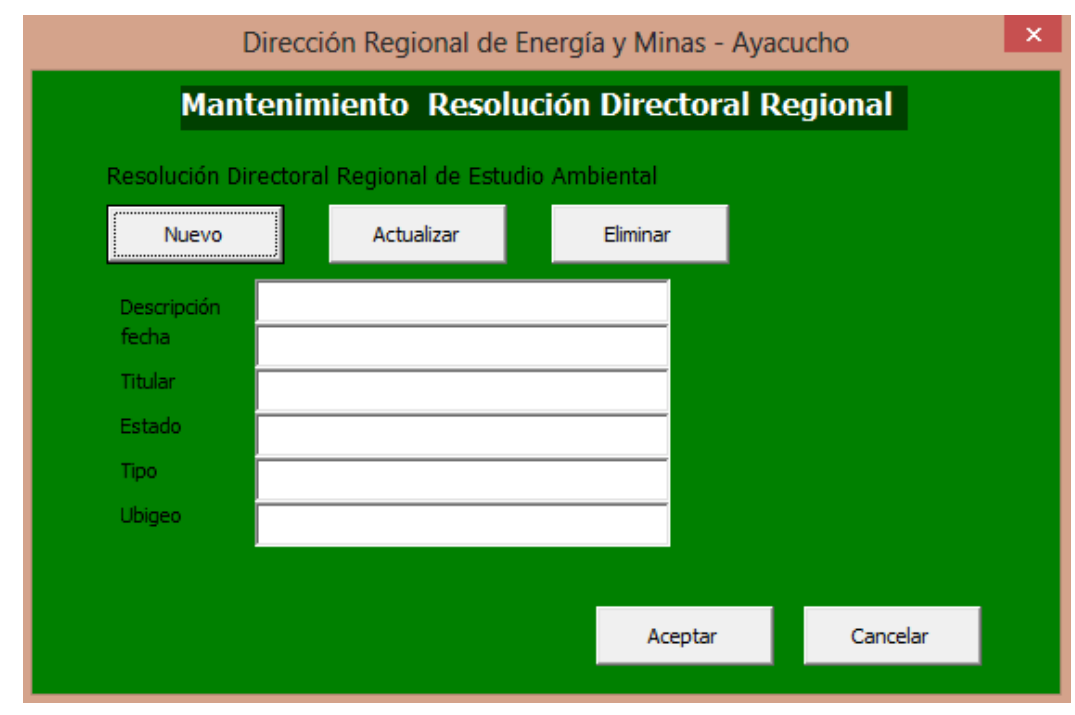

## **CU 05. Mantener resolución**

Figura N° 4.9: Prototipo de interfaz gráfica "Mantener resolución"

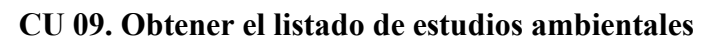

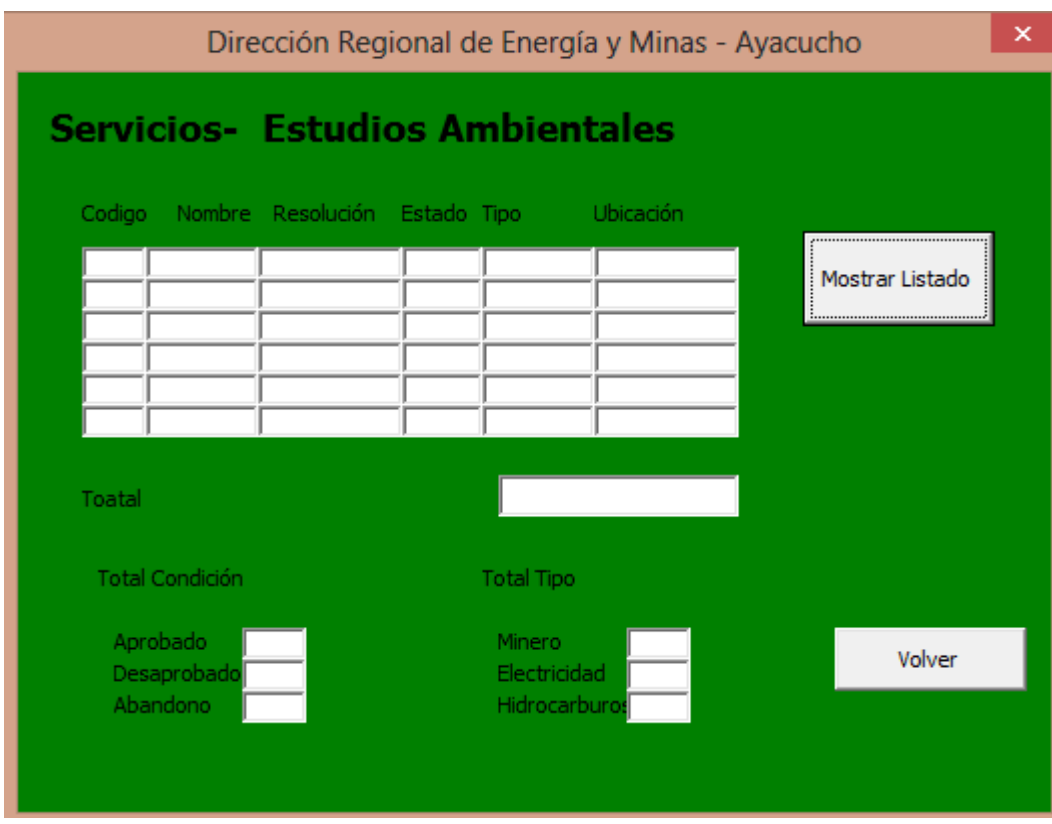

Figura N° 4.10: Prototipo de interfaz gráfica "Obtener listado de estudio ambiental"

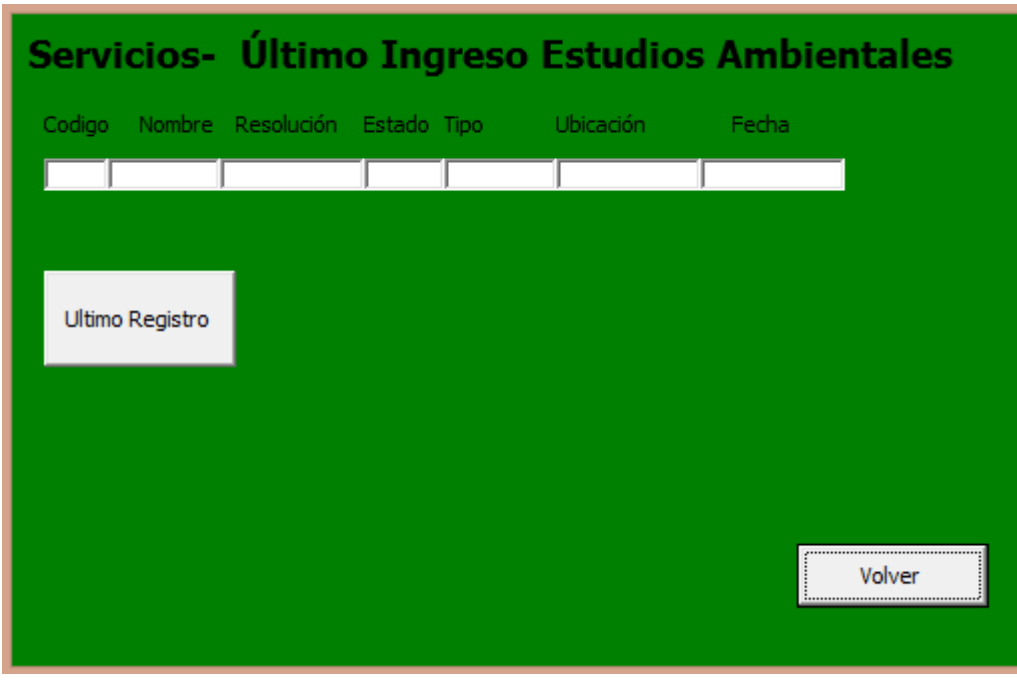

**CU 16. Mostrar registro reciente**

Figura N° 4.11: Prototipo de interfaz gráfica "Mostrar registro reciente"

## **PRIMER BORRADOR DE CASOS DE USO**

| Caso de uso       | Descripción                                                       |
|-------------------|-------------------------------------------------------------------|
|                   | <b>Curso Básico:</b>                                              |
|                   | El Registrador se encuentra en el Menú Registro, hace clic en la  |
|                   | opción Estudio Ambiental, el sistema muestra la Pantalla          |
|                   | "Mantener Estudio Ambiental".                                     |
|                   | El Registrador, para registrar un Estudio Ambiental hace clic     |
|                   | en nuevo; el sistema deshabilitar la opción de búsqueda y         |
|                   | habilita los ítems de datos, el Registrador llena los datos;      |
|                   | resolución, estudio, titular, Tipo, condición, ubigeo y fecha,    |
|                   | hace clic en el botón guardar el sistema guarda los datos del     |
| Mantener<br>CU03. | Estudio Ambiental.                                                |
| estudio ambiental | El Registrador, hace clic en buscar para modificar los datos el   |
|                   | sistema muestra en la pantalla "estudios ambientales", el         |
|                   | Registrador, hace clic en el estudio que desea modificar, luego   |
|                   | presiona la tecla enter, el sistema carga los datos del Estudio   |
|                   | Ambiental en la pantalla "Mantener Estudio Ambiental", el         |
|                   | Registrador modifica los datos necesarios y hace clic en          |
|                   | guardar; el Sistema guarda los cambios realizados.                |
|                   | El Registrador hace clic en buscar para eliminar el Estudio       |
|                   | Ambiental, el Sistema muestra la pantalla "Estudios               |
|                   | Ambientales", el bibliotecario elige el Estudio Ambiental y       |
|                   | realiza la búsqueda del Estudio Ambiental que se desea            |
|                   | eliminar, luego presiona la tecla Suprimir; el Sistema elimina el |
|                   | Estudio Ambiental.                                                |
|                   | Curso Alterno:                                                    |
|                   | El Registrador hace clic en cancelar, el Sistema deshabilita y    |
|                   | limpia los controles.                                             |
|                   | El Registrador hace clic en guardar sin llenar todos los datos,   |
|                   | el Sistema muestra un mensaje con los campos que falta llenar.    |
|                   | El Registrador ingresa datos no válidos, el Sistema muestra un    |
|                   | mensaje de validación de campos.                                  |

Tabla N° 4.5: Primer borrador de caso de uso "Mantener estudio ambiental"

| Caso de uso       | Descripción                                                       |
|-------------------|-------------------------------------------------------------------|
|                   | <b>Curso Básico:</b>                                              |
|                   | El Registrador se encuentra en el Menú Registro, hace clic en     |
|                   | la opción Resolución, el sistema muestra la Pantalla "Mantener    |
|                   | Resolución Estudio Ambiental".                                    |
|                   | El Registrador, para registrar una Resolución Estudio             |
|                   | Ambiental hace clic en nuevo; el sistema deshabilitar la opción   |
|                   | de búsqueda y habilita los ítems de datos, el Registrador llena   |
|                   | los datos; descripción, Nombre, Tipo, Concesión, ubigeo y         |
|                   | fecha. Hace clic en el botón guardar el sistema guarda los datos  |
| CU05.<br>Mantener | de la Resolución.                                                 |
| resolución        | El Registrador, hace clic en buscar para modificar los datos el   |
|                   | sistema muestra en la pantalla "Resolución de Estudios            |
|                   | Ambientales", el Registrador, hace clic en la resolución que      |
|                   | desea modificar, luego presiona la tecla enter, el sistema carga  |
|                   | los datos de la Resolución Ambiental en la pantalla "Mantener     |
|                   | Resolución Ambiental", el Registrador modifica los datos          |
|                   | necesarios y hace clic en guardar; el Sistema guarda los          |
|                   | cambios realizados.                                               |
|                   | El Registrador hace clic en buscar para eliminar la Resolución    |
|                   | Ambiental, el software muestra la pantalla "Resolución            |
|                   | Ambiental", el bibliotecario elige la Resolución Ambiental y      |
|                   | realiza la búsqueda de la Resolución Ambiental que se desea       |
|                   | Eliminar, luego presiona la tecla Suprimir; el Sistema elimina la |
|                   | Resolución Ambiental.                                             |
|                   | Curso Alterno:                                                    |
|                   | El Registrador hace clic en cancelar, el Sistema deshabilita y    |
|                   | limpia los controles.                                             |
|                   | El Registrador hace clic en guardar sin llenar todos los datos,   |
|                   | el Sistema muestra un mensaje con los campos que falta llenar.    |
|                   | El Registrador ingresa datos no válidos, el Sistema muestra un    |
|                   | mensaje de validación de campos.                                  |

Tabla N° 4.6: Primer borrador de caso de uso "Mantener resolución"

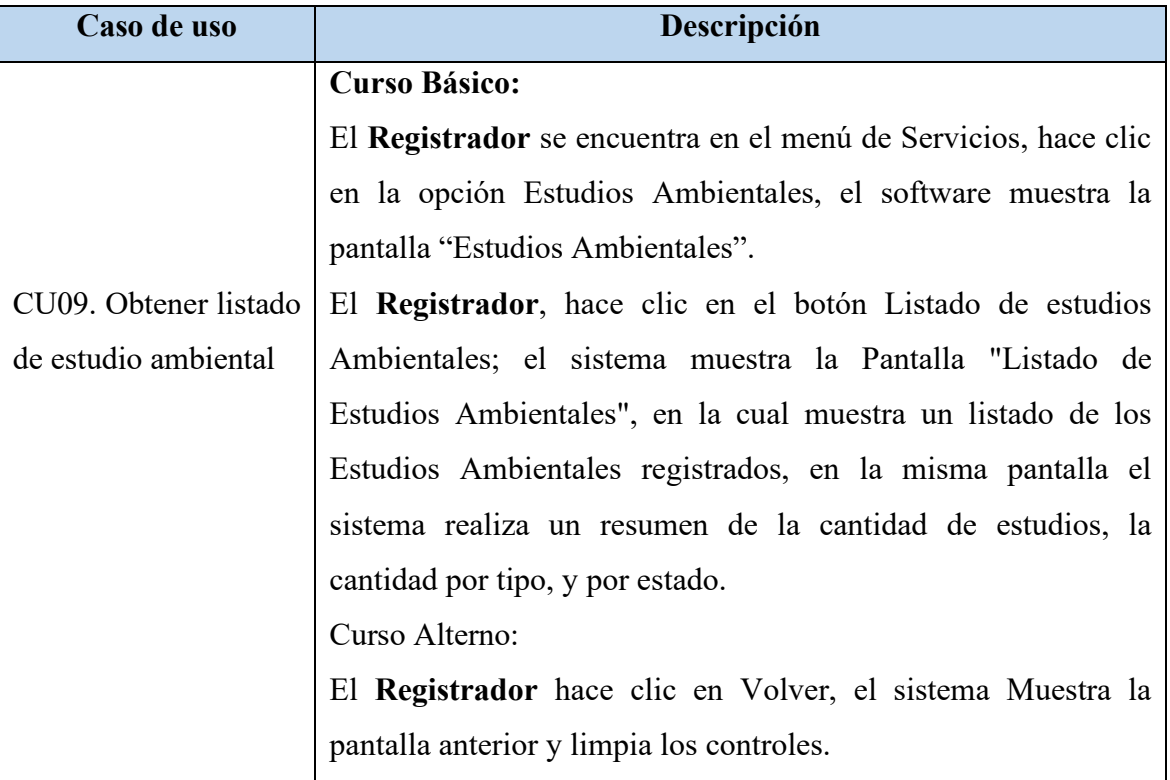

Tabla N° 4.7: Primer borrador de caso de uso "Obtener listado de estudio ambiental"

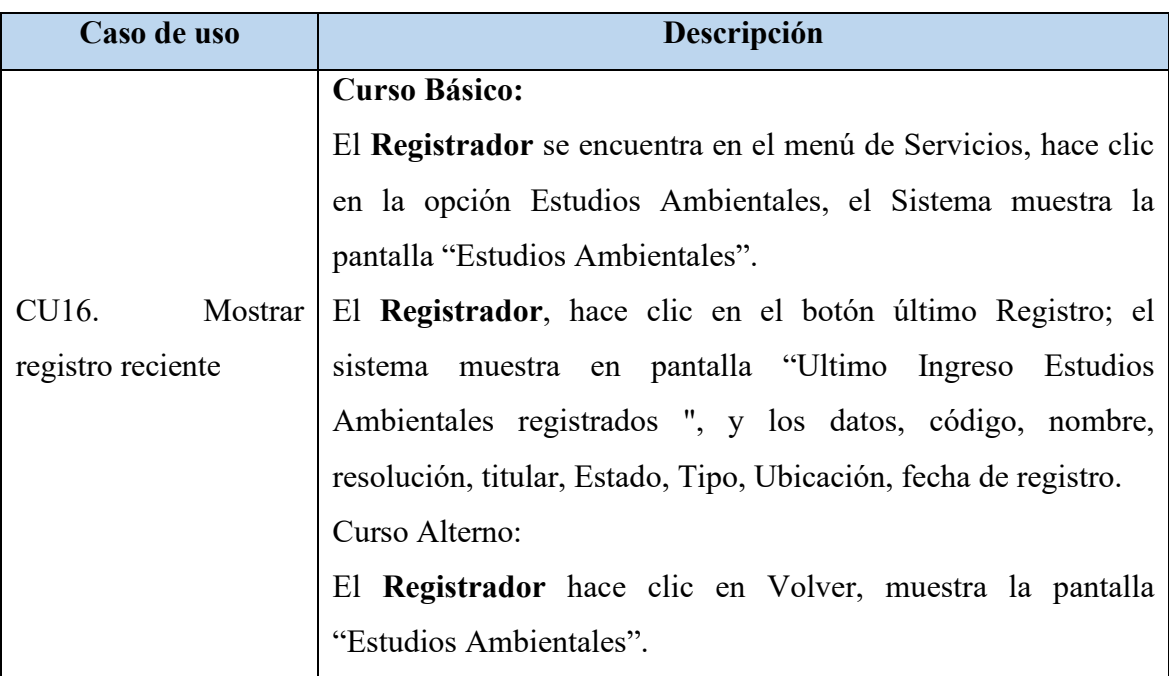

Tabla N° 4.8: Primer borrador de caso de uso "Mostrar registro reciente"

# **4.1.2. REVISIÓN DE REQUISITOS**

#### **MODELO DE DOMINIO REVISADO**

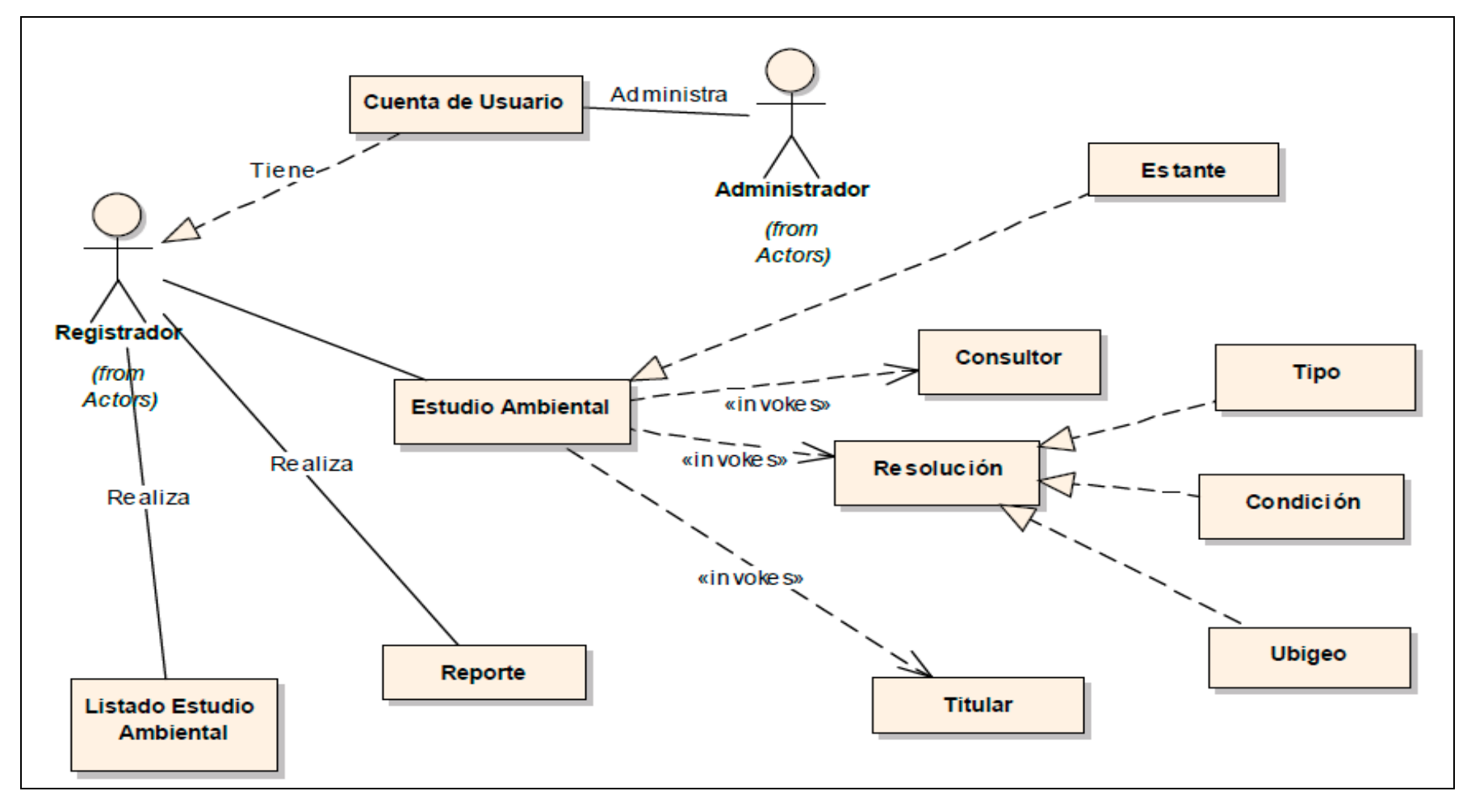

Figura N° 4.12: Modelo de dominio revisado

## **PROTOTIPO DE GUI REVISADO**

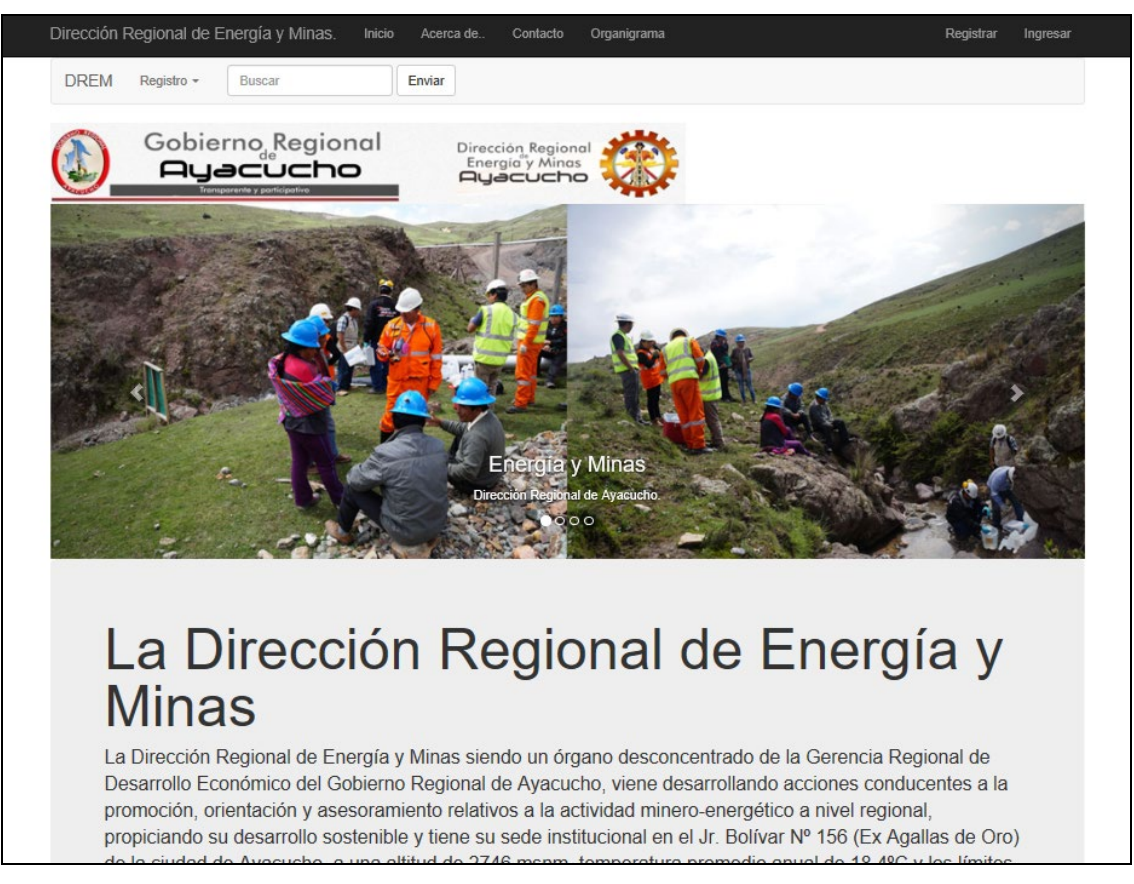

Figura N° 4.13: Prototipo de interfaz gráfica revisada "Pantalla inicial de la Dirección Regional de Energía

y Minas."

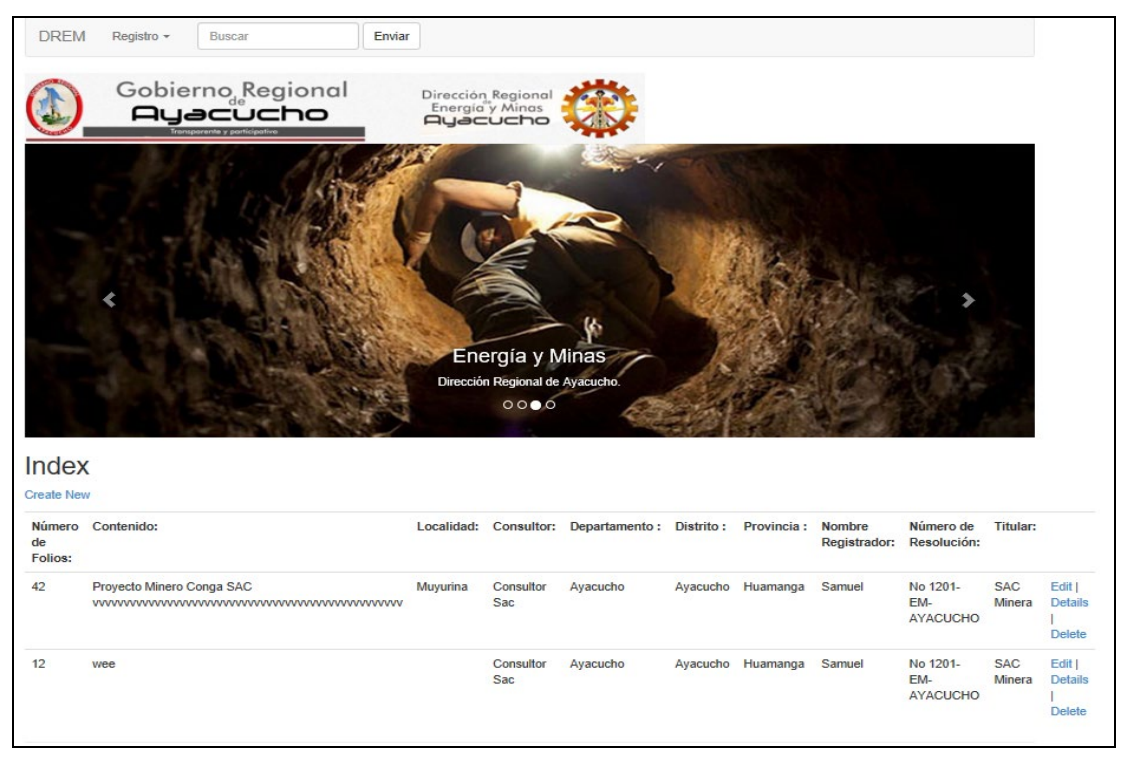

#### **CU 03. Mantener estudio ambiental**

Figura N° 4.14: Prototipo de interfaz gráfica revisada "Mantener estudio ambiental."

#### **CU 05. Mantener resolución**

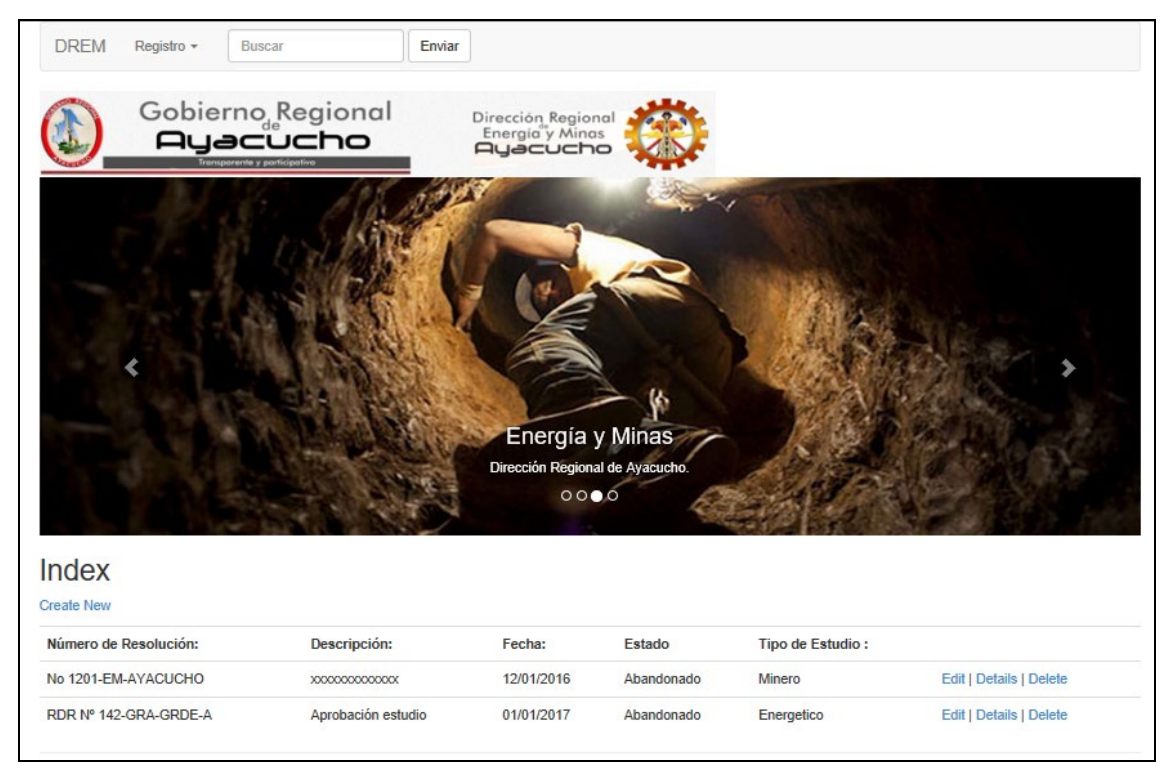

Figura N° 4.15: Prototipo de interfaz gráfica revisada "Mantener resolución."

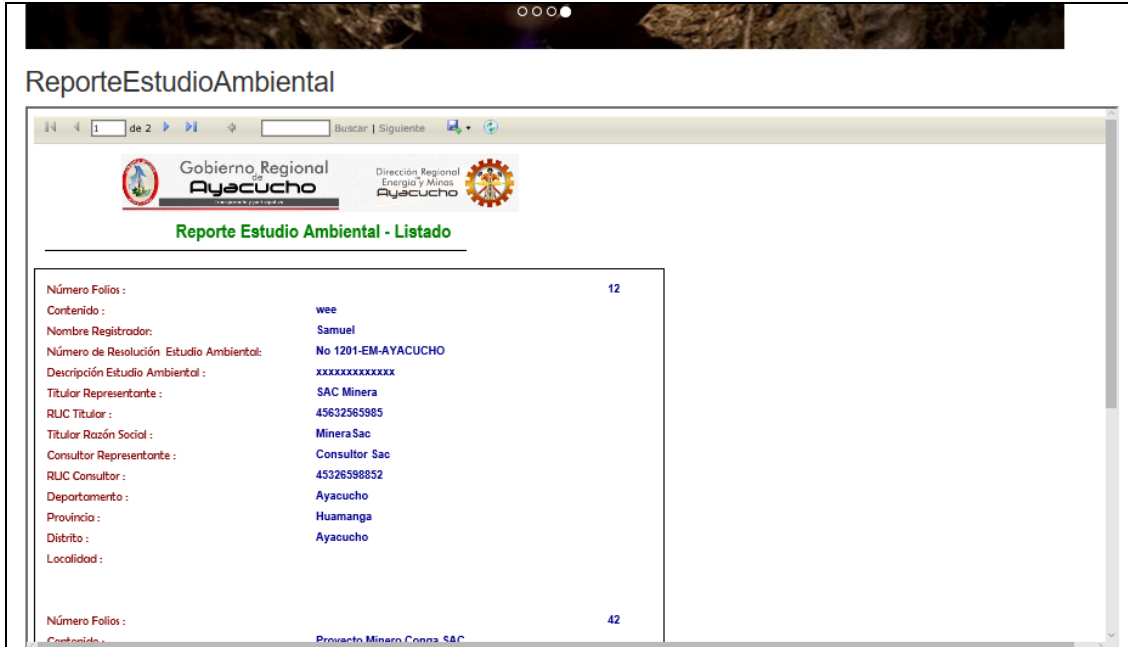

#### **CU 09. Obtener listado de estudio ambiental**

Figura N° 4.16: Prototipo de interfaz gráfica revisada "Obtener listado de estudio ambiental"

## **CASOS DE USO REVISADO**

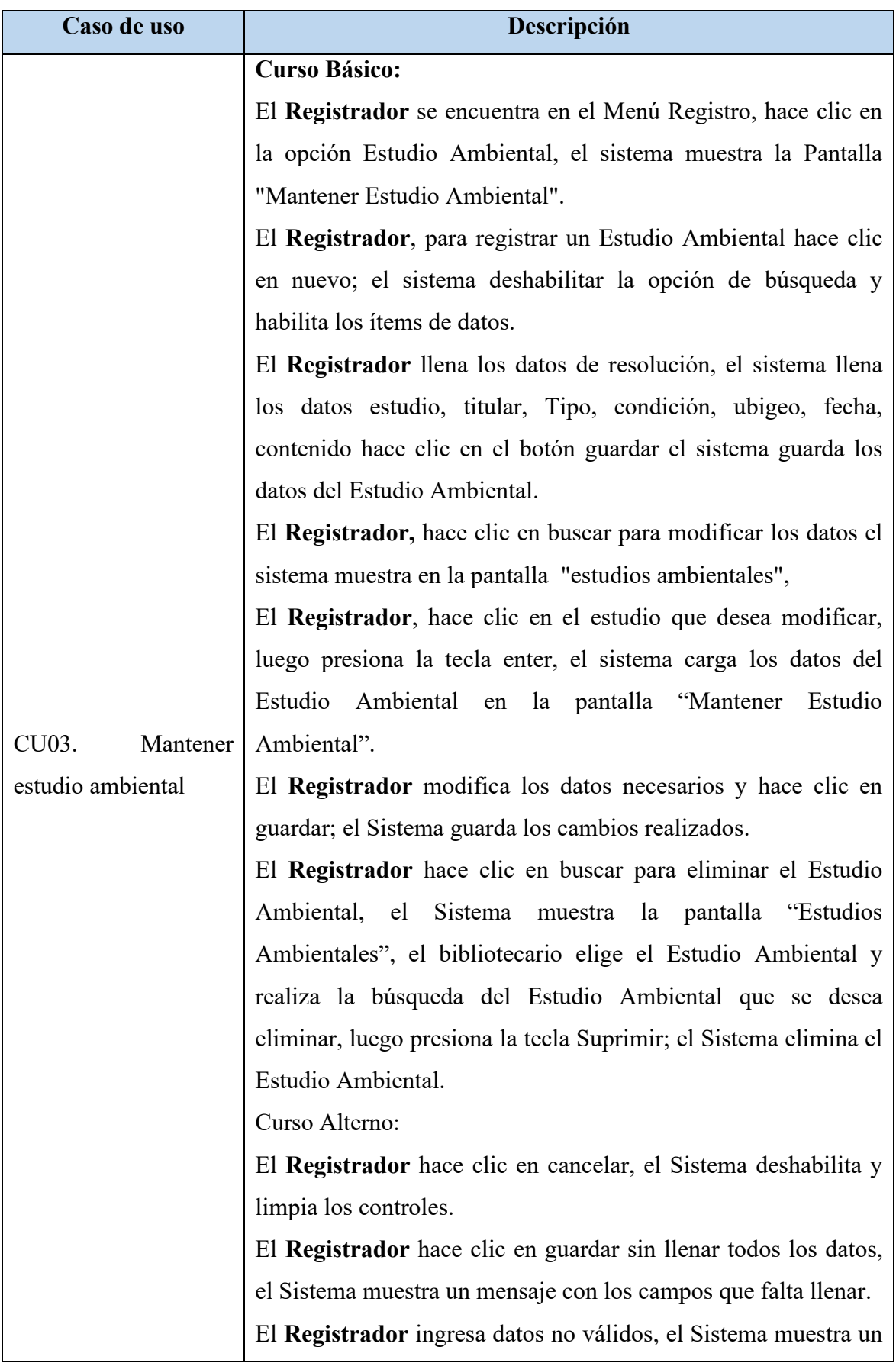

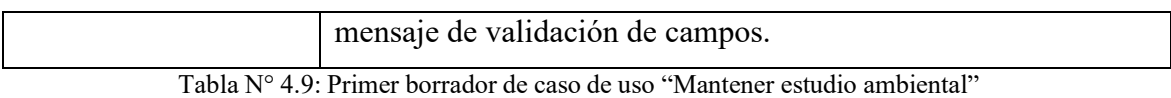

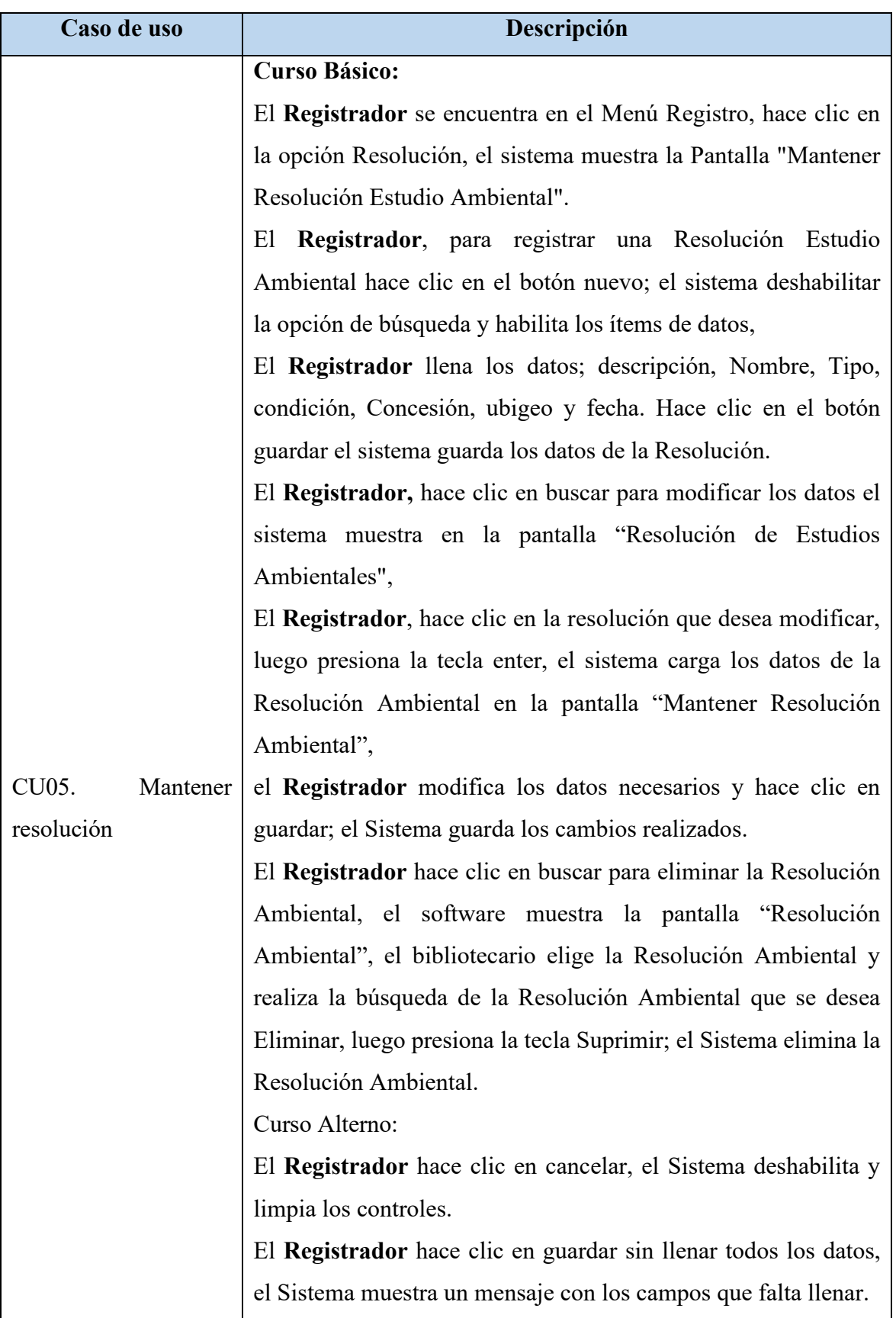

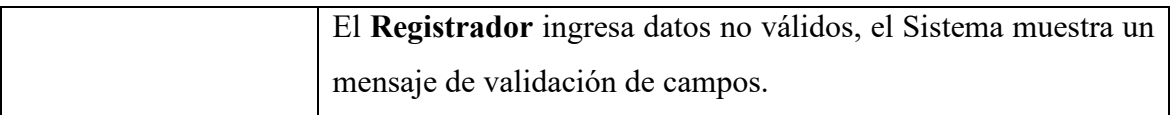

Tabla N° 4.10: Primer borrador de caso de uso "Mantener resolución"

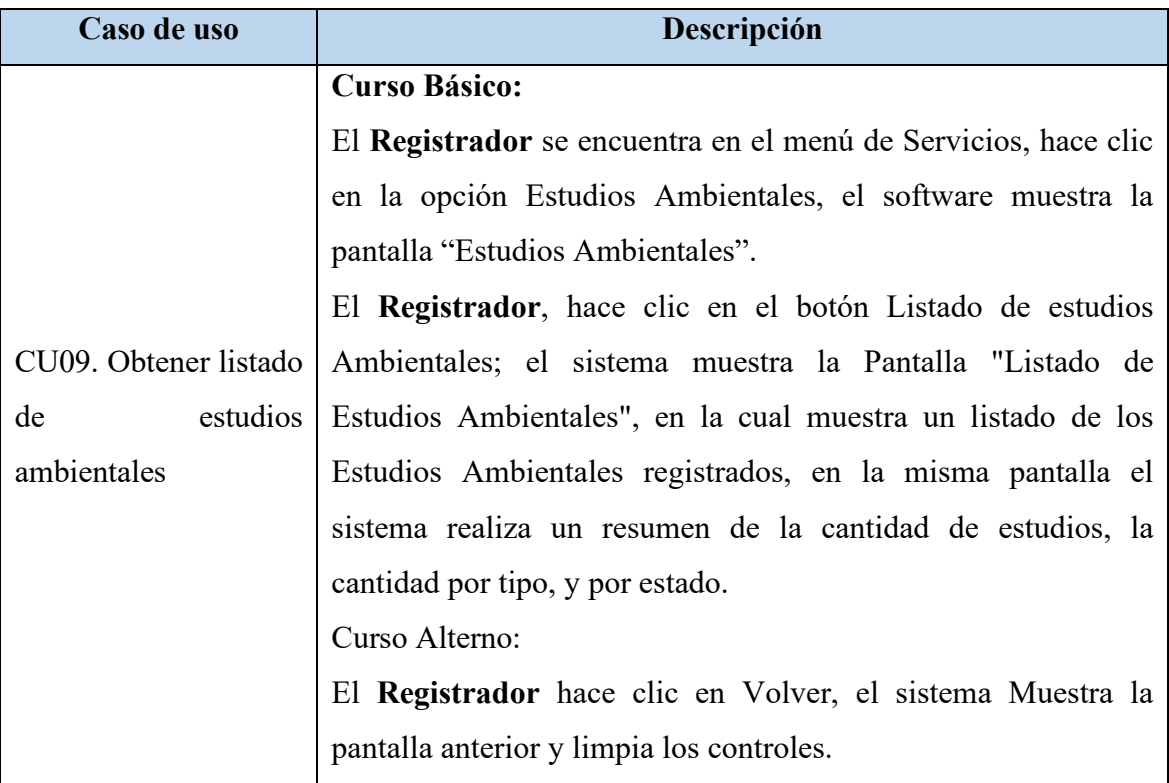

Tabla N° 4.11: Primer borrador de caso de uso "Obtener listado de estudio ambiental"

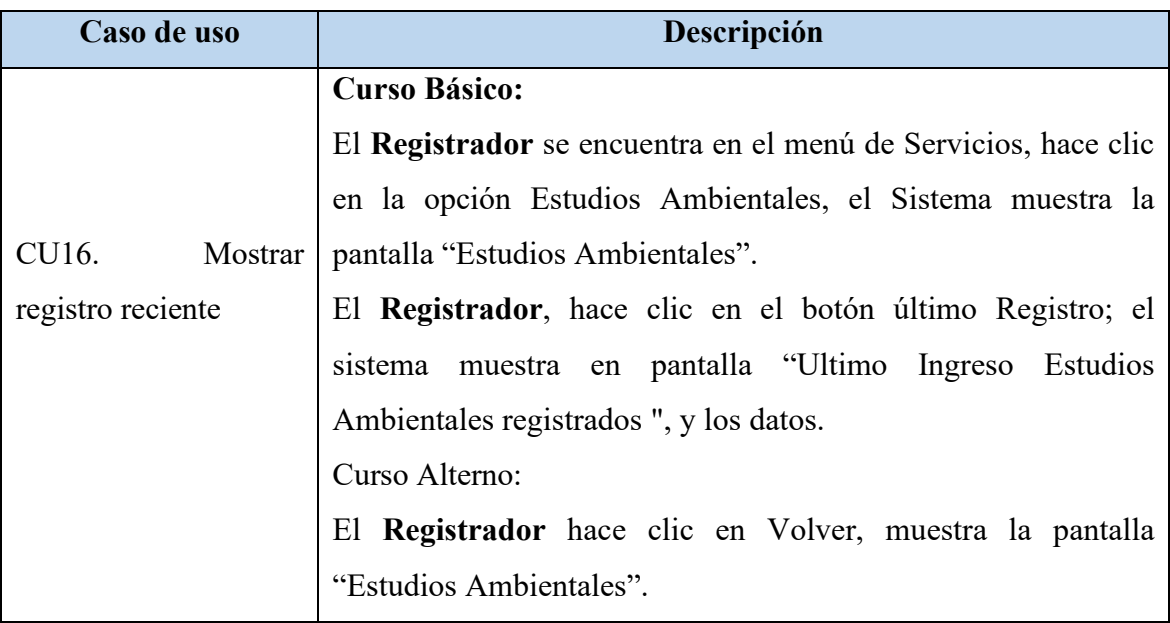

Tabla N° 4.12: Primer borrador de caso de uso "Mostrar registro reciente"

## **4.1.3 DISEÑO PRELIMINAR**

#### **CASOS DE USO DESAMBIGUADO Y DIAGRAMA DE ROBUSTEZ**

#### **CU 03. Mantener estudio ambiental**

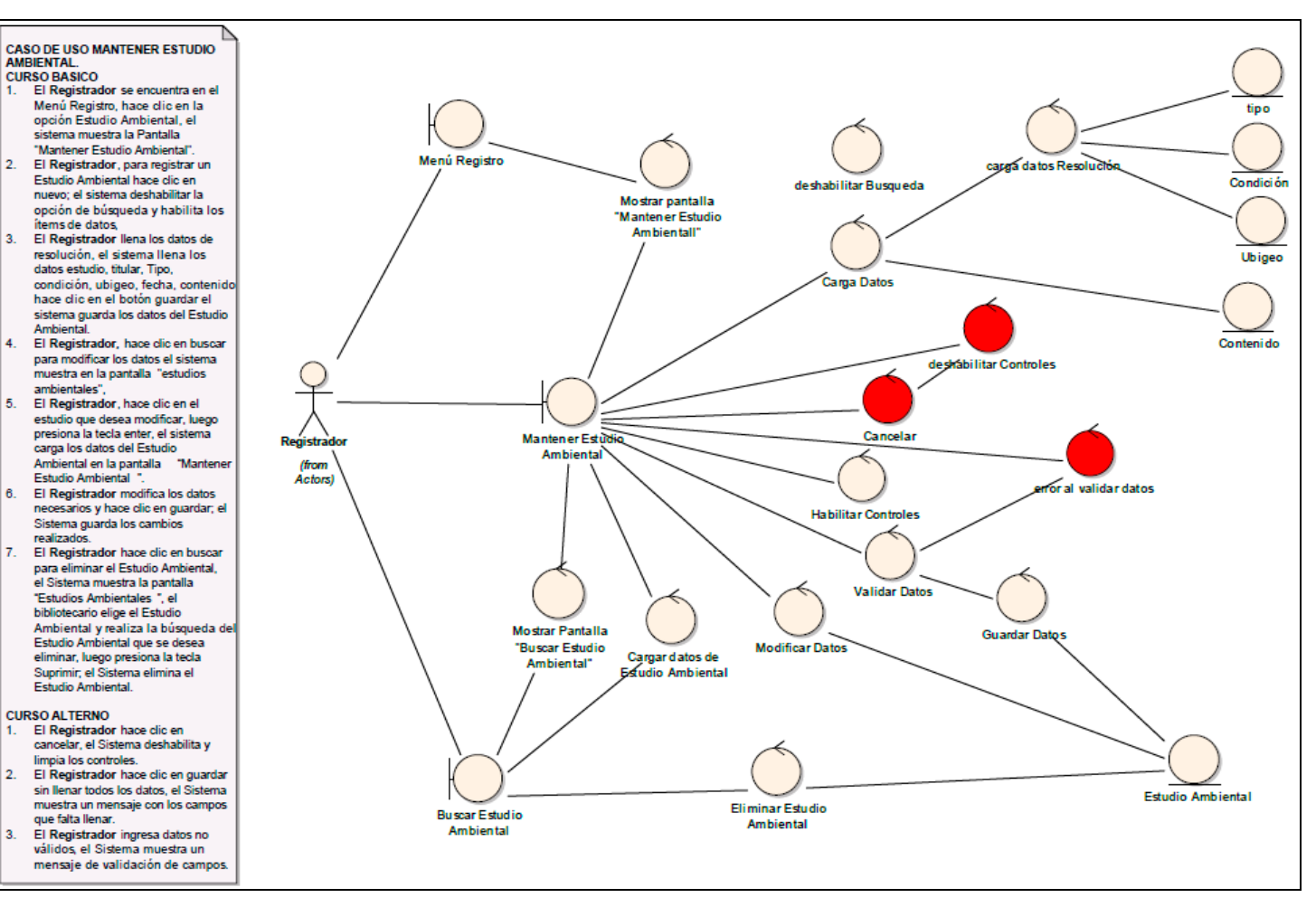

Figura N° 4.17: Diagrama de robustez de "Mantener estudio ambiental"

#### **CU 05. Mantener resolución**

#### **CASO DE USO MANTENER RESOLUCIÓN CURSO BASICO**

- 1. El Registrador se encuentra en el Menú Registro, hace clic en la opción Resolución, el sistema muestra la Pantalla "Mantener Resolución Estudio Ambiental".
- 2. El Registrador, para registrar una Resolución Estudio Ambiental hace clic en el botón nuevo: el sistema deshabilitar la opción de búsqueda y habilita los items de datos
- 3. El Registrador llena los datos: descripción. Nombre, Tipo, condición, Concesión, ubigeo y fecha. Hace clic en el botón guardar el sistema guarda los datos de la Resolución.
- 4. El Registrador, hace clic en buscar para modificar los datos el sistema muestra en la pantalla "Resolución de Estudios Ambientales",
- 5. El Registrador, hace clic en la resolución que desea modificar, luego presiona la tecla enter, el sistema carga los datos de la Resolución Ambiental en la pantalla "Mantener Resolución" Ambiental".
- $6.$ el Registrador modifica los datos necesarios y hace clic en guardar; el Sistema guarda los cambios realizados.
- 7. El Registrador hace clic en buscar para eliminar la Resolución Ambiental, el software muestra la pantalla "Resolución Ambiental", el bibliotecario elige la Resolución Ambiental y realiza la búsqueda de la Resolución Ambiental que se desea Eliminar, luego presiona la tecla Suprimir: el Sistema elimina la Resolución Ambiental.

#### **CURSO ALTERNO**

- 1. El Registrador hace clic en cancelar, el Sistema deshabilita y limpia los controles.
- 2. El Registrador hace clic en guardar sin llenar todos los datos, el Sistema muestra un mensaje con los campos que falta llenar.
- 3. El Registrador ingresa datos no válidos, el Sistema muestra un mensaje de validación de campos.

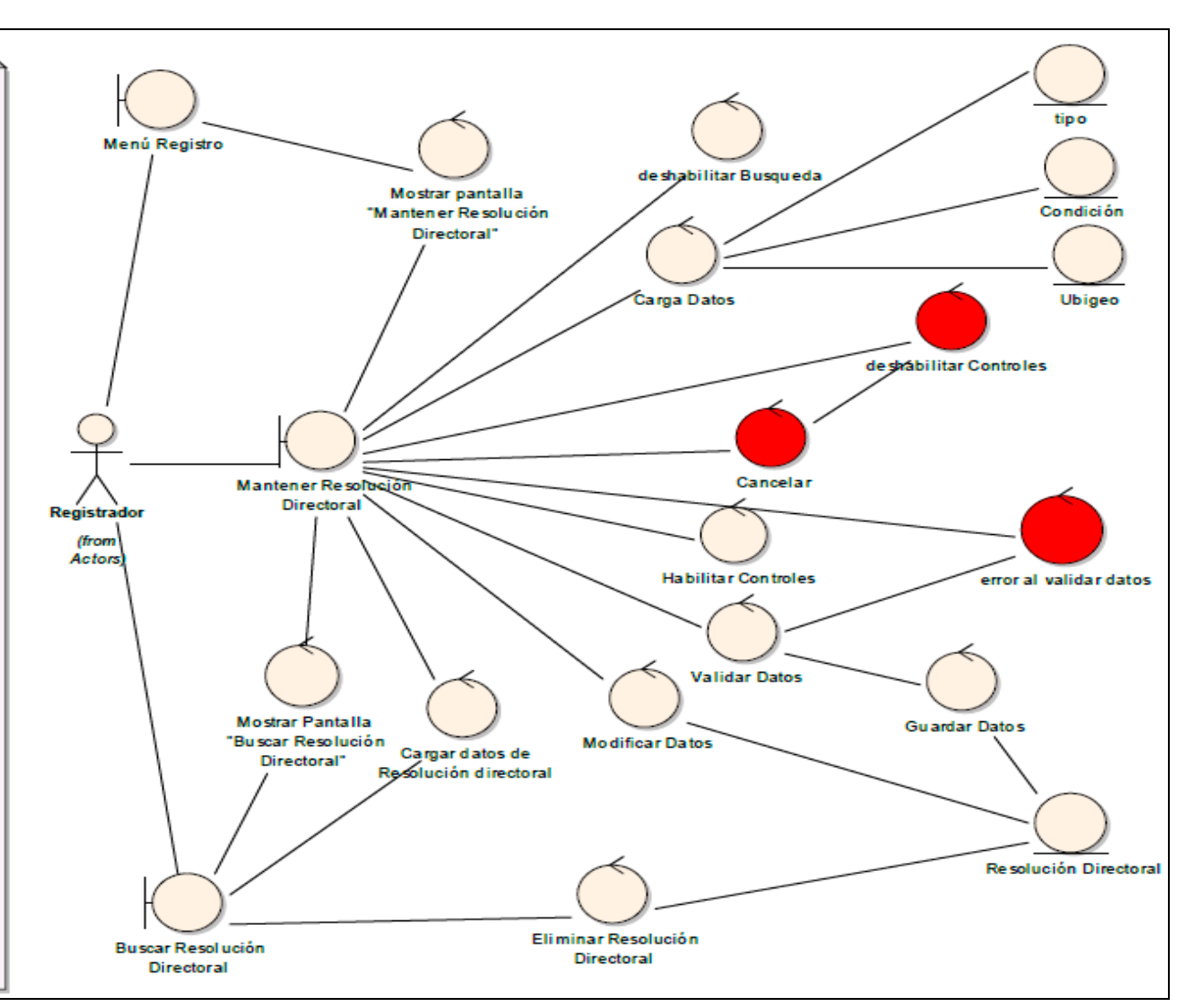

Figura N° 4.18: Diagrama de robustez de "Mantener resolución"

#### **CU 09. Obetener Listado de Estudios Ambientales**

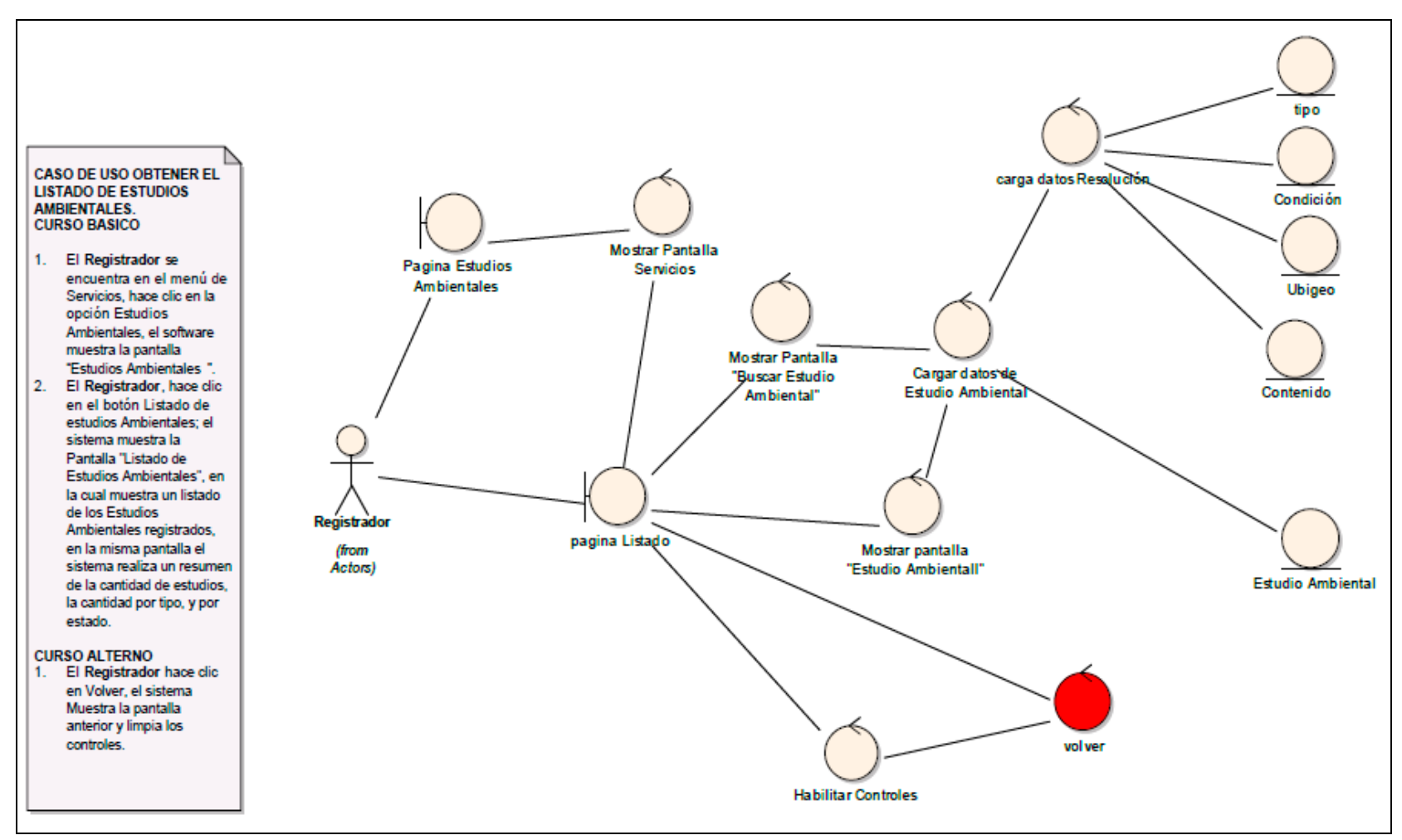

Figura N° 4.19: Diagrama de robustez de "Obtener el listado de estudios ambientales"

# **4.1.4. REVISIÓN DE DISEÑO PRELIMINAR**

## **REVISIÓN DE CASOS DE USO**

## **CU 03. Mantener estudio ambiental**

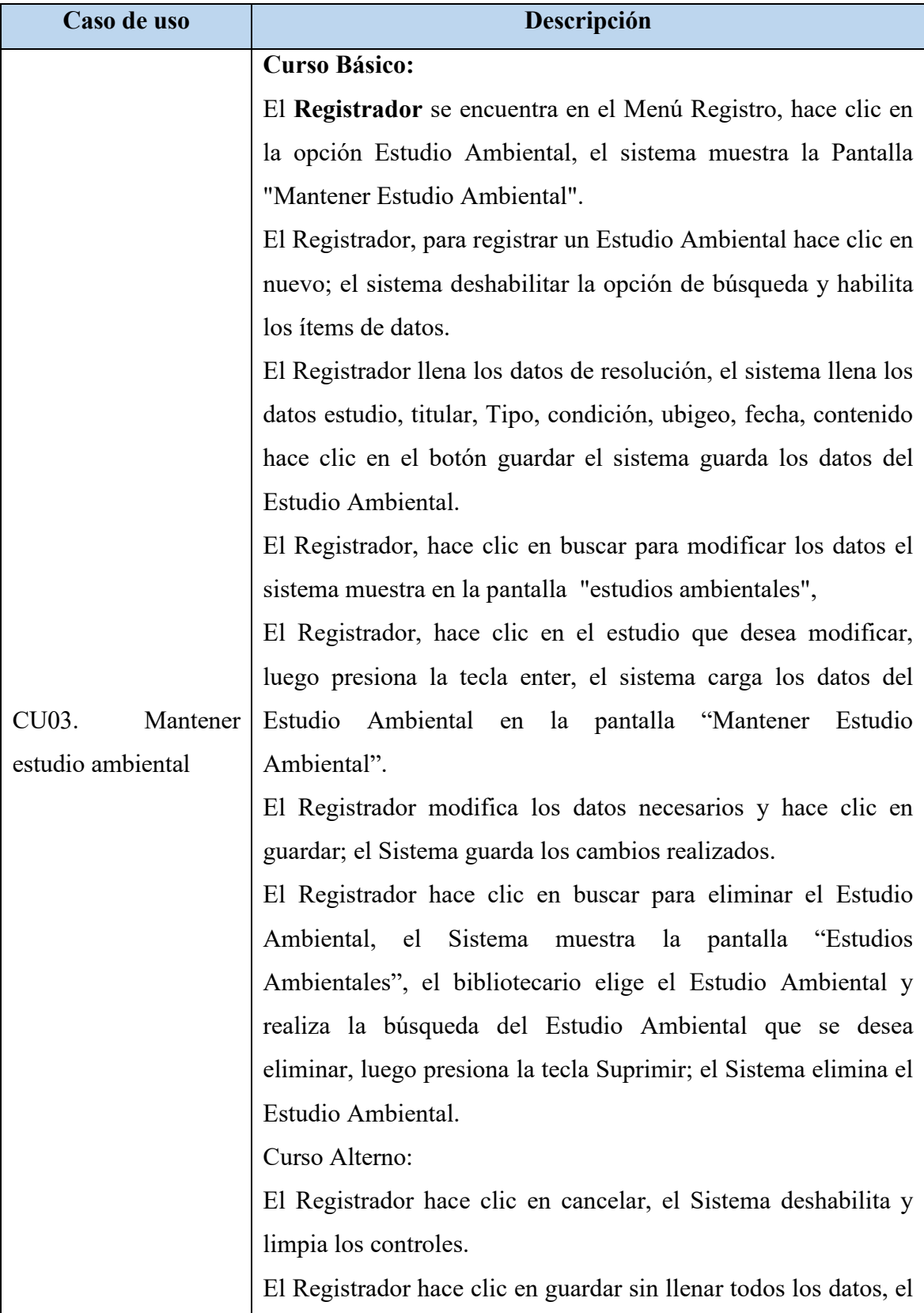

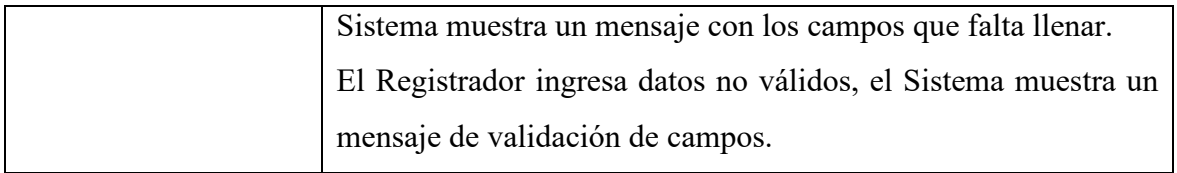

Tabla N° 4.13: Primer borrador de caso de uso "Mantener estudio ambiental"

## **CU 05. Mantener resolución**

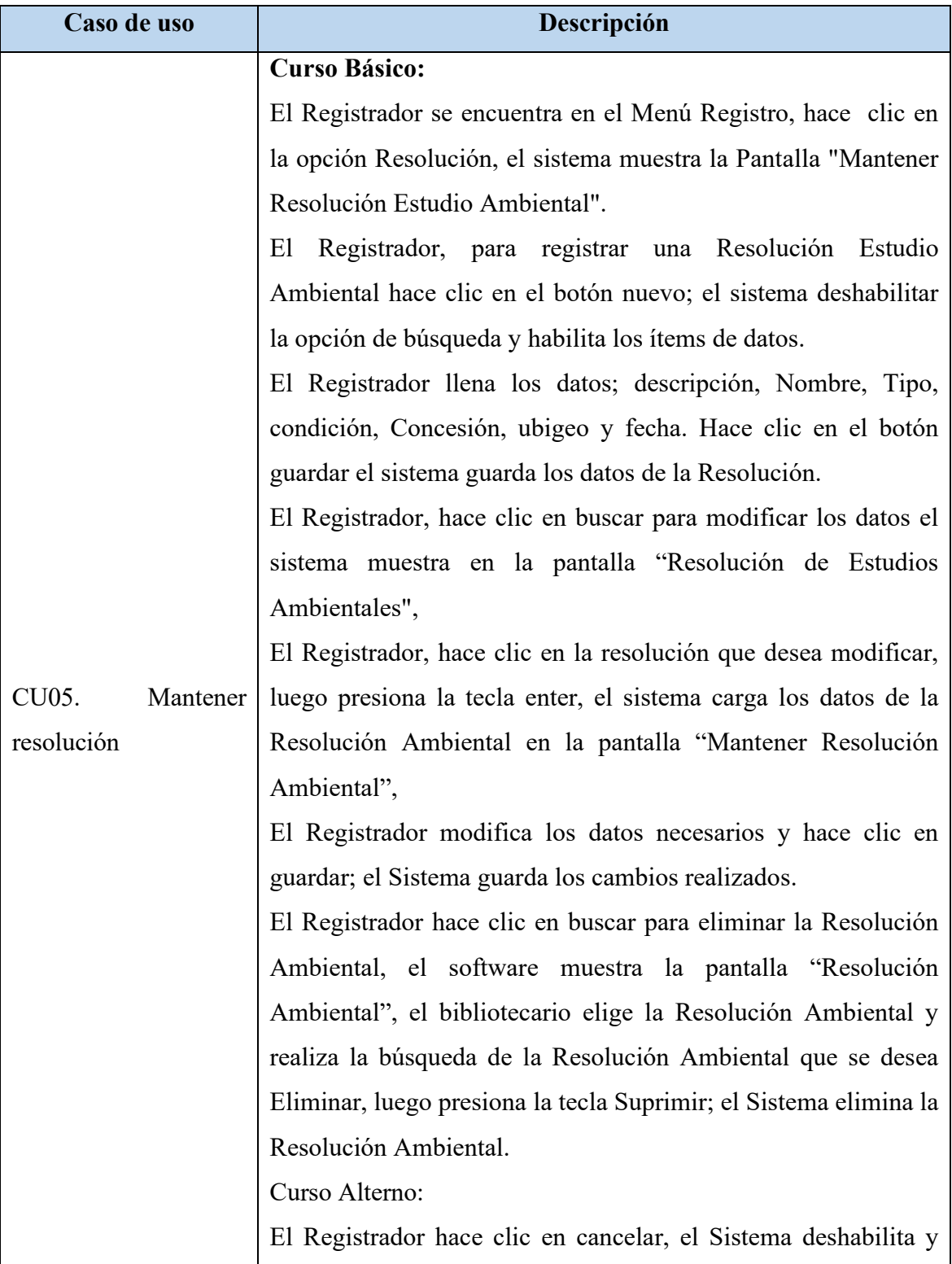

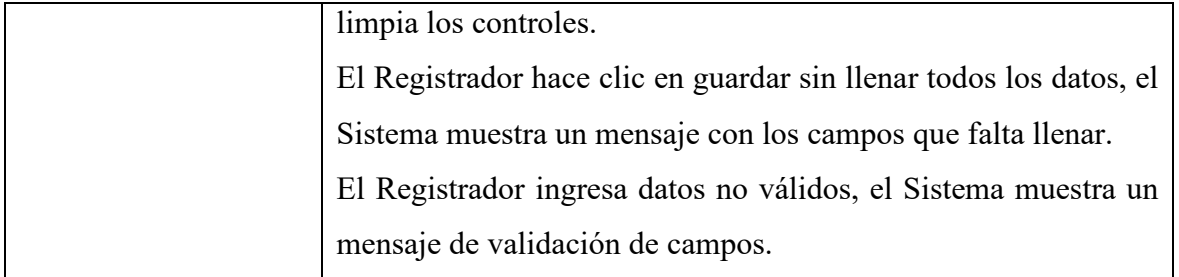

Tabla N° 4.14: Primer borrador de caso de uso "Mantener resolución"

## **CU 09. Obtener listado de estudios ambientales**

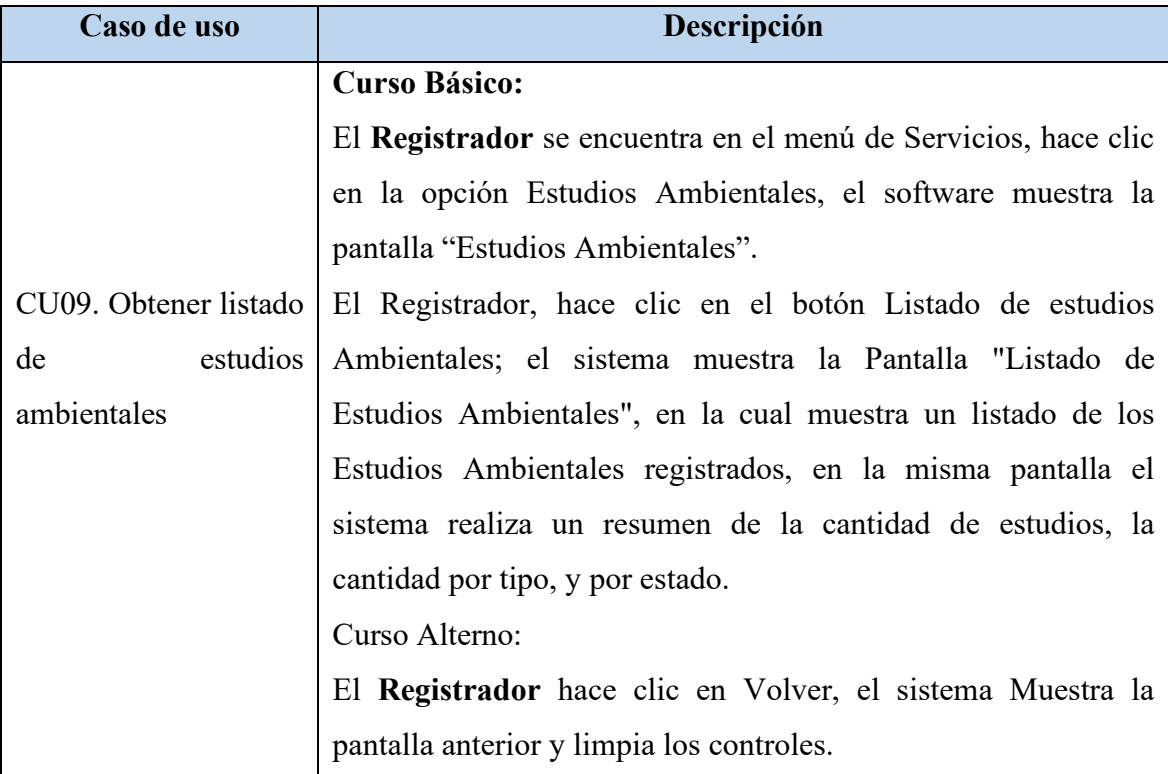

Tabla N° 4.15: Primer borrador de caso de uso "Obtener listado de estudios ambientales"

#### **4.1.5. ARQUITECTURA TÉCNICA**

La presente investigación se basó en la adaptabilidad del Patrón MVC del Framework .Net a la arquitectura técnica de la metodología ICONIX, es por eso que en esta fase se proponen las tecnologías para cada uno de las capas del Patrón MVC.

#### **a) MODELO**

```
namespace WebApplication1.Models
{
   using System;
   using System.Collections.Generic;
   using System.ComponentModel.DataAnnotations;
   public partial class Consultor
   {
     [System.Diagnostics.CodeAnalysis.SuppressMessage("Microsoft.Usage", 
"CA2214:DoNotCallOverridableMethodsInConstructors")]
     public Consultor()
     {
      this.EstudioAmbiental = new HashSet <EstudioAmbiental > ();
     }
     [System.ComponentModel.DataAnnotations.Display(Name = "Consultor:")]
     [System.ComponentModel.DataAnnotations.Required(ErrorMessage = "Contenido 
Vacio")]
     public int IdConsultor { get; set; }
     [System.ComponentModel.DataAnnotations.Display(Name = "Consultor:")]
     [System.ComponentModel.DataAnnotations.Required(ErrorMessage = "Contenido 
Vacio")]
     public string Representante { get; set; }
     [System.ComponentModel.DataAnnotations.Display(Name = "RUC:")]
     [System.ComponentModel.DataAnnotations.Required(ErrorMessage = "Contenido 
Vacio")]
    [Regular Expression("\\\dd{11}", ErrorMessage = "RUC - 11 digits")] public string Ruc { get; set; }
```

```
 [System.ComponentModel.DataAnnotations.Display(Name = "Razón Social:")]
     [System.ComponentModel.DataAnnotations.Required(ErrorMessage = "Contenido 
Vacio")]
     public string RazonSocial { get; set; }
     [System.ComponentModel.DataAnnotations.Display(Name = "Teléfono:")]
     [System.ComponentModel.DataAnnotations.Required(ErrorMessage = "Contenido 
Vacio")]
     public string Telefono { get; set; }
     [System.ComponentModel.DataAnnotations.Display(Name = "Email:")]
     [System.ComponentModel.DataAnnotations.Required(ErrorMessage = "Contenido 
Vacio")]
     [DataType(DataType.EmailAddress, ErrorMessage = "Email no válido")]
     public string Email { get; set; }
     [System.Diagnostics.CodeAnalysis.SuppressMessage("Microsoft.Usage", 
"CA2227:CollectionPropertiesShouldBeReadOnly")]
     public virtual ICollection<EstudioAmbiental> EstudioAmbiental { get; set; }
   }
}
```
Tabla N° 4.16: Código usando Entity Framework para generar la clase Consultor.

```
namespace WebApplication1.Models
{
   using System;
   using System.Collections.Generic;
   public partial class Departamento
   {
     [System.Diagnostics.CodeAnalysis.SuppressMessage("Microsoft.Usage", 
"CA2214:DoNotCallOverridableMethodsInConstructors")]
     public Departamento()
\{ \{ \} this.EstudioAmbiental = new HashSet<EstudioAmbiental>();
```
 } [System.ComponentModel.DataAnnotations.Display(Name = "Departamento :")] public int IdDepartamento { get; set; } [System.ComponentModel.DataAnnotations.Display(Name = "Departamento :")] public string NombreDepartamento { get; set; } [System.Diagnostics.CodeAnalysis.SuppressMessage("Microsoft.Usage", "CA2227:CollectionPropertiesShouldBeReadOnly")]

public virtual ICollection<EstudioAmbiental> EstudioAmbiental { get; set; }

}

}

Tabla N° 4.17: Código usando Entity Framework para generar la clase Departamento.

```
namespace WebApplication1.Models
{
   using System;
   using System.Collections.Generic;
   public partial class Distrito
   {
     [System.Diagnostics.CodeAnalysis.SuppressMessage("Microsoft.Usage", 
"CA2214:DoNotCallOverridableMethodsInConstructors")]
     public Distrito()
\{ \{ \}this.EstudioAmbiental = new HashSet<EstudioAmbiental>();
 }
     [System.ComponentModel.DataAnnotations.Display(Name = "Distrito :")]
     public int IdDistrito { get; set; }
     [System.ComponentModel.DataAnnotations.Display(Name = "Distrito :")]
     public string NombreDistrito { get; set; }
     [System.Diagnostics.CodeAnalysis.SuppressMessage("Microsoft.Usage", 
"CA2227:CollectionPropertiesShouldBeReadOnly")]
```

```
public virtual ICollection<EstudioAmbiental> EstudioAmbiental { get; set; }
 }
```
Tabla N° 4.18: Código usando Entity Framework para generar la clase Distrito.

```
namespace WebApplication1.Models
{
   using System;
   using System.Collections.Generic;
   public partial class EstadoEstudio
   {
      [System.Diagnostics.CodeAnalysis.SuppressMessage("Microsoft.Usage", 
"CA2214:DoNotCallOverridableMethodsInConstructors")]
     public EstadoEstudio()
      {
       this. Resolucion = new HashSet < Resolucion > ();
      }
     [System.ComponentModel.DataAnnotations.Display(Name = "Estado del Estudio 
:")]
      public int IdEstadoEstudio { get; set; }
     public string Estado { get; set; }
     [System.Diagnostics.CodeAnalysis.SuppressMessage("Microsoft.Usage", 
"CA2227:CollectionPropertiesShouldBeReadOnly")]
     public virtual ICollection<Resolucion> Resolucion { get; set; }
   }
}
```
Tabla N° 4.19: Código usando Entity Framework para generar la clase Estado Estudio.

namespace WebApplication1.Models

```
{
```
}

using System;

```
 using System.Collections.Generic;
   public partial class EstadoTrabajo
   {
     [System.Diagnostics.CodeAnalysis.SuppressMessage("Microsoft.Usage", 
"CA2214:DoNotCallOverridableMethodsInConstructors")]
     public EstadoTrabajo()
      {
       this.Registrador = new HashSet <Registrador>();
      }
     [System.ComponentModel.DataAnnotations.Display(Name = "Estado de Trabajo 
:")]
     public int IdEstadoTrabajo { get; set; }
     [System.ComponentModel.DataAnnotations.Display(Name = "Condición Laboral 
:")]
     public string CondicionLaboral { get; set; }
     [System.Diagnostics.CodeAnalysis.SuppressMessage("Microsoft.Usage", 
"CA2227:CollectionPropertiesShouldBeReadOnly")]
     public virtual ICollection<Registrador> Registrador { get; set; }
   }
}
```
Tabla N° 4.20: Código usando Entity Framework para generar la clase Estado Trabajo.

```
namespace WebApplication1.Models
{
   using System;
   using System.Collections.Generic;
   public partial class EstudioAmbiental
   {
     public int IdEstudioAmbiental { get; set; } 
     [System.ComponentModel.DataAnnotations.Display(Name = "Número de
```
Folios:")]

 [System.ComponentModel.DataAnnotations.Required(ErrorMessage = "Contenido Vacio")]

public Nullable<int> NumFolios { get; set; }

[System.ComponentModel.DataAnnotations.Display(Name = "Contenido:")]

[System.ComponentModel.DataAnnotations.Required(ErrorMessage = "Contenido

Vacio")]

public string Contenido { get; set; }

[System.ComponentModel.DataAnnotations.Display(Name = "Registrador:")]

public Nullable $\leq int$ > IdRegistrador { get; set; }

[System.ComponentModel.DataAnnotations.Display(Name = "Resolución:")]

public Nullable $\leq$ int $>$  IdResolucion { get; set; }

[System.ComponentModel.DataAnnotations.Display(Name = "Titular:")]

public Nullable $\leq$ int $\geq$  IdTitular { get; set; }

[System.ComponentModel.DataAnnotations.Display(Name = "Consultor:")]

public Nullable $\leq int$  IdConsultor { get; set; }

 [System.ComponentModel.DataAnnotations.Display(Name = "Departamento:")] public Nullable<int>IdDepartamento { get; set; }

[System.ComponentModel.DataAnnotations.Display(Name = "Provincia:")]

public Nullable $\leq$ int $>$  IdProvincia { get; set; }

[System.ComponentModel.DataAnnotations.Display(Name = "Distrito:")]

public Nullable<int>IdDistrito { get; set; }

[System.ComponentModel.DataAnnotations.Display(Name = "Localidad:")]

 [System.ComponentModel.DataAnnotations.Required(ErrorMessage = "Contenido Vacio")]

public string Localidad { get; set; }

 public virtual Consultor Consultor { get; set; } public virtual Departamento Departamento { get; set; } public virtual Distrito Distrito { get; set; } public virtual Provincia Provincia { get; set; } public virtual Registrador Registrador { get; set; } public virtual Resolucion Resolucion { get; set; }

```
 public virtual Titular Titular { get; set; }
 }
```
}

Tabla N° 4.21: Código usando Entity Framework para generar la clase Estudio Ambiental.

```
namespace WebApplication1.Models
{
  using System;
   using System.Collections.Generic;
   public partial class Provincia
   {
     [System.Diagnostics.CodeAnalysis.SuppressMessage("Microsoft.Usage", 
"CA2214:DoNotCallOverridableMethodsInConstructors")]
     public Provincia()
     {
        this.EstudioAmbiental = new HashSet<EstudioAmbiental>();
     }
     [System.ComponentModel.DataAnnotations.Display(Name = "Provincia :")]
     public int IdProvincia { get; set; }
     [System.ComponentModel.DataAnnotations.Display(Name = "Provincia :")]
     public string NombreProvincia { get; set; }
     [System.Diagnostics.CodeAnalysis.SuppressMessage("Microsoft.Usage", 
"CA2227:CollectionPropertiesShouldBeReadOnly")]
     public virtual ICollection<EstudioAmbiental> EstudioAmbiental { get; set; }
   }
}
```
Tabla N° 4.22: Código usando Entity Framework para generar la clase Provincia.

namespace WebApplication1.Models

```
using System;
```
{

```
 using System.Collections.Generic;
   using System.ComponentModel.DataAnnotations;
   public partial class Registrador
   {
     [System.Diagnostics.CodeAnalysis.SuppressMessage("Microsoft.Usage", 
"CA2214:DoNotCallOverridableMethodsInConstructors")]
     public Registrador()
     {
       this.EstudioAmbiental = new HashSet<EstudioAmbiental>();
     }
     public int IdRegistrador { get; set; }
     [System.ComponentModel.DataAnnotations.Display(Name = "Nombre 
Registrador:")]
     [System.ComponentModel.DataAnnotations.Required(ErrorMessage = "Contenido 
Vacio")] 
     public string Nombre { get; set; }
     [System.ComponentModel.DataAnnotations.Display(Name = "Apellido 
Paterno:")]
     [System.ComponentModel.DataAnnotations.Required(ErrorMessage = "Contenido 
Vacio")]
     public string ApellidoPaterno { get; set; }
     [System.ComponentModel.DataAnnotations.Display(Name = "Apellido 
Materno:")]
     [System.ComponentModel.DataAnnotations.Required(ErrorMessage = "Contenido 
Vacio")]
     public string ApellidoMaterno { get; set; }
     [System.ComponentModel.DataAnnotations.Display(Name = "DNI:")]
     [System.ComponentModel.DataAnnotations.Required(ErrorMessage = "Contenido 
Vacio")]
    [Regular Expression("\\\dd{8}", ErrorMessage = "DNI Incorrecto")]
     public string Dni { get; set; }
```

```
 [System.ComponentModel.DataAnnotations.Display(Name = "Dirección:")]
     [System.ComponentModel.DataAnnotations.Required(ErrorMessage = "Contenido 
Vacio")]
     public string Direccion { get; set; }
     [System.ComponentModel.DataAnnotations.Display(Name = "Teléfono:")]
     [System.ComponentModel.DataAnnotations.Required(ErrorMessage = "Contenido 
Vacio")]
     public string Telefono { get; set; }
     [System.ComponentModel.DataAnnotations.Display(Name = "Email:")]
     [System.ComponentModel.DataAnnotations.Required(ErrorMessage = "Contenido 
Vacio")]
     [DataType(DataType.EmailAddress, ErrorMessage = "Email no válido")]
     public string Email { get; set; }
    public Nullable\leqint> IdSexo { get; set; }
    public Nullable<int>IdEstadoTrabajo { get; set; }
     public virtual EstadoTrabajo EstadoTrabajo { get; set; }
     [System.Diagnostics.CodeAnalysis.SuppressMessage("Microsoft.Usage", 
"CA2227:CollectionPropertiesShouldBeReadOnly")]
     public virtual ICollection<EstudioAmbiental> EstudioAmbiental { get; set; }
     public virtual Sexo Sexo { get; set; }
   }
}
```
Tabla N° 4.23: Código usando Entity Framework para generar la clase Registrador.

```
namespace WebApplication1.Models
{
  using System;
   using System.Collections.Generic;
   using System.ComponentModel.DataAnnotations;
```
public partial class Resolucion

{

```
 [System.Diagnostics.CodeAnalysis.SuppressMessage("Microsoft.Usage", 
"CA2214:DoNotCallOverridableMethodsInConstructors")]
     public Resolucion()
\{ \{ \}this.EstudioAmbiental = new HashSet <EstudioAmbiental>();
     }
     public int IdResolucion { get; set; }
     [System.ComponentModel.DataAnnotations.Display(Name = "Número de 
Resolución:")]
     [System.ComponentModel.DataAnnotations.Required(ErrorMessage = "Contenido 
Vacio")]
     public string NumeroResolucion { get; set; }
     [System.ComponentModel.DataAnnotations.Display(Name = "Descripción:")]
     [System.ComponentModel.DataAnnotations.Required(ErrorMessage = "Contenido 
Vacio")]
     public string Descripcion { get; set; }
     [System.ComponentModel.DataAnnotations.Display(Name = "Fecha:")]
     [System.ComponentModel.DataAnnotations.Required(ErrorMessage = "Contenido 
Vacio:")]
     [DataType(DataType.Date, ErrorMessage = "Email no válido")]
     public Nullable<System.DateTime> Fecha { get; set; }
    public Nullable\leqint\geq IdTipoEstudio { get; set; }
    public Nullable<int>IdEstadoEstudio { get; set; }
     public virtual EstadoEstudio EstadoEstudio { get; set; }
     [System.Diagnostics.CodeAnalysis.SuppressMessage("Microsoft.Usage", 
"CA2227:CollectionPropertiesShouldBeReadOnly")]
     public virtual ICollection<EstudioAmbiental> EstudioAmbiental { get; set; }
     public virtual TipoEstudio TipoEstudio { get; set; }
   }
}
```
Tabla N° 4.24: Código usando Entity Framework para generar la clase Resolución.

```
namespace WebApplication1.Models
{
  using System;
   using System.Collections.Generic;
   public partial class Sexo
   {
     [System.Diagnostics.CodeAnalysis.SuppressMessage("Microsoft.Usage", 
"CA2214:DoNotCallOverridableMethodsInConstructors")]
     public Sexo()
\{ \{ \}this.Registrador = new HashSet <Registrador>();
     }
     [System.ComponentModel.DataAnnotations.Display(Name = "Sexo :")]
     public int IdSexo { get; set; }
     [System.ComponentModel.DataAnnotations.Display(Name = "Sexo :")]
     public string TipoSexo { get; set; } 
     [System.Diagnostics.CodeAnalysis.SuppressMessage("Microsoft.Usage", 
"CA2227:CollectionPropertiesShouldBeReadOnly")]
     public virtual ICollection<Registrador> Registrador { get; set; }
   }
}
```
Tabla N° 4.25: Código usando Entity Framework para generar la clase Sexo.

namespace WebApplication1.Models { using System; using System.Collections.Generic; public partial class TipoEstudio { [System.Diagnostics.CodeAnalysis.SuppressMessage("Microsoft.Usage", "CA2214:DoNotCallOverridableMethodsInConstructors")]

```
 public TipoEstudio()
      {
       this. Resolucion = new HashSet < Resolucion > ();
      }
     [System.ComponentModel.DataAnnotations.Display(Name = "Tipo de Estudio :")]
     public int IdTipoEstudio { get; set; }
     [System.ComponentModel.DataAnnotations.Display(Name = "Tipo de Estudio :")]
     public string EstudioTipo { get; set; }
     [System.Diagnostics.CodeAnalysis.SuppressMessage("Microsoft.Usage", 
"CA2227:CollectionPropertiesShouldBeReadOnly")]
     public virtual ICollection<Resolucion> Resolucion { get; set; }
   }
}
```
Tabla N° 4.26: Código usando Entity Framework para generar la clase Tipo Estudio.

```
namespace WebApplication1.Models
{
   using System;
   using System.Collections.Generic;
   public partial class TipoPersona
   {
     [System.Diagnostics.CodeAnalysis.SuppressMessage("Microsoft.Usage", 
"CA2214:DoNotCallOverridableMethodsInConstructors")]
     public TipoPersona()
\{ \{ \}this. Titular = new HashSet\leTitular\ge();
     }
     [System.ComponentModel.DataAnnotations.Display(Name = "Tipo de Persona 
:")] 
     public int IdTipoPersona { get; set; }
     [System.ComponentModel.DataAnnotations.Display(Name = "Tipo de Persona
```
```
:")]
     public string PersonaTipo { get; set; }
     [System.Diagnostics.CodeAnalysis.SuppressMessage("Microsoft.Usage", 
"CA2227:CollectionPropertiesShouldBeReadOnly")]
    public virtual ICollection<Titular>Titular { get; set; }
   }
}
```
Tabla N° 4.27: Código usando Entity Framework para generar la clase Tipo Persona.

```
namespace WebApplication1.Models
{
   using System;
   using System.Collections.Generic;
   using System.ComponentModel.DataAnnotations;
   public partial class Titular
   {
     [System.Diagnostics.CodeAnalysis.SuppressMessage("Microsoft.Usage", 
"CA2214:DoNotCallOverridableMethodsInConstructors")]
     public Titular()
\{ \{ \} this.EstudioAmbiental = new HashSet<EstudioAmbiental>();
     }
     public int IdTitular { get; set; }
     [System.ComponentModel.DataAnnotations.Display(Name = "Titular:")]
     [System.ComponentModel.DataAnnotations.Required(ErrorMessage = "Contenido 
Vacio")]
     public string Representante { get; set; }
     [System.ComponentModel.DataAnnotations.Display(Name = "RUC:")]
     [System.ComponentModel.DataAnnotations.Required(ErrorMessage = "Contenido 
Vacio")]
```

```
[Regular Expression("\\d{11}", ErrorMessage = "RUC Incorrecto")] public string Ruc { get; set; }
```
[System.ComponentModel.DataAnnotations.Display(Name = "Razón Social:")]

 [System.ComponentModel.DataAnnotations.Required(ErrorMessage = "Contenido Vacio")]

public string RazonSocial { get; set; }

 [System.ComponentModel.DataAnnotations.Display(Name = "Tipo de Persona:")] [System.ComponentModel.DataAnnotations.Required(ErrorMessage = "Contenido

Vacio")]

public Nullable<int>IdTipoPersona { get; set; }

[System.ComponentModel.DataAnnotations.Display(Name = "Dirección:")]

```
 [System.ComponentModel.DataAnnotations.Required(ErrorMessage = "Contenido
```
Vacio")]

public string Direccion { get; set; }

[System.ComponentModel.DataAnnotations.Display(Name = "Email :")]

[System.ComponentModel.DataAnnotations.Required(ErrorMessage = "Contenido

Vacio")]

```
 [DataType(DataType.EmailAddress, ErrorMessage = "Email no válido")]
 public string Email { get; set; }
```
[System.ComponentModel.DataAnnotations.Display(Name = "Teléfono:")]

[System.ComponentModel.DataAnnotations.Required(ErrorMessage = "Contenido

Vacio")]

public string Telefono { get; set; }

[System.Diagnostics.CodeAnalysis.SuppressMessage("Microsoft.Usage",

"CA2227:CollectionPropertiesShouldBeReadOnly")]

public virtual ICollection<EstudioAmbiental> EstudioAmbiental { get; set; }

```
 public virtual TipoPersona TipoPersona { get; set; }
```

```
}
```
}

Tabla N° 4.28: Código usando Entity Framework para generar la clase Tipo Titular.

# **b) VISTA**

```
@model WebApplication1.Models.Consultor
\overline{a} ViewBag.Title = "Create";
  Layout = "~/Views/Shared/ Layout.cshtml";
}
<h2>Nuevo</h2>
\omegausing (Html.BeginForm())
{
  \omegaHtml.AntiForgeryToken()
   <div class="form-horizontal">
      <h4>Consultor</h4>
     \langlehr \rangle\overline{\omega}Html. ValidationSummary(true, "", new { \omega class = "text-danger" })
      <div class="form-group">
       \alphaHtml.LabelFor(model => model.Representante, htmlAttributes: new { \alpha class
= "control-label col-md-2" })
       \lediv class="col-md-10">
          \alphaHtml.EditorFor(model => model.Representante, new { htmlAttributes =
new \{ @class = "form-control" \})
          \omegaHtml.ValidationMessageFor(model => model.Representante, "", new {
@class = "text-danger" })\langlediv>
     \langlediv>
      <div class="form-group">
       \phiHtml.LabelFor(model => model.Ruc, htmlAttributes: new { \phi class =
"control-label col-md-2" })
```
<div class="col-md-10">

```
\omegaHtml.EditorFor(model => model.Ruc, new { htmlAttributes = new {
@class = "form-control" } )
```
 $\phi$ Html.ValidationMessageFor(model => model.Ruc, "", new {  $\phi$  class = "text-danger" })

 $\langle$ div>

 $\langle$ div>

```
 <div class="form-group">
```
 $\omega$ Html.LabelFor(model => model.RazonSocial, htmlAttributes: new {  $\omega$  class = "control-label col-md-2" })

```
 <div class="col-md-10">
```
 $\omega$ Html.EditorFor(model => model.RazonSocial, new { htmlAttributes = new  $\{$  (*a*)class = "form-control"  $\}$ )

 $\phi$ Html.ValidationMessageFor(model => model.RazonSocial, "", new {  $@class = "text-danger" })$ 

 $\langle$ div>

 $\langle$ div $>$ 

```
 <div class="form-group">
```
 $\omega$ Html.LabelFor(model => model.Telefono, htmlAttributes: new {  $\omega$  class = "control-label col-md-2" })

# <div class="col-md-10">

 $\omega$ Html.EditorFor(model => model.Telefono, new { htmlAttributes = new {  $@class = "form-control" ? )$ 

 $\omega$ Html.ValidationMessageFor(model => model.Telefono, "", new {  $\omega$  class = "text-danger" })

 $\langle$ div $>$ 

 $\langle$ div>

```
 <div class="form-group">
```

```
\phiHtml.LabelFor(model => model.Email, htmlAttributes: new { \phi class =
"control-label col-md-2" })
```

```
\lediv class="col-md-10">
         \omegaHtml.EditorFor(model => model.Email, new { htmlAttributes = new {
@class = "form-control" } )@Html.ValidationMessageFor(model => model.Email, "", new { @class"text-danger" })
       \langlediv>
    \langlediv>
     <div class="form-group">
        <div class="col-md-offset-2 col-md-10">
          <input type="submit" value="Create" class="btn btn-default" />
       \langlediv>
    \langlediv>
  \langlediv>
}
<div>
   @Html.ActionLink("Regresar", "Index")
\langlediv>
@section Scripts {
   @Scripts.Render("~/bundles/jqueryval")
}
```
Tabla N° 4.29: Código usando Razor para generar la vista Crear Consultor.

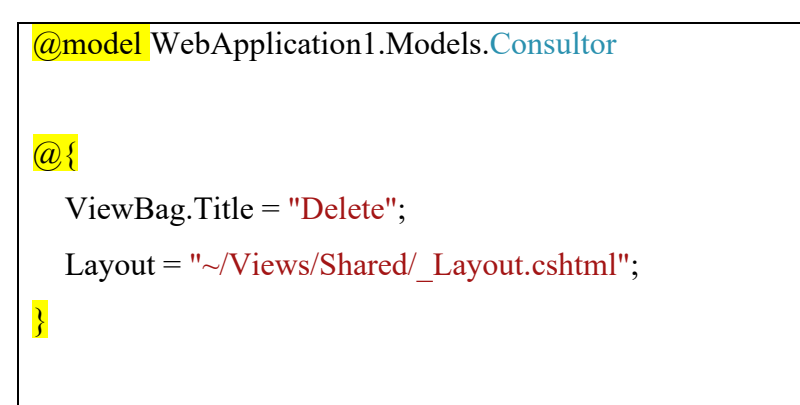

<h2>Eliminar Consultor</h2>

```
<h3>¿Estás seguro que quieres eliminar?</h3>
\langlediv\rangle\langlehr />
   <dl class="dl-horizontal">
     <dt>\overline{Q}Html.DisplayNameFor(model => model.Representante)
     \langle dt \rangle<dd>\omegaHtml.DisplayFor(model => model.Representante)
     \langle d \rangle <dt>
        \omegaHtml.DisplayNameFor(model => model.Ruc)
     \langle dt \rangle<dd>
        \omegaHtml.DisplayFor(model => model.Ruc)
     \langledd>
     <dt>\omegaHtml.DisplayNameFor(model => model.RazonSocial)
     \langle dt \rangle<dd>\omegaHtml.DisplayFor(model => model.RazonSocial)
     \langle d \rangle <dt>
        @Html.DisplayNameFor(model => model.Telefono)
     \langle dt \rangle
```
70

```
<dd>
       \omegaHtml.DisplayFor(model => model.Telefono)
     </dd>
     <dt>\omegaHtml.DisplayNameFor(model => model.Email)
     \langle dt \rangle<dd>
       \omegaHtml.DisplayFor(model => model.Email)
     \langledd>
  \langle d\omegausing (Html.BeginForm()) {
     \omegaHtml.AntiForgeryToken()
      <div class="form-actions no-color">
        <input type="submit" value="Delete" class="btn btn-default" /> |
        @Html.ActionLink("Regresar", "Index")
     \langlediv>
   }
\langlediv>
```
Tabla N° 4.30: Código usando Razor para generar la vista Eliminar Consultor.

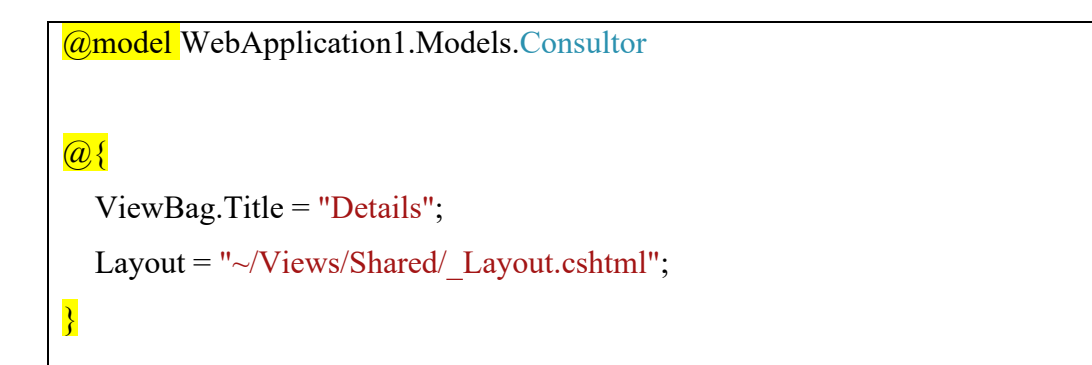

```
<h2>Detalles - Consultor</h2>
```
 $\langle$ div $\rangle$ 

 $\mathop{\rm  />$ 

<dl class="dl-horizontal">

 $<$ dt $>$ 

 $\overline{Q}$ Html.DisplayNameFor(model => model.Representante)

 $\langle dt \rangle$ 

# $<$ dd $>$

 $\omega$ Html.DisplayFor(model => model.Representante)  $\langle d \rangle$ 

# <dt>

 $\omega$ Html.DisplayNameFor(model => model.Ruc)  $\langle dt \rangle$ 

## <dd>

 $\omega$ Html.DisplayFor(model => model.Ruc)  $\langle$ dd>

 $$ 

 $\omega$ Html.DisplayNameFor(model => model.RazonSocial)  $\langle dt \rangle$ 

## $<$ dd $>$

 $\omega$ Html.DisplayFor(model => model.RazonSocial)  $\langle d \rangle$ 

## <dt>

 $\omega$ Html.DisplayNameFor(model => model.Telefono)  $\langle dt \rangle$ 

```
<dd>\omegaHtml.DisplayFor(model => model.Telefono)
     \langledd>
     \langle dt \rangle\omegaHtml.DisplayNameFor(model => model.Email)
     \langle dt \rangle<dd>
        \omegaHtml.DisplayFor(model => model.Email)
     \langledd>
  </dl>
\langlediv>
p\overline{Q}Html.ActionLink("Editar", "Edit", new { id = Model.IdConsultor }) |
   @Html.ActionLink("Regresar", "Index")
</p>
```
Tabla N° 4.31: Código usando Razor para generar la vista Detalle Consultor.

```
@model WebApplication1.Models.Consultor
\overline{a} ViewBag.Title = "Edit";
  Layout = "~/Views/Shared/ Layout.cshtml";
}
<h2>Editar Consultor</h2>
@using (Html.BeginForm())
{
```

```
\omegaHtml.AntiForgeryToken()
```

```
 <div class="form-horizontal">
```
### $\langle$ hr  $\rangle$

 $\overline{Q}$ Html. ValidationSummary(true, "", new {  $\overline{Q}$  class = "text-danger" })  $\omega$ Html.HiddenFor(model => model.IdConsultor)

### <div class="form-group">

 $\phi$ Html.LabelFor(model => model.Representante, htmlAttributes: new {  $\phi$  class  $=$  "control-label col-md-2" })

<div class="col-md-10">

```
\omegaHtml.EditorFor(model => model.Representante, new { htmlAttributes =
new \{ @class = "form-control" \} \})
```
 $\omega$ Html.ValidationMessageFor(model => model.Representante, "", new {  $@class = "text-danger" })$ 

 $\langle$ div>

 $\langle$ div $>$ 

```
 <div class="form-group">
```

```
\alphaHtml.LabelFor(model => model.Ruc, htmlAttributes: new { \alpha class =
"control-label col-md-2" })
```
## $\le$ div class="col-md-10">

```
\omegaHtml.EditorFor(model => model.Ruc, new { htmlAttributes = new {
@class = "form-control" ? )
```

```
\omegaHtml.ValidationMessageFor(model => model.Ruc, "", new { \omegaclass =
"text-danger" })
```
 $\langle$ div $>$ 

 $\langle$ div>

```
 <div class="form-group">
```

```
\alphaHtml.LabelFor(model => model.RazonSocial, htmlAttributes: new { \alpha class =
"control-label col-md-2" })
```
<div class="col-md-10">

```
\omegaHtml.EditorFor(model => model.RazonSocial, new { htmlAttributes = new
\{ (a)class = "form-control" \})
```
 $\phi$ Html.ValidationMessageFor(model => model.RazonSocial, "", new {  $@class = "text-danger" })$ 

 $\langle$ div>

 $\langle$ div>

```
 <div class="form-group">
```
 $Q$ Html.LabelFor(model => model.Telefono, htmlAttributes: new {  $Q$ class = "control-label col-md-2" })

```
 <div class="col-md-10">
```
 $\omega$ Html.EditorFor(model => model.Telefono, new { htmlAttributes = new {  $@class = "form-control" } )$ 

 $\alpha$ Html.ValidationMessageFor(model => model.Telefono, "", new {  $\alpha$  class = "text-danger" })

 $\langle$ div>

 $\langle$ div $>$ 

```
 <div class="form-group">
```
 $\alpha$ Html.LabelFor(model => model.Email, htmlAttributes: new {  $\alpha$  class = "control-label col-md-2" })

# <div class="col-md-10">

 $\omega$ Html.EditorFor(model => model.Email, new { htmlAttributes = new {  $@class = "form-control" } )$ 

 $\omega$ Html.ValidationMessageFor(model => model.Email, "", new {  $\omega$  class = "text-danger" })

 $\langle$ div>

 $\langle$ div>

```
 <div class="form-group">
```
<div class="col-md-offset-2 col-md-10">

<input type="submit" value="Save" class="btn btn-default" />

```
\langlediv>
     \langlediv>
  \langlediv>
}
\langlediv\rangle @Html.ActionLink("Regresar", "Index")
\langlediv>
@section Scripts {
   @Scripts.Render("~/bundles/jqueryval")
}
```
Tabla N° 4.32: Código usando Razor para generar la vista Editar Consultor.

```
@model IEnumerable<WebApplication1.Models.Consultor>
\overline{a} ViewBag.Title = "Index";
   Layout = "~/Views/Shared/_Layout.cshtml";
}
<h2>Mantener Consultor</h2>
p @Html.ActionLink("Crear Nuevo", "Create")
</p>
<table class="table">
  <tr>
       \omegaHtml.DisplayNameFor(model => model.Representante)
     \langle t_{\rm th} \rangle<br><th>\omegaHtml.DisplayNameFor(model => model.Ruc)
```

```
\langle t_{\rm th} \rangle<br><th>\omegaHtml.DisplayNameFor(model => model.RazonSocial)
     \langle t \rangle<br><th>\omegaHtml.DisplayNameFor(model => model.Telefono)
     \langle t \rangle
        \omegaHtml.DisplayNameFor(model => model.Email)
     \langle tth>
  \langle tr \rangle\omega foreach (var item in Model) {
  <tr><td>
        \omegaHtml.DisplayFor(modelItem => item.Representante)
     \langle t \rangle<br><td>\omegaHtml.DisplayFor(modelItem => item.Ruc)
     \langle t \rangle<br><td>\omegaHtml.DisplayFor(modelItem => item.RazonSocial)
     \langle t \, d \rangle<br><td>\omegaHtml.DisplayFor(modelItem => item.Telefono)
     \langle t \, d \rangle<br><td>\omegaHtml.DisplayFor(modelItem => item.Email)
     \langle t \, d \rangle<td>\omegaHtml.ActionLink("Editar", "Edit", new { id=item.IdConsultor })
         @Html.ActionLink("Ver Dettale", "Details", new { id=item.IdConsultor }) |
```

```
\omegaHtml.ActionLink("Eliminar", "Delete", new { id=item.IdConsultor })
      \langle t d \rangle\langle tr \rangle}
</table>
```
Tabla N° 4.33: Código usando Razor para generar la vista Mantener Consultor.

```
@model WebApplication1.Models.EstudioAmbiental
@{S} ViewBag.Title = "Create";
  Layout = "~/Views/Shared/ Layout.cshtml";
}
<h2>Nuevo Estudio Ambiental</h2>
\omegausing (Html.BeginForm())
{
  \omegaHtml.AntiForgeryToken()
   <div class="form-horizontal">
    \langlehr \rangle@Html.ValidationSummary(true, "", new { @class = "text-danger" })
      <div class="form-group">
       \alphaHtml.LabelFor(model => model.NumFolios, htmlAttributes: new { \alpha class =
"control-label col-md-2" })
        <div class="col-md-10">
         \omegaHtml.EditorFor(model => model.NumFolios, new { htmlAttributes = new {
@class = "form-control" } )\phiHtml. ValidationMessageFor(model => model. NumFolios, "", new { \phi class
```

```
= "text-danger" \})
```
 $\langle$ div>

 $\langle$ div>

```
 <div class="form-group">
```
 $\alpha$ Html.LabelFor(model => model.Contenido, htmlAttributes: new {  $\alpha$  class = "control-label col-md-2" })

<div class="col-md-10">

 $\omega$ Html.EditorFor(model => model.Contenido, new { htmlAttributes = new {  $@class = "form-control" } )$ 

 $\alpha$ Html.ValidationMessageFor(model => model.Contenido, "", new {  $\alpha$  class  $=$  "text-danger"  $\})$ 

 $\langle$ div>

 $\langle$ div>

```
 <div class="form-group">
```
 $\omega$ Html.LabelFor(model => model.IdRegistrador, "Registrador", htmlAttributes: new  $\{$  @class = "control-label col-md-2"  $\})$ 

<div class="col-md-10">

 $\omega$ Html.DropDownList("IdRegistrador", null, htmlAttributes: new {  $\omega$  class = "form-control" })

```
\phiHtml.ValidationMessageFor(model => model.IdRegistrador, "", new {
@class = "text-danger" })
```
 $\langle$ div>

 $\langle$ div $>$ 

<div class="form-group">

 $\omega$ Html.LabelFor(model => model.IdResolucion, "Resolución:", htmlAttributes: new  $\{$  @class = "control-label col-md-2"  $\})$ 

<div class="col-md-10">

 $\alpha$ Html.DropDownList("IdResolucion", null, htmlAttributes: new {  $\alpha$  class = "form-control" })

 $\phi$ Html.ValidationMessageFor(model => model.IdResolucion, "", new

```
(\partial \text{class} = \text{"text-danger"} )
```
 $\langle$ div $>$  $\langle$ div>

```
 <div class="form-group">
```
 $\omega$ Html.LabelFor(model => model.IdTitular, "Titular:", htmlAttributes: new {  $@class = "control-label col-md-2"$ 

<div class="col-md-10">

 $\phi$ Html.DropDownList("IdTitular", null, htmlAttributes: new {  $\phi$  class = "form-control" })

 $\frac{a}{\omega}$ Html. ValidationMessageFor(model => model.IdTitular, "", new {  $\omega$  class = "text-danger" })

 $\langle$ div>

 $\langle$ div>

```
 <div class="form-group">
```
 $\phi$ Html.LabelFor(model => model.IdConsultor, "Consultor:", htmlAttributes: new  $\{$  @class = "control-label col-md-2"  $\})$ 

<div class="col-md-10">

```
\alphaHtml.DropDownList("IdConsultor", null, htmlAttributes: new { \alpha class =
"form-control" })
```

```
\alphaHtml.ValidationMessageFor(model => model.IdConsultor, "", new {
@class = "text-danger" })
```
 $\langle$ div>

 $\langle$ div $>$ 

```
 <div class="form-group">
```

```
\alphaHtml.LabelFor(model \Rightarrow model.IdDepartamento, "Departamento:",
htmlAttributes: new \{ @class = "control-label col-md-2" \})
```
# <div class="col-md-10">

```
\alphaHtml.DropDownList("IdDepartamento", null, htmlAttributes: new { \alpha class
= "form-control" \})
```
 $\phi$ Html.ValidationMessageFor(model => model.IdDepartamento, "", new {

```
(\partial \text{class} = \text{"text-danger"} )
```

```
\langlediv>\langlediv>
```

```
 <div class="form-group">
```
 $\alpha$ Html.LabelFor(model => model.IdProvincia, "Provincia:", htmlAttributes: new  $\{$  @class = "control-label col-md-2"  $\})$ 

 $\le$ div class="col-md-10">

 $\omega$ Html.DropDownList("IdProvincia", null, htmlAttributes: new {  $\omega$  class = "form-control" })

```
\frac{a}{b}Html. ValidationMessageFor(model => model.IdProvincia, "", new {
(\omegaclass = "text-danger" })
```
 $\langle$ div>

 $\langle$ div>

```
 <div class="form-group">
```

```
\omegaHtml.LabelFor(model => model.IdDistrito, "Distrito:", htmlAttributes: new {
(a)class = "control-label col-md-2" })
```
<div class="col-md-10">

 $\omega$ Html.DropDownList("IdDistrito", null, htmlAttributes: new {  $\omega$  class = "form-control" })

```
\alphaHtml.ValidationMessageFor(model => model.IdDistrito, "", new { \alpha class
= "text-danger" \})
```
 $\langle$ div>

 $\langle$ div $>$ 

<div class="form-group">

 $\alpha$ Html.LabelFor(model => model.Localidad, htmlAttributes: new {  $\alpha$  class = "control-label col-md-2" })

<div class="col-md-10">

 $\omega$ Html.EditorFor(model => model.Localidad, new { htmlAttributes = new {  $@class = "form-control" } )$ 

 $\phi$ Html.ValidationMessageFor(model => model.Localidad, "", new {  $\phi$  class

```
= "text-danger" })
       \langlediv>
     \langlediv>
      <div class="form-group">
        <div class="col-md-offset-2 col-md-10">
           <input type="submit" value="Create" class="btn btn-default" />
       \langlediv>
     \langlediv>
  \langlediv>
}
<div>
   @Html.ActionLink("Regresar", "Index")
\langlediv>@section Scripts {
   @Scripts.Render("~/bundles/jqueryval")
}
```
Tabla N° 4.34: Código usando Razor para generar la vista Crear Estudio Ambiental.

```
@model WebApplication1.Models.EstudioAmbiental
\overline{a} ViewBag.Title = "Delete";
   Layout = "~/Views/Shared/_Layout.cshtml";
}
<h2>Eliminar</h2>
<h3>¿Estás seguro que quieres eliminar?</h3>
\langlediv\rangle
```

```
\overline{\text{Br}} <dl class="dl-horizontal">

     \omegaHtml.DisplayNameFor(model => model.NumFolios)
  \langle dt \rangle<dd>
     \omegaHtml.DisplayFor(model => model.NumFolios)
  \langle d \rangle<dt>\omegaHtml.DisplayNameFor(model => model.Contenido)
  \langle dt \rangle
     \omegaHtml.DisplayFor(model => model.Contenido)
  \langle d \rangle<dt\omegaHtml.DisplayNameFor(model => model.Localidad)
  \langle dt \rangle<dd>\omegaHtml.DisplayFor(model => model.Localidad)
  \langledd\rangle<dt>\omegaHtml.DisplayNameFor(model => model.Consultor.Representante)
  \langle dt \rangle
     \phiHtml.DisplayFor(model => model.Consultor.Representante)
  \langledd>
```
 $$ 

 $\frac{a}{2}$ Html.DisplayNameFor(model  $\Rightarrow$ model.Departamento.NombreDepartamento)  $\langle dt \rangle$ 

<dd>

 $\overline{Q}$ Html.DisplayFor(model => model.Departamento.NombreDepartamento)  $\langle d \rangle$ 

### $<$ dt $>$

 $\phi$ Html.DisplayNameFor(model => model.Distrito.NombreDistrito)  $\langle dt \rangle$ 

<dd>

 $\phi$ Html.DisplayFor(model => model.Distrito.NombreDistrito)  $\langle d \rangle$ 

### $$

 $\omega$ Html.DisplayNameFor(model => model.Provincia.NombreProvincia)  $\langle dt \rangle$ 

# <dd>

 $\omega$ Html.DisplayFor(model => model.Provincia.NombreProvincia)  $<$  dd $>$ 

#### $<$ dt $>$

 $@$ Html.DisplayNameFor(model => model.Registrador.Nombre)  $\langle dt \rangle$ 

### $$

 $\omega$ Html.DisplayFor(model => model.Registrador.Nombre)  $\langle$ dd>

```
<dt>
```
 $\omega$ Html.DisplayNameFor(model => model.Resolucion.NumeroResolucion)  $\langle dt \rangle$ 

<dd>

 $\langle \hat{\mathbf{\alpha}}\rangle$ Html.DisplayFor(model => model.Resolucion.NumeroResolucion)  $\langle$ dd>

 $<$ dt $>$ 

```
\phiHtml.DisplayNameFor(model => model.Titular.Representante)
\langle dt \rangle
```
<dd>

```
\overline{a}Html.DisplayFor(model => model.Titular.Representante)
\langle d \rangle
```
 $<$ /dl>

```
 @using (Html.BeginForm()) {
  \omegaHtml.AntiForgeryToken()
```

```
 <div class="form-actions no-color">
      <input type="submit" value="Delete" class="btn btn-default" /> |
      @Html.ActionLink("Regresar", "Index")
  \langlediv>
 }
```
 $\langle$ div>

Tabla N° 4.35: Código usando Razor para generar la vista Borrar Estudio Ambiental.

@model WebApplication1.Models.EstudioAmbiental

 $@{$ 

```
 ViewBag.Title = "Details";
   Layout = "~/Views/Shared/_Layout.cshtml";
}
<h2>Detalles Estudio Ambiental</h2>
\langlediv\rangle\langlehr \rangle <dl class="dl-horizontal">
     <dt>\omegaHtml.DisplayNameFor(model => model.NumFolios)
     \langle dt \rangle<dd>\omegaHtml.DisplayFor(model => model.NumFolios)
     \langle d \rangle<dt\omegaHtml.DisplayNameFor(model => model.Contenido)
     \langle dt \rangle<dd>
        \omegaHtml.DisplayFor(model => model.Contenido)
     \langledd\rangle<dt>\omegaHtml.DisplayNameFor(model => model.Localidad)
     \langle dt \rangle
        \omegaHtml.DisplayFor(model => model.Localidad)
     \langledd>
```
#### $<$ dt $>$

 $\langle \hat{\mathbf{\alpha}}\rangle$ Html.DisplayNameFor(model => model.Consultor.Representante)  $\langle dt \rangle$ 

<dd>

 $\overline{Q}$ Html.DisplayFor(model => model.Consultor.Representante)  $\langle$ dd>

### $<$ dt $>$

 $\frac{a}{\omega}$ Html.DisplayNameFor(model  $\Rightarrow$ model.Departamento.NombreDepartamento)

 $\langle dt \rangle$ 

# $$

 $\phi$ Html.DisplayFor(model => model.Departamento.NombreDepartamento)  $\langle d \rangle$ 

### $<$ dt $>$

 $\phi$ Html.DisplayNameFor(model => model.Distrito.NombreDistrito)  $\langle dt \rangle$ 

<dd>

 $\phi$ Html.DisplayFor(model => model.Distrito.NombreDistrito)  $<$  dd $>$ 

#### $<$ dt $>$

 $\omega$ Html.DisplayNameFor(model => model.Provincia.NombreProvincia)  $\langle dt \rangle$ 

### $$

 $\omega$ Html.DisplayFor(model => model.Provincia.NombreProvincia)  $\langle$ dd>

#### $$

 $\omega$ Html.DisplayNameFor(model => model.Registrador.Nombre)  $\langle dt \rangle$ 

## <dd>

 $\omega$ Html.DisplayFor(model => model.Registrador.Nombre)  $\langle$ dd>

## $$

 $\phi$ Html.DisplayNameFor(model => model.Resolucion.NumeroResolucion)  $\langle dt \rangle$ 

## <dd>

 $\phi$ Html.DisplayFor(model => model.Resolucion.NumeroResolucion)  $<$ /dd>

## <dt>

 $@$ Html.DisplayNameFor(model => model.Titular.Representante)  $\langle dt \rangle$ 

## <dd>

 $\overline{a}$ Html.DisplayFor(model => model.Titular.Representante)  $\langle$ dd>

## $<$ /dl>

 $\langle$ div>

# $< p >$

 $\left[\omega\right]$ Html.ActionLink("Editar", "Edit", new { id = Model.IdEstudioAmbiental }) | @Html.ActionLink("Regresar", "Index")

# $<$ /p>

Tabla N° 4.36: Código usando Razor para generar la vista Detalle Estudio Ambiental.

```
@model WebApplication1.Models.EstudioAmbiental
\overline{Q} ViewBag.Title = "Edit";
  Layout = "~/Views/Shared/ Layout.cshtml";
}
<h2>Editar Estudio Ambiental</h2>
\omegausing (Html.BeginForm())
{
  \omegaHtml.AntiForgeryToken()
   <div class="form-horizontal">
     \langlehr \rangle\overline{Q}Html.ValidationSummary(true, "", new { \overline{Q} class = "text-danger" })
     \omegaHtml.HiddenFor(model => model.IdEstudioAmbiental)
      <div class="form-group">
        \alphaHtml.LabelFor(model => model.NumFolios, htmlAttributes: new { \alpha class =
"control-label col-md-2" })
       \lediv class="col-md-10">
          \omegaHtml.EditorFor(model => model.NumFolios, new { htmlAttributes = new {
@class = "form-control" \} )\omegaHtml. ValidationMessageFor(model => model. NumFolios, "", new { \omega class
= "text-danger" })
       \langlediv>\langlediv>
      <div class="form-group">
        \alphaHtml.LabelFor(model => model.Contenido, htmlAttributes: new { \alpha class =
```

```
"control-label col-md-2" })
        <div class="col-md-10">
         \omegaHtml.EditorFor(model => model.Contenido, new { htmlAttributes = new {
@class = "form-control" } )\alphaHtml.ValidationMessageFor(model => model.Contenido, "", new { \alpha class
= "text-danger" \})\langlediv>\langlediv>
     <div class="form-group">
       \phiHtml.LabelFor(model \Rightarrow model.IdRegistrador, "IdRegistrador",
htmlAttributes: new \{ @class = "control-label col-md-2" \})\lediv class="col-md-10">
         \alphaHtml.DropDownList("IdRegistrador", null, htmlAttributes: new { \alpha class =
"form-control" })
         \omegaHtml.ValidationMessageFor(model => model.IdRegistrador, "", new {
@class = "text-danger" })\langlediv>
    \langlediv>
     <div class="form-group">
       \alphaHtml.LabelFor(model \Rightarrow model.IdResolucion, "IdResolucion",
htmlAttributes: new \{ @class = "control-label col-md-2" \})\lediv class="col-md-10">
         \alphaHtml.DropDownList("IdResolucion", null, htmlAttributes: new { \alpha class =
"form-control" })
         \frac{a}{b}Html. ValidationMessageFor(model => model.IdResolucion, "", new {
@class = "text-danger" })\langlediv>\langlediv>
     <div class="form-group">
       \phiHtml.LabelFor(model => model.IdTitular, "IdTitular", htmlAttributes: new {
```
90

```
(a)class = "control-label col-md-2" })
```
<div class="col-md-10">

 $\phi$ Html.DropDownList("IdTitular", null, htmlAttributes: new {  $\phi$  class = "form-control" })

 $\alpha$ Html.ValidationMessageFor(model => model.IdTitular, "", new {  $\alpha$  class = "text-danger" })

 $\langle$ div>  $\langle$ div>

<div class="form-group">

```
\alphaHtml.LabelFor(model => model.IdConsultor, "IdConsultor", htmlAttributes:
new \{ @class = "control-label col-md-2" \})
```
 $\le$ div class="col-md-10">

 $\omega$ Html.DropDownList("IdConsultor", null, htmlAttributes: new {  $\omega$  class = "form-control" })

```
\omegaHtml.ValidationMessageFor(model => model.IdConsultor, "", new {
@class = "text-danger" })
```
 $\langle$ div>

 $\langle$ div>

<div class="form-group">

```
\phiHtml.LabelFor(model \Rightarrow model.IdDepartamento, "IdDepartamento",
htmlAttributes: new \{ @class = "control-label col-md-2" \})
```

```
\lediv class="col-md-10">
```

```
\alphaHtml.DropDownList("IdDepartamento", null, htmlAttributes: new { \alpha class
= "form-control" \})
```

```
\omegaHtml.ValidationMessageFor(model => model.IdDepartamento, "", new {
@class = "text-danger" })
```
 $\langle$ div>

 $\langle$ div>

```
 <div class="form-group">
```
 $\alpha$ Html.LabelFor(model => model.IdProvincia, "IdProvincia", htmlAttributes:

```
new \{ @class = "control-label col-md-2" \}) <div class="col-md-10">
          \omegaHtml.DropDownList("IdProvincia", null, htmlAttributes: new { \omega class =
"form-control" })
          \phiHtml.ValidationMessageFor(model => model.IdProvincia, "", new {
@class = "text-danger" )\langlediv>
    \langlediv>
     <div class="form-group">
       \alphaHtml.LabelFor(model => model.IdDistrito, "IdDistrito", htmlAttributes: new
\{ @class = "control-label col-md-2" \})\lediv class="col-md-10">
          \phiHtml.DropDownList("IdDistrito", null, htmlAttributes: new { \phi class =
"form-control" })
          \alphaHtml.ValidationMessageFor(model => model.IdDistrito, "", new { \alpha class
= "text-danger" \})\langlediv>\langlediv>
     <div class="form-group">
       \alphaHtml.LabelFor(model => model.Localidad, htmlAttributes: new { \alpha class =
"control-label col-md-2" })
       \lediv class="col-md-10">
         @Html.EditorFor(model => model.Localidad, new { htmlAttributes = new {
@class = "form-control" \} )\alphaHtml.ValidationMessageFor(model => model.Localidad, "", new { \alpha class
= "text-danger" })
       \langlediv>
    \langlediv>
     <div class="form-group">
        <div class="col-md-offset-2 col-md-10">
```

```
 <input type="submit" value="Save" class="btn btn-default" />
       \langlediv>
     \langlediv>
  \langlediv>
}
<div>
   @Html.ActionLink("Regresar", "Index")
\langlediv>
@section Scripts {
   @Scripts.Render("~/bundles/jqueryval")
}
```
Tabla N° 4.37: Código usando Razor para generar la vista Editar Estudio Ambiental.

```
@model IEnumerable<WebApplication1.Models.EstudioAmbiental>
\overline{Q} ViewBag.Title = "Index";
  Layout = "~/Views/Shared/ Layout.cshtml";
}
<h2>Mantener Estudio Ambiental</h2>
< p > @Html.ActionLink("Nuevo", "Create")
</p>
<table class="table">
  <tr>
       \omegaHtml.DisplayNameFor(model => model.NumFolios)
     \langle t_{\rm th} \rangle<br><th>
```

```
\omegaHtml.DisplayNameFor(model => model.Contenido)
     \langle t_{\rm th} \rangle
        \omegaHtml.DisplayNameFor(model => model.Localidad)
     \langle t_{th} \rangle
        \langle \hat{\mathbf{\omega}}\rangleHtml.DisplayNameFor(model => model.Consultor.Representante)
     \langle t \rangle<br><th>\frac{a}{\omega}Html.DisplayNameFor(model =>
model.Departamento.NombreDepartamento)
     \langle t \rangle<br><th>\langle \hat{\mathbf{\alpha}}\rangleHtml.DisplayNameFor(model => model.Distrito.NombreDistrito)
     \langle t \rangle
        \overline{\omega}Html.DisplayNameFor(model => model.Provincia.NombreProvincia)
     \langle t \rangle<br><th>\phiHtml.DisplayNameFor(model => model.Registrador.Nombre)
     \langle t \rangle<br><th>\phiHtml.DisplayNameFor(model => model.Resolucion.NumeroResolucion)
     \langle t \rangle<br><th>\omegaHtml.DisplayNameFor(model => model.Titular.Representante)
     \langle t \rangle
  \langle tr \rangle\omega for each (var item in Model) {
  <tr><br><math>\left| d \right></math>
```

```
\omegaHtml.DisplayFor(modelItem => item.NumFolios)
\langle t \, d \rangle
  \omegaHtml.DisplayFor(modelItem => item.Contenido)
\langle t d \rangle
  \omegaHtml.DisplayFor(modelItem => item.Localidad)
\langle t \rangle<br><td>\phiHtml.DisplayFor(modelItem => item.Consultor.Representante)
\langle t \, d \rangle<br><td>\omegaHtml.DisplayFor(modelItem => item.Departamento.NombreDepartamento)
\langle t \, d \rangle
  \phiHtml.DisplayFor(modelItem => item.Distrito.NombreDistrito)
\langle t \, d \rangle<br><td>\omegaHtml.DisplayFor(modelItem => item.Provincia.NombreProvincia)
\langle t \, d \rangle
  \phiHtml.DisplayFor(modelItem => item.Registrador.Nombre)
\langle t \, d \rangle<br><td>\omegaHtml.DisplayFor(modelItem => item.Resolucion.NumeroResolucion)
\langle t \rangle<br><td>\omegaHtml.DisplayFor(modelItem => item.Titular.Representante)
\langle t \, d \rangle<br><td>\omegaHtml.ActionLink("Editar", "Edit", new { id=item.IdEstudioAmbiental })
  \omegaHtml.ActionLink("Detalles", "Details", new { id=item.IdEstudioAmbiental })
```
|

```
\phiHtml.ActionLink("Eliminar", "Delete", new { id=item.IdEstudioAmbiental })
     \langle t d \rangle\langle tr \rangle}
</table>
```
Tabla N° 4.38: Código usando Razor para generar la vista Mantener Estudio Ambiental.

```
@model WebApplication1.Models.Resolucion
@{S} ViewBag.Title = "Create";
  Layout = "~/Views/Shared/ Layout.cshtml";
}
<h2>Nuevo</h2>
\omegausing (Html.BeginForm())
{
  \omegaHtml.AntiForgeryToken()
   <div class="form-horizontal">
    \langlehr \rangle\omegaHtml.ValidationSummary(true, "", new { \omega class = "text-danger" })
     <div class="form-group">
       \omegaHtml.LabelFor(model => model.NumeroResolucion, htmlAttributes: new {
@class = "control-label col-md-2" }) <div class="col-md-10">
         \omegaHtml.EditorFor(model => model.NumeroResolucion, new { htmlAttributes
= new { @class = "form-control" } } })
         \phiHtml. ValidationMessageFor(model => model. NumeroResolucion, "", new
```

```
\{ (a)class = "text-danger" \})\langlediv>\langlediv>
     <div class="form-group">
       \alphaHtml.LabelFor(model => model.Descripcion, htmlAttributes: new { \alpha class =
"control-label col-md-2" })
        <div class="col-md-10">
         \omegaHtml.EditorFor(model => model.Descripcion, new { htmlAttributes = new
\{ @class = "form-control" \})\phiHtml.ValidationMessageFor(model => model.Descripcion, "", new {
(\omegaclass = "text-danger" })
       \langlediv>
    \langlediv>
     <div class="form-group">
       \omegaHtml.LabelFor(model => model.Fecha, htmlAttributes: new { \omegaclass =
"control-label col-md-2" })
        <div class="col-md-10">
         \omegaHtml.EditorFor(model => model.Fecha, new { htmlAttributes = new {
@class = "form-control" \} )\alphaHtml.ValidationMessageFor(model => model.Fecha, "", new { \alpha class =
"text-danger" })
       \langlediv>
    \langlediv> <div class="form-group">
       \phiHtml.LabelFor(model \Rightarrow model.IdTipoEstudio, "IdTipoEstudio",
htmlAttributes: new \{ @class = "control-label col-md-2" \}) <div class="col-md-10">
         \alphaHtml.DropDownList("IdTipoEstudio", null, htmlAttributes: new { \alpha class
```
 $\omega$ Html.ValidationMessageFor(model => model.IdTipoEstudio, "", new {

 $=$  "form-control"  $\})$ 

```
@class = "text-danger" })\langlediv>\langlediv>
     <div class="form-group">
       \phiHtml.LabelFor(model => model.IdEstadoEstudio, "IdEstadoEstudio",
htmlAttributes: new \{ @class = "control-label col-md-2" \})\lediv class="col-md-10">
           @Html.DropDownList("IdEstadoEstudio", null, htmlAttributes: new { 
@class = "form-control" ) @Html.ValidationMessageFor(model => model.IdEstadoEstudio, "", new { 
(\partial \text{class} = \text{"text-danger"} )\langlediv>
    \langlediv>
     <div class="form-group">
        <div class="col-md-offset-2 col-md-10">
           <input type="submit" value="Create" class="btn btn-default" />
       \langlediv>\langlediv>\langlediv>
}
<div>
   @Html.ActionLink("Regresar", "Index")
\langlediv\rangle@section Scripts {
   @Scripts.Render("~/bundles/jqueryval")
}
```
Tabla N° 4.39: Código usando Razor para generar la vista Crear Resolución.

@model WebApplication1.Models.Resolucion

```
@{
```
}

ViewBag.Title = "Delete";

Layout = "~/Views/Shared/\_Layout.cshtml";

<h2>Eliminar Resolución Directoral</h2>

```
<h3>¿Estás seguro que quieres eliminar?</h3>
\langlediv\rangle
```
 $\langle$ hr  $\rangle$ 

```
 <dl class="dl-horizontal">
```
 $$ 

```
\omegaHtml.DisplayNameFor(model => model.NumeroResolucion)
\langle dt \rangle
```
## $$

```
\omegaHtml.DisplayFor(model => model.NumeroResolucion)
\langledd>
```
 $\langle dt \rangle$ 

```
@Html.DisplayNameFor(model => model.Descripcion)
\langle dt \rangle
```

```
<dd>
```

```
\omegaHtml.DisplayFor(model => model.Descripcion)
\langle d \rangle
```
 $$ 

 $\omega$ Html.DisplayNameFor(model => model.Fecha)

 $\langle dt \rangle$ 

## $<$ dd $>$

```
\omegaHtml.DisplayFor(model => model.Fecha)
\langledd>
```
# $$

 $\omega$ Html.DisplayNameFor(model => model.EstadoEstudio.Estado)  $\langle dt \rangle$ 

## <dd>

 $\omega$ Html.DisplayFor(model => model.EstadoEstudio.Estado)  $\langle d \rangle$ 

## <dt>

 $\phi$ Html.DisplayNameFor(model => model.TipoEstudio.EstudioTipo)  $\langle dt \rangle$ 

### <dd>

```
\phiHtml.DisplayFor(model => model.TipoEstudio.EstudioTipo)
\langle d \rangle
```
### $\langle d$

```
 @using (Html.BeginForm()) {
  \omegaHtml.AntiForgeryToken()
```
 <div class="form-actions no-color"> <input type="submit" value="Delete" class="btn btn-default" /> | @Html.ActionLink("Regresar", "Index")  $\langle$ div>

 }  $\langle$ div>

Tabla N° 4.40: Código usando Razor para generar la vista Borrar Resolución.
```
@model WebApplication1.Models.Resolucion
@{S} ViewBag.Title = "Details";
   Layout = "~/Views/Shared/_Layout.cshtml";
}
<h2>Detalles Resolucion</h2>
\langlediv\rangle\langle h4 \rangle \langle h4 \rangle\langlehr />
   <dl class="dl-horizontal">
     <dt>\omegaHtml.DisplayNameFor(model => model.NumeroResolucion)
     \langle dt \rangle
        \omegaHtml.DisplayFor(model => model.NumeroResolucion)
     \langledd>
     <dt>@Html.DisplayNameFor(model => model.Descripcion)
     \langle dt \rangle<dd>
        \omegaHtml.DisplayFor(model => model.Descripcion)
     \langle d \rangle\langle dt \rangle\omegaHtml.DisplayNameFor(model => model.Fecha)
     \langle dt \rangle
```

```
<dd>\omegaHtml.DisplayFor(model => model.Fecha)
     \langledd>
     <dt\omegaHtml.DisplayNameFor(model => model.EstadoEstudio.Estado)
     \langle dt \rangle<dd>
       \omegaHtml.DisplayFor(model => model.EstadoEstudio.Estado)
     \langle d \rangle <dt>
       \omegaHtml.DisplayNameFor(model => model.TipoEstudio.EstudioTipo)
     \langle dt \rangle<dd>
       \phiHtml.DisplayFor(model => model.TipoEstudio.EstudioTipo)
     \langledd>
  </dl>
\langlediv>
p\overline{Q}Html.ActionLink("Editar", "Edit", new { id = Model.IdResolucion }) |
   @Html.ActionLink("Regresar", "Index")
</p>
```
Tabla N° 4.41: Código usando Razor para generar la vista Detalle Resolución.

@model WebApplication1.Models.Resolucion

# $\bigcircled{a}$

ViewBag.Title = "Edit";

Layout = "~/Views/Shared/\_Layout.cshtml";

<h2>Editar Resolucion</h2>

}

{

 $\omega$ using (Html.BeginForm())

 $\omega$ Html.AntiForgeryToken()

<div class="form-horizontal">

### $\langle$ hr  $\rangle$

 $\overline{\omega}$ Html.ValidationSummary(true, "", new {  $\omega$  class = "text-danger" })  $\omega$ Html.HiddenFor(model => model.IdResolucion)

### <div class="form-group">

```
\omegaHtml.LabelFor(model => model.NumeroResolucion, htmlAttributes: new {
@class = "control-label col-md-2" )
```
<div class="col-md-10">

```
\omegaHtml.EditorFor(model => model.NumeroResolucion, new { htmlAttributes
= new \{ (\omegaclass = "form-control" \}))
```
 $\alpha$ Html.ValidationMessageFor(model => model.NumeroResolucion, "", new  $\{$  @class = "text-danger"  $\})$ 

 $\langle$ div>

 $\langle$ div $>$ 

```
 <div class="form-group">
```

```
\alphaHtml.LabelFor(model => model.Descripcion, htmlAttributes: new { \alpha class =
"control-label col-md-2" })
```
## <div class="col-md-10">

```
\omegaHtml.EditorFor(model => model.Descripcion, new { htmlAttributes = new
\{ (a)class = "form-control" \})
```
 $\phi$ Html.ValidationMessageFor(model => model.Descripcion, "", new

```
(\partial \text{class} = \text{"text-danger"} )
```

```
\langlediv>
```
 $\langle$ div>

```
 <div class="form-group">
```
 $\alpha$ Html.LabelFor(model => model.Fecha, htmlAttributes: new {  $\alpha$  class = "control-label col-md-2" })

<div class="col-md-10">

```
\omegaHtml.EditorFor(model => model.Fecha, new { htmlAttributes = new {
@class = "form-control" } )
```
 $\omega$ Html.ValidationMessageFor(model => model.Fecha, "", new {  $\omega$ class = "text-danger" })

 $\langle$ div>

 $\langle$ div>

```
 <div class="form-group">
```

```
\phiHtml.LabelFor(model \Rightarrow model.IdTipoEstudio, "IdTipoEstudio",
htmlAttributes: new \{ @class = "control-label col-md-2" \})
```
<div class="col-md-10">

```
\alphaHtml.DropDownList("IdTipoEstudio", null, htmlAttributes: new { \alpha class
= "form-control" \})
```

```
\phiHtml.ValidationMessageFor(model => model.IdTipoEstudio, "", new {
@class = "text-danger" })
```
 $\langle$ div>

 $\langle$ div $>$ 

```
 <div class="form-group">
```

```
\alphaHtml.LabelFor(model => model.IdEstadoEstudio, "IdEstadoEstudio",
htmlAttributes: new \{ @class = "control-label col-md-2" \})
```
<div class="col-md-10">

```
\omegaHtml.DropDownList("IdEstadoEstudio", null, htmlAttributes: new {
@class = "form-control" )
```
 $\omega$ Html. ValidationMessageFor(model => model.IdEstadoEstudio, "", new {

```
\overline{(a)class = "text-danger" })
        \langlediv>
     \langlediv>
      <div class="form-group">
         <div class="col-md-offset-2 col-md-10">
            <input type="submit" value="Save" class="btn btn-default" />
        \langlediv>
     \langlediv>
  \langlediv>
}
\langlediv\rangle @Html.ActionLink("Regresar", "Index")
\langlediv\rangle@section Scripts {
   @Scripts.Render("~/bundles/jqueryval")
}
```
Tabla N° 4.42: Código usando Razor para generar la vista Editar Resolución.

```
@model IEnumerable<WebApplication1.Models.Resolucion>
\overline{a} ViewBag.Title = "Index";
   Layout = "~/Views/Shared/_Layout.cshtml";
}
<h2>Mantener Resolución Directoral Regional</h2>
p @Html.ActionLink("Nuevo", "Create")
</p>
```

```
<table class="table">
  <tr>
        \phiHtml.DisplayNameFor(model => model.NumeroResolucion)
     \langle t_{\rm th} \rangle
        \omegaHtml.DisplayNameFor(model => model.Descripcion)
     \langle t \rangle<br><th>\omegaHtml.DisplayNameFor(model => model.Fecha)
     \langle t_{\rm th} \rangle<br><th>\omegaHtml.DisplayNameFor(model => model.EstadoEstudio.Estado)
     \langle t \rangle
        \omegaHtml.DisplayNameFor(model => model.TipoEstudio.EstudioTipo)
     \langle t \rangle
  \langle tr \rangle\omega foreach (var item in Model) {
  <tr><br><td>\omegaHtml.DisplayFor(modelItem => item.NumeroResolucion)
     \langle t \rangle<td>\omegaHtml.DisplayFor(modelItem => item.Descripcion)
     \langle t \, d \rangle<br><td>\omegaHtml.DisplayFor(modelItem => item.Fecha)
     \langle t \rangle<br><td>\overline{\omega}Html.DisplayFor(modelItem => item.EstadoEstudio.Estado)
```
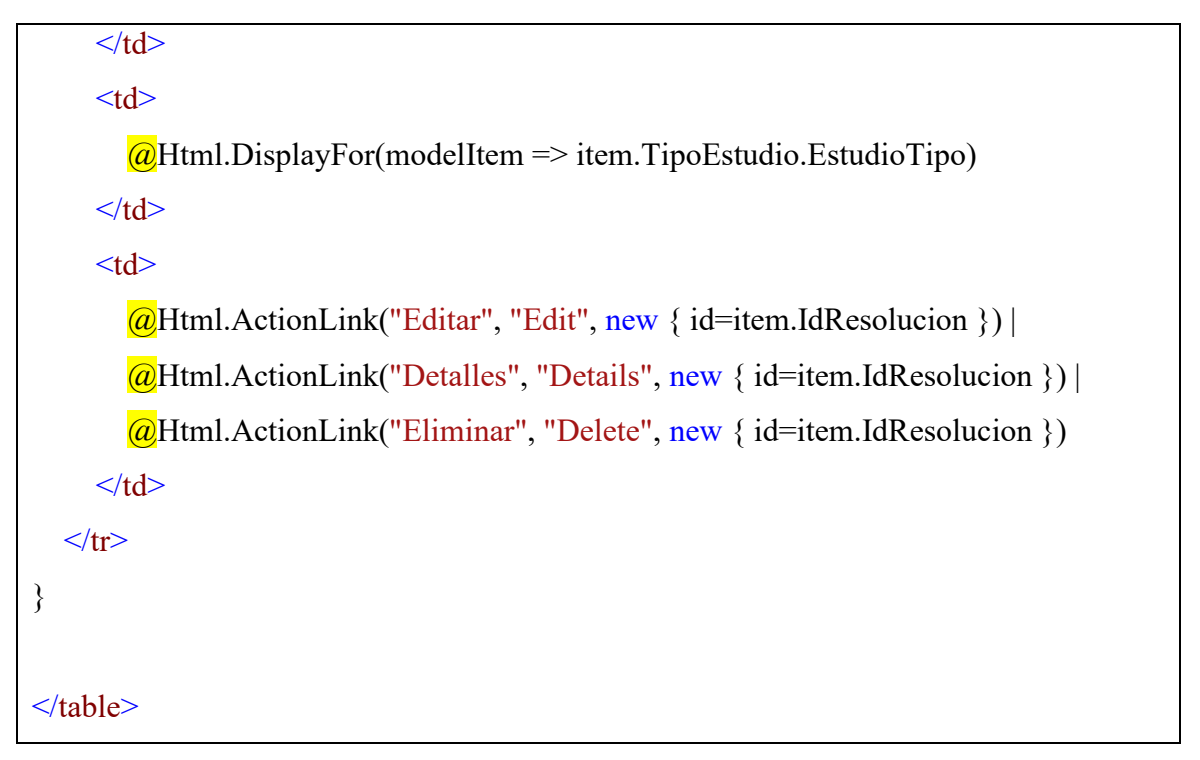

Tabla N° 4.43: Código usando Razor para generar la vista Mantener Resolución.

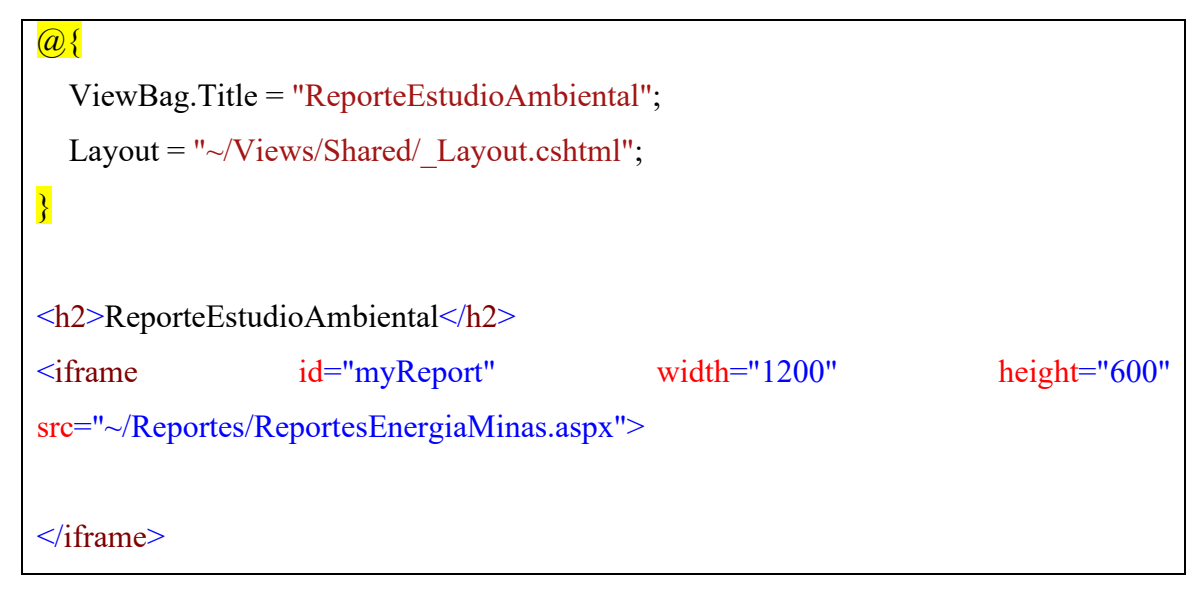

Tabla N° 4.44: Código usando Razor para generar la vista Reporte Estudio Ambiental.

## **c) CONTROLADOR**

using System;

using System.Collections.Generic;

using System.Data;

using System.Data.Entity;

using System.Linq;

using System.Net;

using System.Web;

{

}

using System.Web.Mvc;

using WebApplication1.Models;

```
namespace WebApplication1.Controllers
```

```
 public class ConsultorsController : Controller
 {
```
private BDEstudioAmbientalEntities db = new BDEstudioAmbientalEntities();

```
 // GET: Consultors
 public ActionResult Index()
 {
```

```
 return View(db.Consultor.ToList());
```

```
 // GET: Consultors/Details/5
 public ActionResult Details(int? id)
 {
  if (id == null) {
      return new HttpStatusCodeResult(HttpStatusCode.BadRequest);
   }
  Consider consultor = db.Consultor.Find(id);
  if (constant == null) {
      return HttpNotFound();
   }
   return View(consultor);
```
}

// GET: Consultors/Create

```
 public ActionResult Create()
     {
       return View();
     }
     // POST: Consultors/Create
     // To protect from overposting attacks, please enable the specific properties you 
want to bind to, for 
     // more details see http://go.microsoft.com/fwlink/?LinkId=317598.
     [HttpPost]
     [ValidateAntiForgeryToken]
    public ActionResult Create([Bind(Include =
"IdConsultor,Representante,Ruc,RazonSocial,Telefono,Email")] Consultor consultor)
     {
        if (ModelState.IsValid)
        {
          db.Consultor.Add(consultor);
          db.SaveChanges();
          return RedirectToAction("Index");
        }
       return View(consultor);
     }
     // GET: Consultors/Edit/5
     public ActionResult Edit(int? id)
     {
       if (id == null) {
          return new HttpStatusCodeResult(HttpStatusCode.BadRequest);
        }
       Consultor consultor = db. Consultor. Find(id);
       if (constant == null)
```

```
\{ return HttpNotFound();
        }
        return View(consultor);
     }
     // POST: Consultors/Edit/5
    // To protect from overposting attacks, please enable the specific properties you
want to bind to, for 
     // more details see http://go.microsoft.com/fwlink/?LinkId=317598.
     [HttpPost]
     [ValidateAntiForgeryToken]
    public ActionResult Edit([Bind(Include =
"IdConsultor,Representante,Ruc,RazonSocial,Telefono,Email")] Consultor consultor)
     {
        if (ModelState.IsValid)
        {
         db. Entry(</del>it).State = EntityState.Modified;
          db.SaveChanges();
          return RedirectToAction("Index");
        }
       return View(consultor);
     }
     // GET: Consultors/Delete/5
     public ActionResult Delete(int? id)
     {
       if (id == null) {
          return new HttpStatusCodeResult(HttpStatusCode.BadRequest);
        }
       Consultor consultor = db. Consultor. Find(id);
       if (constant == null)
```

```
\{ return HttpNotFound();
        }
        return View(consultor);
     }
     // POST: Consultors/Delete/5
     [HttpPost, ActionName("Delete")]
     [ValidateAntiForgeryToken]
     public ActionResult DeleteConfirmed(int id)
\{ \{ \}Consultor consultor = db. Consultor. Find(id);
        db.Consultor.Remove(consultor);
        db.SaveChanges();
        return RedirectToAction("Index");
     }
     protected override void Dispose(bool disposing)
      {
        if (disposing)
        {
          db.Dispose();
        }
        base.Dispose(disposing);
     }
   }}
```
Tabla N° 4.45: Código C# del controlador Consultor.

# using System;

using System.Collections.Generic;

using System.Data;

using System.Data.Entity;

using System.Linq;

using System.Net;

using System.Web;

using System.Web.Mvc;

using WebApplication1.Models;

```
namespace WebApplication1.Controllers
```
public class EstudioAmbientalsController : Controller

private BDEstudioAmbientalEntities db = new BDEstudioAmbientalEntities();

```
 // GET: EstudioAmbientals
```
public ActionResult Index()

```
 {
```
}

}

{

{

var estudioAmbiental = db.EstudioAmbiental.Include(e => e.Consultor).Include(e => e.Departamento).Include(e => e.Distrito).Include(e => e.Provincia).Include(e => e.Registrador).Include(e => e.Resolucion).Include(e => e.Titular);

```
 return View(estudioAmbiental.ToList());
```

```
 // GET: EstudioAmbientals/Details/5
     public ActionResult Details(int? id)
\{ \{ \}if (id == null) {
          return new HttpStatusCodeResult(HttpStatusCode.BadRequest);
        }
        EstudioAmbiental estudioAmbiental = db.EstudioAmbiental.Find(id);
       if (extudioAmbiental == null) {
```

```
 return HttpNotFound();
```

```
 return View(estudioAmbiental);
```

```
 }
     // GET: EstudioAmbientals/Create
     public ActionResult Create()
\{ \{ \} ViewBag.IdConsultor = new SelectList(db.Consultor, "IdConsultor", 
"Representante");
       ViewBag.IdDepartamento = new SelectList(db.Departamento, 
"IdDepartamento", "NombreDepartamento");
       ViewBag.IdDistrito = new SelectList(db.Distrito, "IdDistrito", 
"NombreDistrito");
       ViewBag.IdProvincia = new SelectList(db.Provincia, "IdProvincia", 
"NombreProvincia");
       ViewBag.IdRegistrador = new SelectList(db.Registrador, "IdRegistrador", 
"Nombre");
       ViewBag.IdResolucion = new SelectList(db.Resolucion, "IdResolucion", 
"NumeroResolucion");
       ViewBag.IdTitular = new SelectList(db.Titular, "IdTitular", "Representante");
       return View();
     }
     // POST: EstudioAmbientals/Create
     // To protect from overposting attacks, please enable the specific properties you 
want to bind to, for 
     // more details see http://go.microsoft.com/fwlink/?LinkId=317598.
    [HttpPost]
     [ValidateAntiForgeryToken]
    public ActionResult Create([Bind(Include
"IdEstudioAmbiental,NumFolios,Contenido,IdRegistrador,IdResolucion,IdTitular,IdCo
nsultor,IdDepartamento,IdProvincia,IdDistrito,Localidad")] EstudioAmbiental
estudioAmbiental)
     {
       if (ModelState.IsValid)
```

```
\{ db.EstudioAmbiental.Add(estudioAmbiental);
   db.SaveChanges();
   return RedirectToAction("Index");
```

```
 }
```
 ViewBag.IdConsultor = new SelectList(db.Consultor, "IdConsultor", "Representante", estudioAmbiental.IdConsultor);

 ViewBag.IdDepartamento = new SelectList(db.Departamento, "IdDepartamento", "NombreDepartamento", estudioAmbiental.IdDepartamento);

 ViewBag.IdDistrito = new SelectList(db.Distrito, "IdDistrito", "NombreDistrito", estudioAmbiental.IdDistrito);

 ViewBag.IdProvincia = new SelectList(db.Provincia, "IdProvincia", "NombreProvincia", estudioAmbiental.IdProvincia);

 ViewBag.IdRegistrador = new SelectList(db.Registrador, "IdRegistrador", "Nombre", estudioAmbiental.IdRegistrador);

 ViewBag.IdResolucion = new SelectList(db.Resolucion, "IdResolucion", "NumeroResolucion", estudioAmbiental.IdResolucion);

```
 ViewBag.IdTitular = new SelectList(db.Titular, "IdTitular", "Representante", 
estudioAmbiental.IdTitular);
```
return View(estudioAmbiental);

```
 }
```

```
 // GET: EstudioAmbientals/Edit/5
 public ActionResult Edit(int? id)
 {
  if (id == null) {
      return new HttpStatusCodeResult(HttpStatusCode.BadRequest);
   }
   EstudioAmbiental estudioAmbiental = db.EstudioAmbiental.Find(id);
  if (extudioAmbiental == null) {
```
return HttpNotFound();

}

 ViewBag.IdConsultor = new SelectList(db.Consultor, "IdConsultor", "Representante", estudioAmbiental.IdConsultor);

 ViewBag.IdDepartamento = new SelectList(db.Departamento, "IdDepartamento", "NombreDepartamento", estudioAmbiental.IdDepartamento);

 ViewBag.IdDistrito = new SelectList(db.Distrito, "IdDistrito", "NombreDistrito", estudioAmbiental.IdDistrito);

 ViewBag.IdProvincia = new SelectList(db.Provincia, "IdProvincia", "NombreProvincia", estudioAmbiental.IdProvincia);

 ViewBag.IdRegistrador = new SelectList(db.Registrador, "IdRegistrador", "Nombre", estudioAmbiental.IdRegistrador);

 ViewBag.IdResolucion = new SelectList(db.Resolucion, "IdResolucion", "NumeroResolucion", estudioAmbiental.IdResolucion);

 ViewBag.IdTitular = new SelectList(db.Titular, "IdTitular", "Representante", estudioAmbiental.IdTitular);

return View(estudioAmbiental);

```
 }
```
// POST: EstudioAmbientals/Edit/5

 // To protect from overposting attacks, please enable the specific properties you want to bind to, for

// more details see http://go.microsoft.com/fwlink/?LinkId=317598.

[HttpPost]

[ValidateAntiForgeryToken]

public ActionResult Edit([Bind(Include "IdEstudioAmbiental,NumFolios,Contenido,IdRegistrador,IdResolucion,IdTitular,IdCo nsultor,IdDepartamento,IdProvincia,IdDistrito,Localidad")] EstudioAmbiental estudioAmbiental)

```
 if (ModelState.IsValid)
```
{

{

db.Entry(estudioAmbiental).State = EntityState.Modified;

```
 db.SaveChanges();
```
return RedirectToAction("Index");

}

 ViewBag.IdConsultor = new SelectList(db.Consultor, "IdConsultor", "Representante", estudioAmbiental.IdConsultor);

ViewBag.IdDepartamento = new SelectList(db.Departamento, "IdDepartamento", "NombreDepartamento", estudioAmbiental.IdDepartamento);

```
 ViewBag.IdDistrito = new SelectList(db.Distrito, "IdDistrito", 
"NombreDistrito", estudioAmbiental.IdDistrito);
```
 ViewBag.IdProvincia = new SelectList(db.Provincia, "IdProvincia", "NombreProvincia", estudioAmbiental.IdProvincia);

```
 ViewBag.IdRegistrador = new SelectList(db.Registrador, "IdRegistrador", 
"Nombre", estudioAmbiental.IdRegistrador);
```

```
 ViewBag.IdResolucion = new SelectList(db.Resolucion, "IdResolucion", 
"NumeroResolucion", estudioAmbiental.IdResolucion);
```

```
 ViewBag.IdTitular = new SelectList(db.Titular, "IdTitular", "Representante", 
estudioAmbiental.IdTitular);
```

```
 return View(estudioAmbiental);
```

```
 }
```

```
 // GET: EstudioAmbientals/Delete/5
     public ActionResult Delete(int? id)
\{ \{ \}if (id == null) {
          return new HttpStatusCodeResult(HttpStatusCode.BadRequest);
        }
        EstudioAmbiental estudioAmbiental = db.EstudioAmbiental.Find(id);
       if (extudioAmbiental == null) {
          return HttpNotFound();
        }
        return View(estudioAmbiental);
```

```
 }
     // POST: EstudioAmbientals/Delete/5
     [HttpPost, ActionName("Delete")]
     [ValidateAntiForgeryToken]
     public ActionResult DeleteConfirmed(int id)
     {
        EstudioAmbiental estudioAmbiental = db.EstudioAmbiental.Find(id);
        db.EstudioAmbiental.Remove(estudioAmbiental);
        db.SaveChanges();
        return RedirectToAction("Index");
     }
     protected override void Dispose(bool disposing)
     {
        if (disposing)
        {
          db.Dispose();
        }
        base.Dispose(disposing);
     }
   }
}
```
Tabla N° 4.46: Código C# del controlador Estudio Ambiental.

using System; using System.Collections.Generic; using System.Data; using System.Data.Entity; using System.Linq; using System.Net; using System.Web;

using System.Web.Mvc;

```
using WebApplication1.Models;
```

```
namespace WebApplication1.Controllers
{
   public class RegistradorsController : Controller
    {
      private BDEstudioAmbientalEntities db = new BDEstudioAmbientalEntities();
      // GET: Registradors
      public ActionResult Index()
\{ \{ \}var registrador = db.Registrador.Include(r => r.EstadoTrabajo).Include(r =>
r.Sexo);
        return View(registrador.ToList());
      }
      // GET: Registradors/Details/5
      public ActionResult Details(int? id)
      {
       if (id == null) {
           return new HttpStatusCodeResult(HttpStatusCode.BadRequest);
        }
       Registrador registrador = db.Registrador.Find(id);
       if (registerador == null) {
           return HttpNotFound();
        }
        return View(registrador);
      }
      // GET: Registradors/Create
```

```
 public ActionResult Create()
```

```
 {
       ViewBag.IdEstadoTrabajo = new SelectList(db.EstadoTrabajo, 
"IdEstadoTrabajo", "CondicionLaboral");
       ViewBag.IdSexo = new SelectList(db.Sexo, "IdSexo", "TipoSexo");
       return View();
     }
     // POST: Registradors/Create
     // To protect from overposting attacks, please enable the specific properties you 
want to bind to, for 
     // more details see http://go.microsoft.com/fwlink/?LinkId=317598.
    [HttpPost]
     [ValidateAntiForgeryToken]
    public ActionResult Create([Bind(Include
"IdRegistrador,Nombre,ApellidoPaterno,ApellidoMaterno,Dni,Direccion,Telefono,Ema
il,IdSexo,IdEstadoTrabajo")] Registrador registrador)
     {
       if (ModelState.IsValid)
        {
          db.Registrador.Add(registrador);
          db.SaveChanges();
          return RedirectToAction("Index");
       }
       ViewBag.IdEstadoTrabajo = new SelectList(db.EstadoTrabajo, 
"IdEstadoTrabajo", "CondicionLaboral", registrador.IdEstadoTrabajo);
       ViewBag.IdSexo = new SelectList(db.Sexo, "IdSexo", "TipoSexo", 
registrador.IdSexo);
       return View(registrador);
     }
     // GET: Registradors/Edit/5
     public ActionResult Edit(int? id)
```

```
 {
      if (id == null) {
          return new HttpStatusCodeResult(HttpStatusCode.BadRequest);
       }
      Registrador registrador = db.Registrador.Find(id);
      if (registerador == null) {
          return HttpNotFound();
       }
       ViewBag.IdEstadoTrabajo = new SelectList(db.EstadoTrabajo, 
"IdEstadoTrabajo", "CondicionLaboral", registrador.IdEstadoTrabajo);
       ViewBag.IdSexo = new SelectList(db.Sexo, "IdSexo", "TipoSexo", 
registrador.IdSexo);
       return View(registrador);
     }
     // POST: Registradors/Edit/5
     // To protect from overposting attacks, please enable the specific properties you 
want to bind to, for 
     // more details see http://go.microsoft.com/fwlink/?LinkId=317598.
     [HttpPost]
     [ValidateAntiForgeryToken]
    public ActionResult Edit([Bind(Include =
"IdRegistrador,Nombre,ApellidoPaterno,ApellidoMaterno,Dni,Direccion,Telefono,Ema
il,IdSexo,IdEstadoTrabajo")] Registrador registrador)
     {
       if (ModelState.IsValid)
        {
         db. Entry(registrador).State = EntityState. Modified; db.SaveChanges();
          return RedirectToAction("Index");
       }
```

```
 ViewBag.IdEstadoTrabajo = new SelectList(db.EstadoTrabajo, 
"IdEstadoTrabajo", "CondicionLaboral", registrador.IdEstadoTrabajo);
        ViewBag.IdSexo = new SelectList(db.Sexo, "IdSexo", "TipoSexo", 
registrador.IdSexo);
        return View(registrador);
     }
     // GET: Registradors/Delete/5
     public ActionResult Delete(int? id)
      {
       if (id == null) {
          return new HttpStatusCodeResult(HttpStatusCode.BadRequest);
        }
       Registrador registrador = db.Registrador.Find(id);
       if (registerador == null) {
          return HttpNotFound();
        }
        return View(registrador);
     }
     // POST: Registradors/Delete/5
     [HttpPost, ActionName("Delete")]
     [ValidateAntiForgeryToken]
     public ActionResult DeleteConfirmed(int id)
     {
        Registrador registrador = db.Registrador.Find(id);
        db.Registrador.Remove(registrador);
        db.SaveChanges();
        return RedirectToAction("Index");
     }
```

```
 protected override void Dispose(bool disposing)
 {
   if (disposing)
    {
      db.Dispose();
   }
   base.Dispose(disposing);
 }}}
```
Tabla N° 4.47: Código C# del controlador Registrador.

```
using System;
using System.Collections.Generic;
using System.Linq;
using System.Web;
using System.Web.Mvc;
namespace WebApplication1.Controllers
{
   public class ReporteEstudioAmbientalController : Controller
   {
     // GET: ReporteEstudioAmbiental
     public ActionResult ReporteEstudioAmbiental()
      {
        return View();
      }
   }
}
```
Tabla N° 4.48: Código C# del controlador Reporte Estudio Ambiental.

using System;

using System.Collections.Generic;

using System.Data;

using System.Data.Entity;

using System.Linq;

using System.Net;

using System.Web;

using System.Web.Mvc;

using WebApplication1.Models;

```
namespace WebApplication1.Controllers
```
public class ResolucionsController : Controller

private BDEstudioAmbientalEntities db = new BDEstudioAmbientalEntities();

// GET: Resolucions

public ActionResult Index()

{

{

{

```
var resolucion = db.Resolucion.Include(r \Rightarrow r.EstadoEstudio).Include(r \Rightarrowr.TipoEstudio);
```

```
 return View(resolucion.ToList());
```

```
 }
```
{

{

}

```
 // GET: Resolucions/Details/5
```

```
 public ActionResult Details(int? id)
```

```
if (id == null)
```
return new HttpStatusCodeResult(HttpStatusCode.BadRequest);

```
Resolucion resolution = db. Resolucion. Find(id);
```

```
if (resolution == null)
```
{

```
 return HttpNotFound();
```
}

```
 return View(resolucion);
```

```
 }
```

```
 // GET: Resolucions/Create
     public ActionResult Create()
     {
       ViewBag.IdEstadoEstudio = new SelectList(db.EstadoEstudio, 
"IdEstadoEstudio", "Estado");
       ViewBag.IdTipoEstudio = new SelectList(db.TipoEstudio, "IdTipoEstudio", 
"EstudioTipo");
       return View();
     }
     // POST: Resolucions/Create
     // To protect from overposting attacks, please enable the specific properties you 
want to bind to, for 
     // more details see http://go.microsoft.com/fwlink/?LinkId=317598.
    [HttpPost]
     [ValidateAntiForgeryToken]
    public ActionResult Create([Bind(Include
"IdResolucion,NumeroResolucion,Descripcion,Fecha,IdTipoEstudio,IdEstadoEstudio")
] Resolucion resolucion)
     {
       if (ModelState.IsValid)
        {
          db.Resolucion.Add(resolucion);
          db.SaveChanges();
          return RedirectToAction("Index");
       }
       ViewBag.IdEstadoEstudio = new SelectList(db.EstadoEstudio, 
"IdEstadoEstudio", "Estado", resolucion.IdEstadoEstudio);
       ViewBag.IdTipoEstudio = new SelectList(db.TipoEstudio, "IdTipoEstudio", 
"EstudioTipo", resolucion.IdTipoEstudio);
       return View(resolucion);
     }
```

```
 // GET: Resolucions/Edit/5
     public ActionResult Edit(int? id)
      {
      if (id == null)\{ return new HttpStatusCodeResult(HttpStatusCode.BadRequest);
        }
       Resolucion resolution = db. Resolucion. Find(id);if (resolution == null) {
          return HttpNotFound();
        }
        ViewBag.IdEstadoEstudio = new SelectList(db.EstadoEstudio, 
"IdEstadoEstudio", "Estado", resolucion.IdEstadoEstudio);
        ViewBag.IdTipoEstudio = new SelectList(db.TipoEstudio, "IdTipoEstudio", 
"EstudioTipo", resolucion.IdTipoEstudio);
       return View(resolucion);
     }
     // POST: Resolucions/Edit/5
     // To protect from overposting attacks, please enable the specific properties you 
want to bind to, for 
     // more details see http://go.microsoft.com/fwlink/?LinkId=317598.
    [HttpPost]
     [ValidateAntiForgeryToken]
    public ActionResult Edit([Bind(Include =
"IdResolucion,NumeroResolucion,Descripcion,Fecha,IdTipoEstudio,IdEstadoEstudio")
] Resolucion resolucion)
     {
        if (ModelState.IsValid)
        {
         db. Entry(resolucion).State = EntityState. Modified;
```

```
 db.SaveChanges();
          return RedirectToAction("Index");
        }
        ViewBag.IdEstadoEstudio = new SelectList(db.EstadoEstudio, 
"IdEstadoEstudio", "Estado", resolucion.IdEstadoEstudio);
        ViewBag.IdTipoEstudio = new SelectList(db.TipoEstudio, "IdTipoEstudio", 
"EstudioTipo", resolucion.IdTipoEstudio);
       return View(resolucion);
     }
     // GET: Resolucions/Delete/5
     public ActionResult Delete(int? id)
     {
       if (id == null) {
          return new HttpStatusCodeResult(HttpStatusCode.BadRequest);
        }
        Resolucion resolucion = db.Resolucion.Find(id);
       if (resolution == null) {
          return HttpNotFound();
        }
        return View(resolucion);
     }
     // POST: Resolucions/Delete/5
     [HttpPost, ActionName("Delete")]
     [ValidateAntiForgeryToken]
     public ActionResult DeleteConfirmed(int id)
     {
       Resolucion resolution = db. Resolucion. Find(id); db.Resolucion.Remove(resolucion);
        db.SaveChanges();
```

```
 return RedirectToAction("Index");
      }
      protected override void Dispose(bool disposing)
      {
         if (disposing)
         {
           db.Dispose();
         }
         base.Dispose(disposing);
      }
   }
}
```
Tabla N° 4.49: Código C# del controlador Resolución.

using System;

using System.Collections.Generic;

using System.Data;

using System.Data.Entity;

using System.Linq;

using System.Net;

using System.Web;

using System.Web.Mvc;

using WebApplication1.Models;

namespace WebApplication1.Controllers

public class TitularsController : Controller

{

{

private BDEstudioAmbientalEntities db = new BDEstudioAmbientalEntities();

 // GET: Titulars public ActionResult Index()

```
 {
       var titular = db.Titular.Include(t \Rightarrow t.TipoPersona);
        return View(titular.ToList());
      }
     // GET: Titulars/Details/5
      public ActionResult Details(int? id)
      {
       if (id == null) {
           return new HttpStatusCodeResult(HttpStatusCode.BadRequest);
        }
       Titular titular = db. Titular. Find(id);
       if (titular == null) {
           return HttpNotFound();
        }
        return View(titular);
      }
     // GET: Titulars/Create
      public ActionResult Create()
\{ \{ \} ViewBag.IdTipoPersona = new SelectList(db.TipoPersona, "IdTipoPersona", 
"PersonaTipo");
        return View();
      }
     // POST: Titulars/Create
     // To protect from overposting attacks, please enable the specific properties you 
want to bind to, for 
      // more details see http://go.microsoft.com/fwlink/?LinkId=317598.
     [HttpPost]
```

```
 [ValidateAntiForgeryToken]
    public ActionResult Create([Bind(Include
"IdTitular,Representante,Ruc,RazonSocial,IdTipoPersona,Direccion,Email,Telefono")] 
Titular titular)
      {
        if (ModelState.IsValid)
        {
          db.Titular.Add(titular);
          db.SaveChanges();
          return RedirectToAction("Index");
        }
        ViewBag.IdTipoPersona = new SelectList(db.TipoPersona, "IdTipoPersona", 
"PersonaTipo", titular.IdTipoPersona);
        return View(titular);
     }
     // GET: Titulars/Edit/5
     public ActionResult Edit(int? id)
      {
       if (id == null) {
          return new HttpStatusCodeResult(HttpStatusCode.BadRequest);
        }
       Titular titular = db. Titular. Find(id);
       if (titular == null) {
          return HttpNotFound();
        }
        ViewBag.IdTipoPersona = new SelectList(db.TipoPersona, "IdTipoPersona", 
"PersonaTipo", titular.IdTipoPersona);
        return View(titular);
     }
```

```
 // POST: Titulars/Edit/5
     // To protect from overposting attacks, please enable the specific properties you 
want to bind to, for 
     // more details see http://go.microsoft.com/fwlink/?LinkId=317598.
    [HttpPost]
     [ValidateAntiForgeryToken]
    public ActionResult Edit([Bind(Include =
"IdTitular,Representante,Ruc,RazonSocial,IdTipoPersona,Direccion,Email,Telefono")] 
Titular titular)
     {
        if (ModelState.IsValid)
        {
          db.Entry(titular).State = EntityState.Modified;
          db.SaveChanges();
          return RedirectToAction("Index");
        }
        ViewBag.IdTipoPersona = new SelectList(db.TipoPersona, "IdTipoPersona", 
"PersonaTipo", titular.IdTipoPersona);
       return View(titular);
     }
     // GET: Titulars/Delete/5
     public ActionResult Delete(int? id)
     {
       if (id == null) {
          return new HttpStatusCodeResult(HttpStatusCode.BadRequest);
        }
       Titular titular = db.Titular.Find(id);
       if (titular == null) {
          return HttpNotFound();
```

```
 }
     return View(titular);
   }
  // POST: Titulars/Delete/5
   [HttpPost, ActionName("Delete")]
   [ValidateAntiForgeryToken]
   public ActionResult DeleteConfirmed(int id)
   {
    Titular titular = db. Titular. Find(id);
     db.Titular.Remove(titular);
     db.SaveChanges();
     return RedirectToAction("Index");
   }
   protected override void Dispose(bool disposing)
   {
     if (disposing)
      {
        db.Dispose();
      }
     base.Dispose(disposing);
   }
 }
```
}

Tabla N° 4.50: Código C# del controlador Titular.

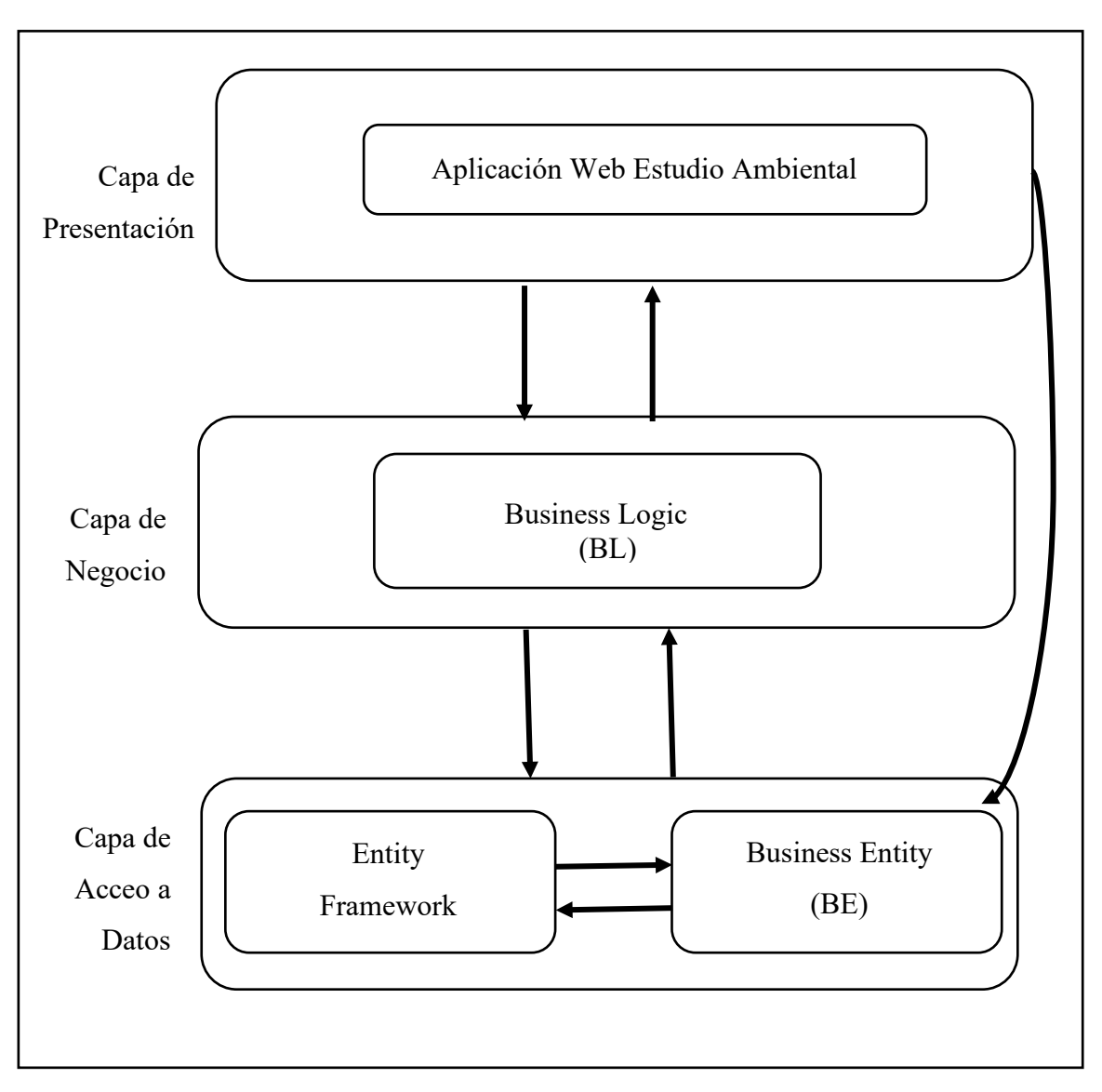

Figura N° 4.18: Arquitectura técnica. Diagrama de componentes

Figura N° 4.19: Arquitectura técnica. Diagrama de despliegue

# **4.1.6. DISEÑO DETALLADO**

#### **DIAGRAMA DE SECUENCIA**

#### **CU 03. Mantener estudio ambiental**

**SO DE USO MANTENER ESTUDIO BIENTAL. RSO BASICO** 1) El **Registrador** se encuentra en el Menú Registro, hace clic en la opción Estudio Ambiental, el sistema muestra la Pantalla "Mantener Estudio Ambiental". **2)** El **Registrador**, para registrar un Estudio Ambiental hace clic en nuevo; el sistema deshabilitar la opción de búsqueda y habilita los ítems de datos, 3) El **Registrador** llena los datos de resolución, el sistema llena los datos estudio, titular, Tipo, condición, ubigeo, fecha, contenido hace clic en el botón guardar el sistema guarda los datos del Estudio Ambiental. 4) El **Registrador,** hace clic en buscar para modificar los datos el sistema muestra en la pantalla "estudios ambientales", 5) El **Registrador**, hace clic en el estudio que desea modificar, luego presiona la tecla enter, el sistema carga los datos del Estudio Ambiental en la pantalla "Mantener Estudio Ambiental". 6) El **Registrador** modifica los datos necesarios y hace clic en guardar; el Sistema guarda los cambios realizados. 7) El **Registrador** hace clic en buscar para eliminar el Estudio Ambiental, el Sistema muestra la pantalla "Estudios Ambientales", el bibliotecario elige el Estudio Ambiental y realiza la búsqueda del Estudio Ambiental que se desea eliminar, luego presiona la tecla Suprimir; el Sistema elimina el Estudio Ambiental. **RSO ALTERNO**

- 1) El **Registrador** hace clic en cancelar, el Sistema deshabilita y limpia los controles.
- 2) El **Registrador** hace clic en guardar sin llenar todos los datos, el Sistema muestra un mensaje con los campos que
- falta llenar. 3) El **Registrador** ingresa datos no válidos, el Sistema muestra un mensaje de validación de campos.

Figura N° 4.20: Diagrama de secuencia de "Mantener estudio ambiental"

#### **CU 05. Mantener resolución**

**CASO DE USO MANTENER RESOLUCIÓN CURSO BASICO**

- 1) El **Registrador** se encuentra en el Menú Registro, hace clic en la opción Resolución, el sistema muestra la Pantalla "Mantener Resolución Estudio
- Ambiental". 2) El **Registrador**, para registrar una Resolución Estudio Ambiental hace clic en el botón nuevo; el sistema deshabilitar la opción de búsqueda y habilita los ítems de datos,
- 3) El **Registrador** llena los datos; descripción, Nombre, Tipo, condición, Concesión, ubigeo y fecha. Hace clic en el botón guardar el sistema guarda los datos de la Resolución.
- 4) El **Registrador,** hace clic en buscar para modificar los datos el sistema muestra en la pantalla "Resolución de Estudios Ambientales",
- 5) El **Registrador**, hace clic en la resolución que desea modificar, luego presiona la tecla enter, el sistema carga los datos de la Resolución Ambiental en la pantalla "Mantener Resolución Ambiental",
- 6) el **Registrador** modifica los datos necesarios y hace clic en guardar; el Sistema guarda
- los cambios realizados. 7) El **Registrador** hace clic en buscar para eliminar la Resolución Ambiental, el software muestra la pantalla "Resolución Ambiental", el bibliotecario elige la Resolución Ambiental y realiza la búsqueda de la Resolución Ambiental que se desea Eliminar, luego presiona la tecla Suprimir; el Sistema elimina la Resolución Ambiental.
- 
- **CURSO ALTERNO** 1) El **Registrador** hace clic en cancelar, el Sistema deshabilita y limpia los controles.
- 2) El **Registrador** hace clic en guardar sin llenar todos los datos, el Sistema muestra un mensaje con los campos que falta llenar.
- 3) El **Registrador** ingresa datos no válidos, el Sistema muestra j de lid i de lid i de lid i de

Figura N° 4.21: Diagrama de secuencia de "Mantener resolución"

### **CU 09. Obtener listado de estudios ambientales**

#### **CASO DE USO OBTENER EL LISTADO DE ESTUDIOS AMBIENTALES. CURSO BASICO**

1) El **Registrador** se encuentra en el menú de Servicios, hace clic en la opción Estudios Ambientales, el software muestra la pantalla "Estudios Ambientales".

2) El **Registrador**, hace clic en el botón Listado de estudios Ambientales; el sistema muestra la Pantalla "Listado de Estudios Ambientales", en la cual muestra un listado de los Estudios Ambientales registrados, en la misma pantalla el sistema realiza un resumen de la cantidad de estudios, la cantidad por tipo, y por estado.

#### **CURSO ALTERNO**

1) El **Registrador** hace clic en Volver, el sistema Muestra la pantalla anterior y limpia los controles.

Figura N° 4.22: Diagrama de secuencia de "Obtener listado de estudios ambientales"
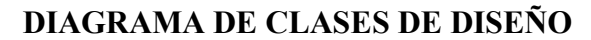

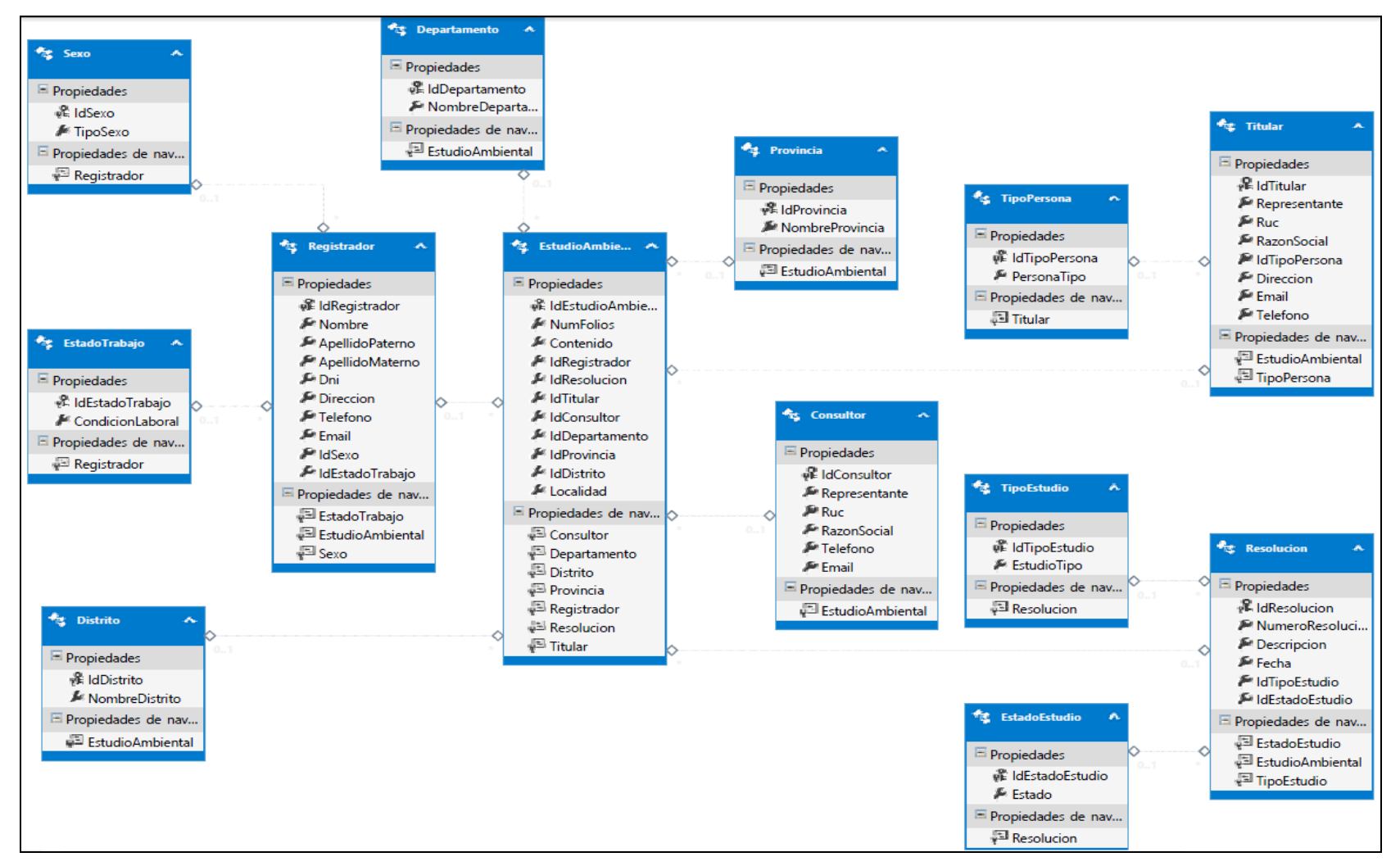

Figura N° 4.23: Diagrama de clases de diseño

## **4.1.7. IMPLEMENTACIÓN**

## **BASE DE DATOS FÍSICA**

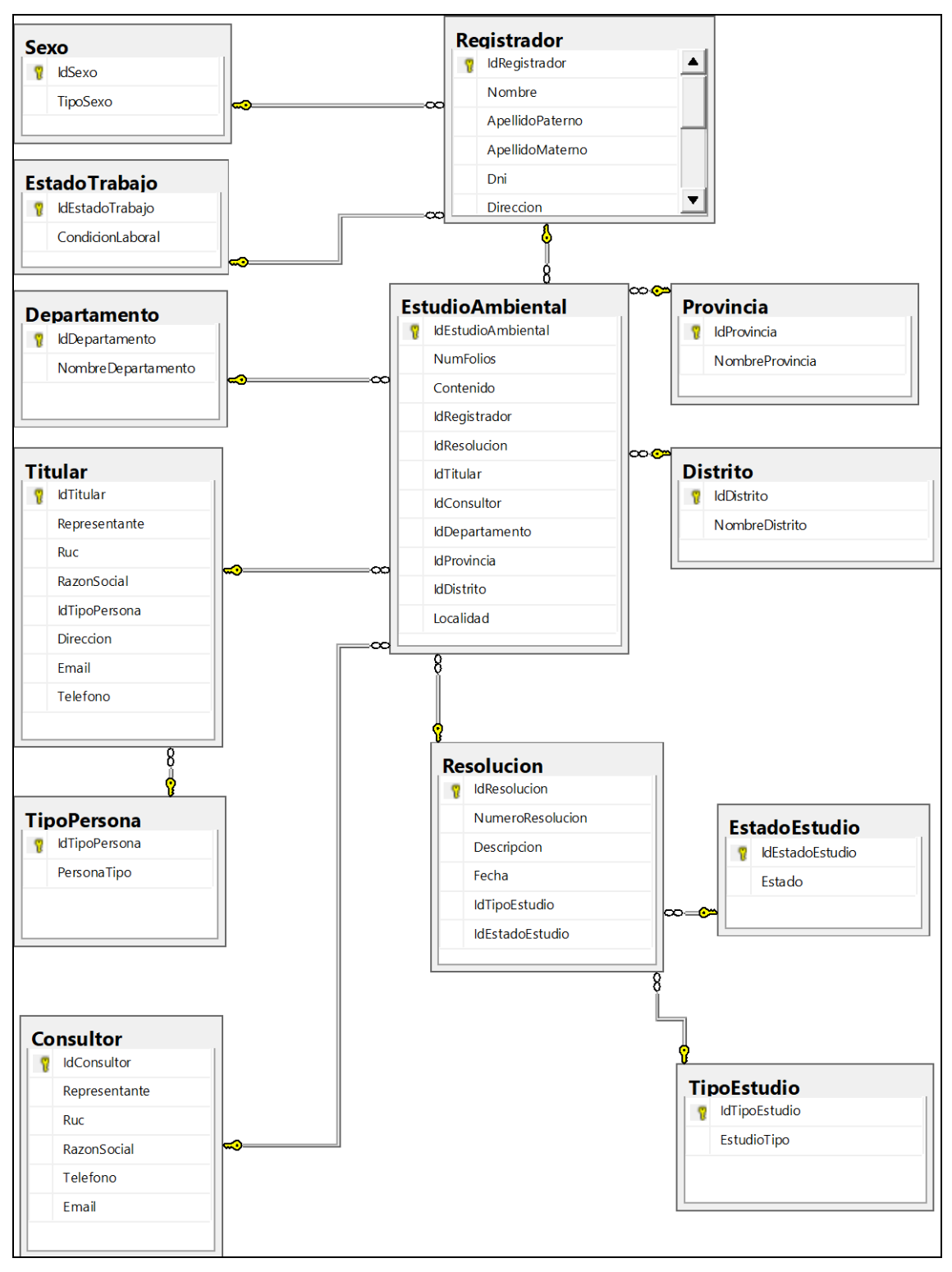

Figura N° 4.24: Base de datos física

#### **4.2. RESULTADOS**

Se propone adaptar el Patrón MVC del framework .net a la arquitectura técnica de la metodología ágil y formal ICONIX a través del caso de estudio: registro de estudios ambientales del DREMA.

- a) Se propone usar Entity Framework del Patrón MVC del Framework .Net en la capa de Modelo, debido a la gran facilidad que nos da para mapear las clases de nuestro programa orientado a objetos y tablas en la base de datos, ya que Entity Framework crea las entidades orientadas a objetos (las clases) de manera automática, y las actualizara en caso de que haya cambios en la base de datos.
- b) Se propone usar Razor del Patrón MVC del Framework .Net en la capa de Vista, debido a que este motor es como un lenguaje que nos permite crear código HTML, con ayuda de este motor podemos llenar grillas, combos, menus, así mismo pudimos crear controles HTML (formularios, inputs, labels,etc.). A diferencia de aspx, en la que podemos "jalar" controles desde nuestra caja de herramientas y automáticamente se nos genera todo el código necesario, lo cual es ventaja y desventaja al mismo tiempo: ventaja porque creamos un control en segundos y desventaja porque el no todo el código generado es necesario o para poder cambiar algún simple atributo se debe hacer desde el código en servidor, en Razor, en cambio, debemos digitar todo el código (y sin opción a vista previa), y claro que intellisense nos ayudara a que esto no sea un calvario, pero podremos manipular más a fondo el código generado. Esta es su mayor ventaja pero como no todo puede ser perfecto, razor nos obliga a conocer mas a fondo el lenguaje HTML, JS y CSS, lo cual en el fondo tampoco es tan malo, pero nos hará sufrir un poco más al inicio
- c) Se propone usar Clases Controladores C# del Patrón MVC del Framework .Net en la capa de Controlador, debido a que C# es un lenguaje de programación de alto nivel y orientado a objetos. Es normalmente más eficiente que Java y tiene características útiles como la sobrecarga de operadores. C# está basado en C++ pero tiene varias ventajas sobre este lenguaje más antiguo: tiene tipado seguro, orientación a objetos más comprensiva, y la sintaxis ha sido simplificada en importantes formas. Y lo más importante, C# interactúa excepcionalmente bien

con otros lenguajes de la plataforma .NET. Por esta razón, C# es una mejor opción para construir aplicaciones para .NET.

### **4.3. ANALISIS DE RESULTADOS**

Basandose en la correcta ejecución de la aplicación de Estudios Ambientales en la DREMA (actualmente en uso), en el numeral 4.1) y 4.1.5), del Capitulo IVartefactos de software aplicando programación extrema y arquitectura técnica respectivamente, se concluye que al el Modelo ADO.NET Entity Framework del Patrón MVC del Framework .Net, el Motor de Vista Razor del Patrón MVC del Framework .Net, las Clases Controladores C# del Patrón MVC del Framework .Net son mecanismos de adaptabilidad a la Arquitectura Técnica de la Metodología Ágil y Formal ICONIX.

# **CAPÍTULO V**

## **CONCLUSIONES Y RECOMENDACIONES**

### **5.1. CONCLUSIONES**

- 1. De acuerdo al numeral 4.3), del Capítulo IV Análisis de Resultados, se afirma coherentemente con la hipótesis específica propuesta, que el Entity Framework del Patrón MVC del framework .Net es un mecanismo de adaptabilidad a la Arquitectura Técnica de la Metodología Ágil y Formal ICONIX.
- 2. De acuerdo al numeral 4.3), del Capítulo IV Análisis de Resultados, coherentemente con la hipótesis específica propuesta, se afirma que el Motor de Vista Razor del Patrón MVC del framework .Net es un mecanismo de adaptabilidad a la Arquitectura Técnica de la Metodología Ágil y Formal ICONIX.
- 3. De acuerdo al numeral 4.3), del Capítulo IV Análisis de Resultados, coherentemente con la hipótesis específica propuesta, se afirma las Clases Controladores C# del Patrón MVC del framework .Net es un mecanismo de adaptabilidad a la Arquitectura Técnica de la Metodología Ágil y Formal ICONIX.

### **5.2. RECOMENDACIONES**

- 1. Se recomienda realizar la investigación de adaptabilidad de la metodología agil y formal ICONIX para un entorno libre de código abierto.
- 2. Se recomienda contruir una herramienta automatizada de generación de código para la arquitectura técnica de la metodología agil y formal ICONIX.
- 3. Se recomienda el análisis de la arquitectura técnica para un entorno de N capas.

## **BIBLIOGRAFÍA**

- Alfaro, C. (2012). *Metodología de investigación científica aplicado a la ingeniería.*  Proyecto de investigación. Universidad Nacional del Callao, Lima, Perú.
- Alvira, M. (2002).*Perspectiva cualitativa / perspectiva cuantitativa en la metodología sociológica*. México. México: Mc Graw Hill.
- Anderson, R. (2017). *Agregar un controlador a una aplicación de ASP.NET Core MV*.Recuperado el 22 de octubre de 2018, de https://docs.microsoft.com/eses/aspnet/core/tutorials/first-mvc-app/adding-controller?view=aspnetcore-2.1
- Barranco, J. (2001). *Metodología del Análisis Estructurado (2ª Ed.)*.España: Universidad Pontificia Comillas.
- Driscoll, B., Gupta, N., Vettor, R., Hirani, Z. y Tenny, L. (2013). *Entity Framework 6 Recipes*. EEUU: Apress.
- Freeman, A. (2013). Pro ASP.NET MVC 5.EEUU: Apress
- Galloway, J. & Wilson, B. & Allen, K. & Matson, D. (2014). *Professional ASP.NET MVC 5*. EEUU: Apress.

Gonzáles, H. (2015). *MVC 4 con .Net desde cero: Guía práctica para implementar MVC 4 con C# y Visual Studio 2012/2013 (Spanish Edition)* .Recuperado el 22 de octubre de  $2018$ , de https://books.google.com.pe/books?id=hAYtDwAAQBAJ&pg=PT83&dq=MOT OR+DE+VISTA+RAZOR&hl=es&sa=X&ved=0ahUKEwjRrzdwaDeAhVIFJAKHU4QDfcQ6AEIMjAC#v=onepage&q=MOTOR%20DE%2 0VISTA%20RAZOR&f=false

- Jiménez, R. (1998). *Metodología de la Investigación. Elementos básicos para la investigación clínica*. La Habana, Cuba: Editorial Ciencias Médicas.
- Microsft (2018). *Información general de ASP.NET Core MVC.* Recuperado de https://docs.microsoft.com/es-es/aspnet/core/mvc/overview?view=aspnetcore-2.2#razor-view-engine
- Microsft (2008). *ADO.NET Entity Framework.* Recuperado de https://docs.microsoft.com/es-es/previous-versions/visualstudio/visual-studio-2008/bb399572(v%3dvs.90)
- Naylor, L. (2009). *ASP.NET MVC with Entity Framework and CSS*. EEUU: Apress.
- Muñoz, M. (2018). *Programador Jr. De Aplicaciones ASP.NET MVC: Manual de estudiante.* Independently published
- Rincón, L. (2016). *Desarrollo y servicios web* .Recuperado el 22 de octubre de 2018, de http://escher.puj.edu.co:8000/lfrincon/lfrpweb/raw/48c8c9ec795016a887565e797f4b7252ba4bf62c/Material/Clases/Sesion 29.%20Framework%20.NET.pdf
- Porras, E. (2011). *La Metodología Ágil y Formal ICONIX para el Desarrollo de Software: Teoría y Práctica.* Ayacucho, Perú: Ami Ayacucho.
- Rosenberg, D., Stephens, M. (2007). *Use Case Driven Object Modeling with UML: Teory and Practice (1° Ed.).* EEUU: Apress.

ALTA DE SUSTENTROUN DE TESIS TITULADO!

"ADAPTABILIDAD DEL PATRON MUC DEL FRAMEWORK. NET IN ARQUITECTURA TECHNICA DE LA METODOLOGÍA AGILY FORMAL ICONIX CASO DE ESTUDIO: REGISTRO DE ESTUDIO AMBIENTALES DEL DREMA"

IN El AUDITORIO DE LA FACUITAD DE INGENIGRIA DE MINAS GEOLOGIA Y CIVIL (H-205), SIGNDO 1AS 10:30AM DEl DÍA 04 DE ABRIL DEL 2019, SE REUNIGRON EN EL AUDITORIO (H-2) LOS MIEMBROS DEL JURADO DE TESIS, SEGUN RESOLUCIÓN DECANNAL Nº 069-2019-FIMGC-D. DE FECHA OI DE ABRIL DEL 2019, INTEGRADO POR DY. IM. JAIME A. HUAMAN MONTES (PRESIDENTE) MSC. Ing EFRAIN E. PORRAS FLORES (MIGMBRO) Mg. Ing. HOBNER SANDMAR PATILLA (MIEMBRO). ESERCIENDO COMO ASESOR. EL MQ. ING. HUBNER JANAMPA PATILLO,

El ACTO DE SUSTENTACIÓN, CON EL GUORUM RESPECTIVO SE DIO POR INICIO A HORAS 10:30 AM, DE LA MANANA CON PARTICIPACIÓN DEL ST. PRESIDENTE DI ING. JAIME HORMAN MONTES, QUIEN INVITO AL SECRETARIO DOCENTE A DAR LECTURA A LA RESOLUCIÓN DECANAL N° 069-2019-FIM6C-D. DE FECHA OI DE ABRIL DEL 2019, QUE CON SIDERA EL ACTO DE SUCTENTACIÓN TITULADO; ADAPTABILIDAD DEL PATRON MUC DEL FRAMEWORK, NET IA ARGUITECTURA TECNICA DELA METODOLOGÍA AGIL Y FORMAL ICONIX, CASO DE ESTUDIO: REGISTRO DE ESTUDIO AMBIENTALES DEL DREMA", PRESENTADO POF EL BACHILIER SAMUEL KALIP YARCURI PAREDES,

LUGGO EL PRESIDENTE INVITA AL ST. SAMUEL K. YARCURI PAREDES, A DAR INICIO CON EXPOSICIÓN POR UN TIGMPO DE 40 MINUTOS, PARA LO CUAL CUENTA CON UN PROYECTOR MUITIMEDIA PARA PARTICIPAR.

CUIMINADA LA HORA DISPUESTA PARA LA PRESENTACIÓN DE SU INFORME, EL PRESIDENTE INVITA ALOS JURADOS A REALIZAR LAS PREGUNTAS Y OBSERVACIONES EN EL ORDEN SIGUIENTE.

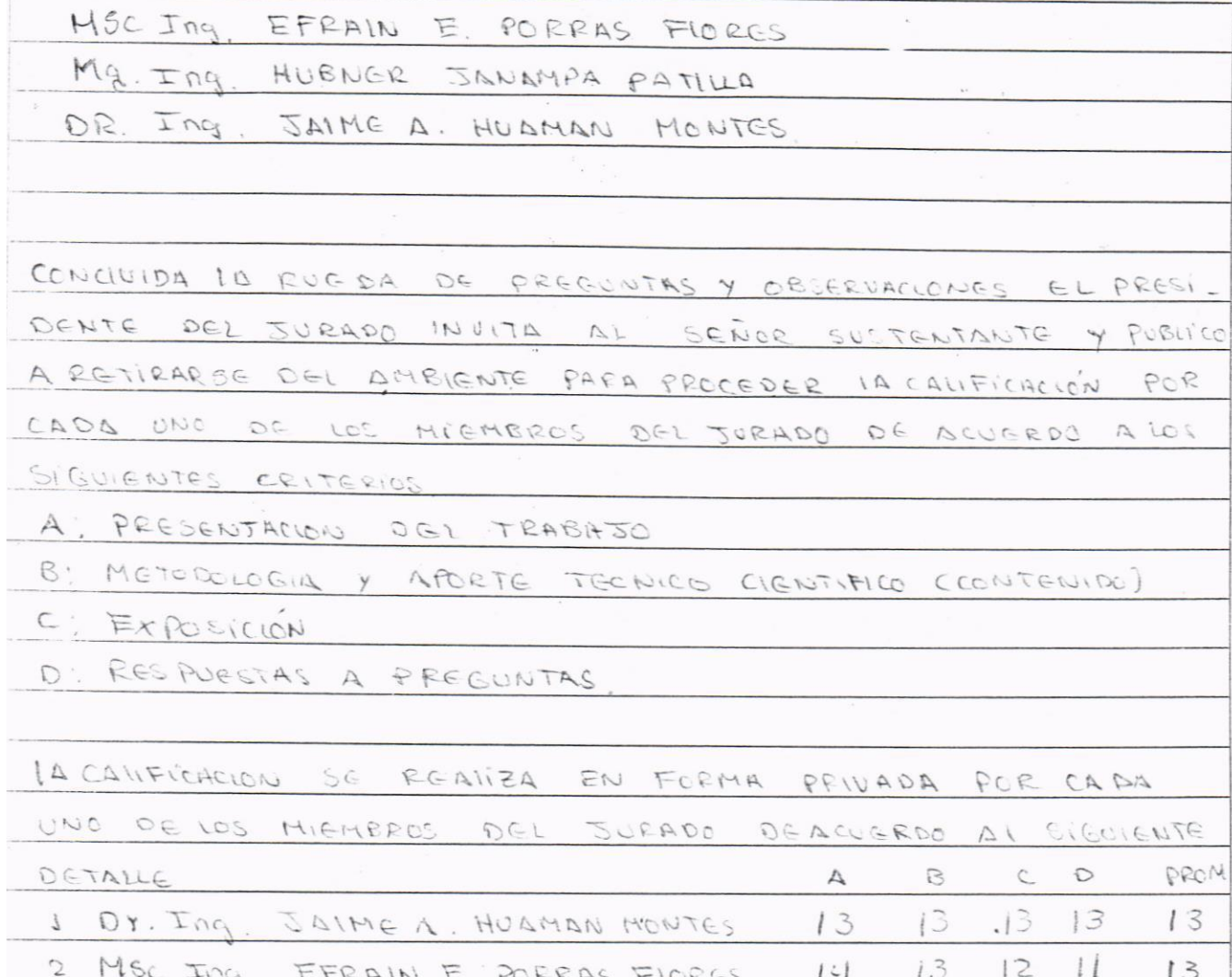

3 Mg. Ing. HOBNER, JONAMPA PATILLA  $14$  $14$  $14$  $15$ 

 $14$ 

PROMEDIO FINAL: 13

LUEGO EL PRESIDENTE DEL JURADO CALIFICADOR POR INTERMEDIO DEL SECRETARIO DOCENTE, INVITIS AL SR. SAMUEL. KAUP YURWRI PAREDES, Y AL PÚBLICO EN GENERAL A REINGRESAR AL AMBIENT PARA PODER DAR RESULTADO DE 14 CAVIFICACIÓN CON LANOTA PROMEDIO DE TRECE (13)

EI PRESIDENTE DEL JURAPO CANFICAPOR El FINDIMENTE Dr. JAIME HUAMAN MONTES, MANIFIESTA QUE A PARTIR DE LA FECHA IQ UNIVERSIDAD NACIONAL SAN CRISTOPAL DE HUAMANGA Y IL FACULTOD DE JNGENIGRIA MINAS GEOLOGIAY CIVIL, CUGNIA CUGNIA CON UN NUEVO INGENIERO DE SISTEMAS DESCANDOLE EXIDO, FN SO VIDA PROFESIONAL

EN CUANTO EL INFORME DE TESIS SE ABSUEIUA  $\Delta$ OBSERVACIONES Y CORRECCIONES RESULTAS, El SUSTENTANT DEBERA CONTAR UNTOTAL DE OS ESEMPLARES CON LOS RESPECTIVOS CD'S PAR IMPIGMENTAR LA BIBLIOTECA Y AUIA VIRTUAL. Mg. Incomponer IANAMER PATRIO Saime A HUAMAN MONTES Do. Ing MICMBRO ASESOR PRESIDENTE  $\langle \zeta \rangle$ MSC. Ing. Ethain/E. PORRAS FLORES Ing, Christian LEZAMA CUELIAR MEMBRO SECRETARIO DOCENTE BACH, Samuel K. YARCURI PAREDES SUSTENTRAITE

Del acuerdo constatado en el Acta, levantado el 04 de abril del 2019 en la Sustentación de tesis presentado por el Bachiller en Ingeniería de Sistemas Sr. Samuel Kalip YARCURI PAREDES, Tesis Titulado: "ADAPTABILIDAD DEL PATRON MVC DEL FRAMEWORK .NET A LA ARQUITECTURA TÉCNICA DE LA METODOLOGÍA ÁGIL Y FORMAL ICONIX. CASO DE ESTUDIO: REGISTRO DE ESTUDIOS AMBIENTALES DEL DREMA", fue calificado con nota de TRECE(13), por lo que se da la respectiva APROBACIÓN.

RECOMENDADO

17 DE ENERO DEL 2019

APROBADO

04 DE ABRIL DEL 2019

 $\mathcal{L}^{\mathcal{L}}$ 

 $\ddot{\cdot}$ 

Dr. Ing. Jaime A. HUAMÁN MONTES Presidente

Mg. Ing. + anampa Patilla Presidente

MSc. Ing. Efrain E. PORRAS FLORES Miembro

Ing. Christian LEZAMA CUELLAR Secretario Docente